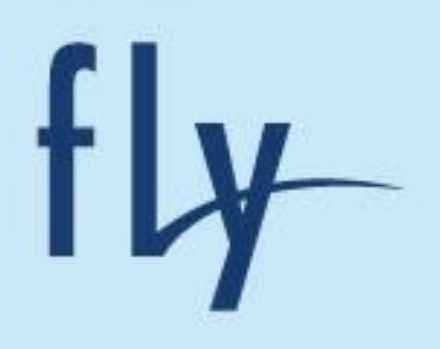

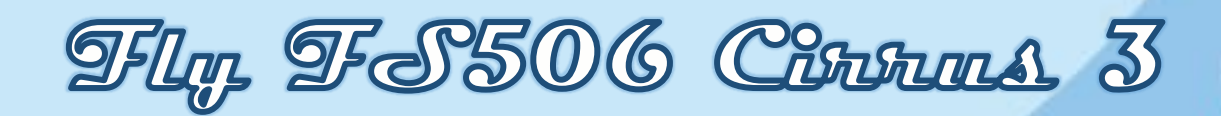

1

Руководство пользователя

# Оглавление

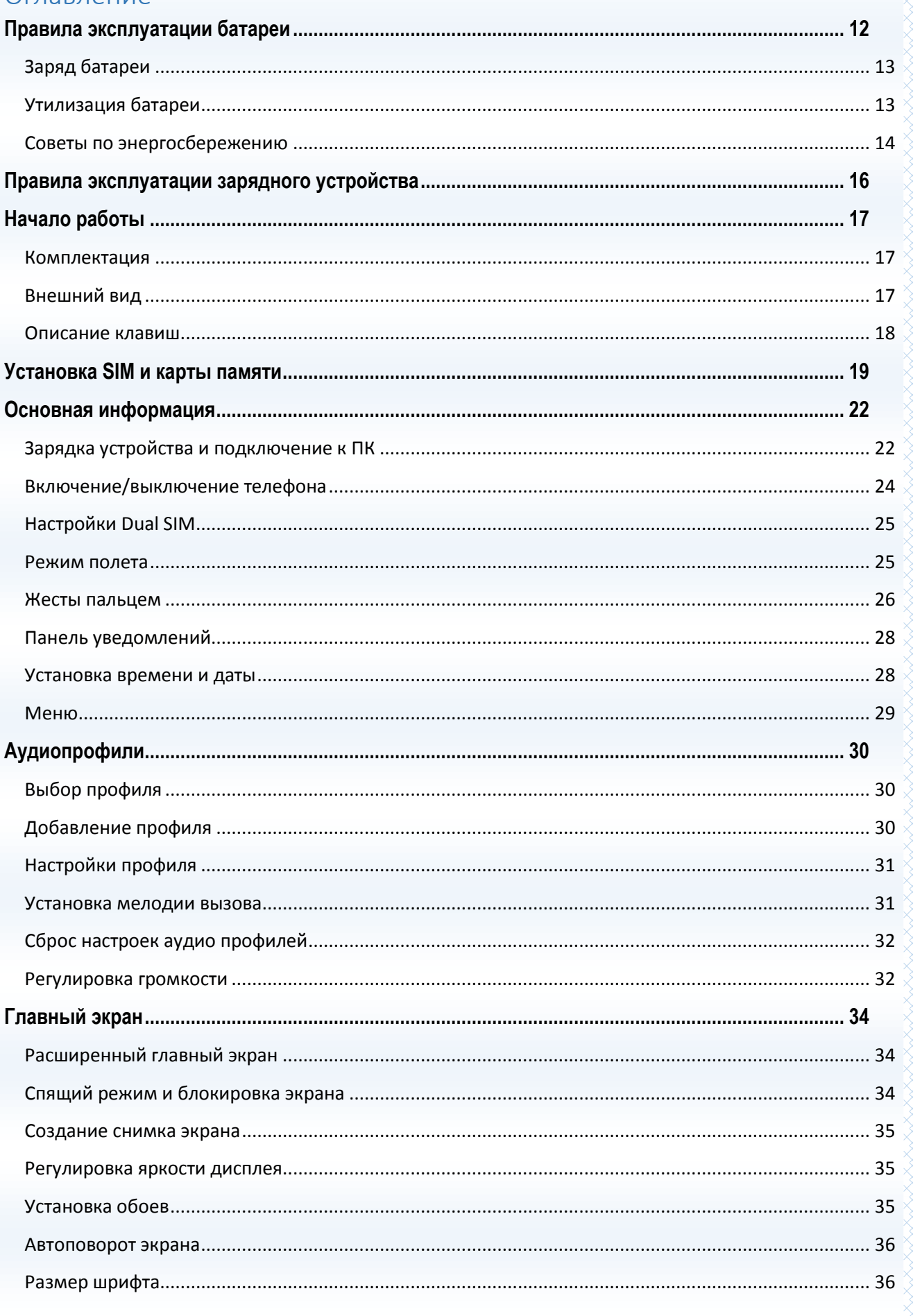

**«** 

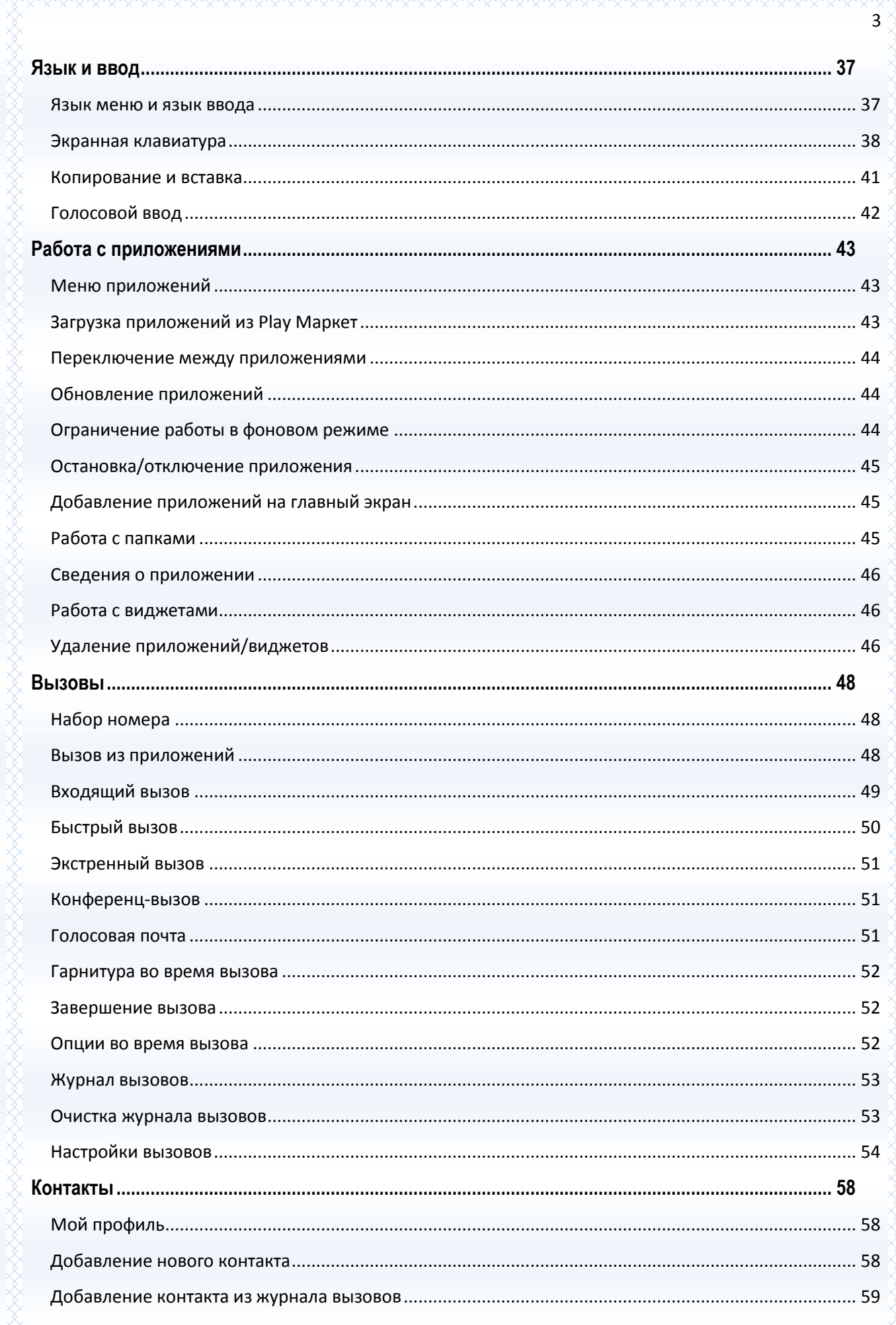

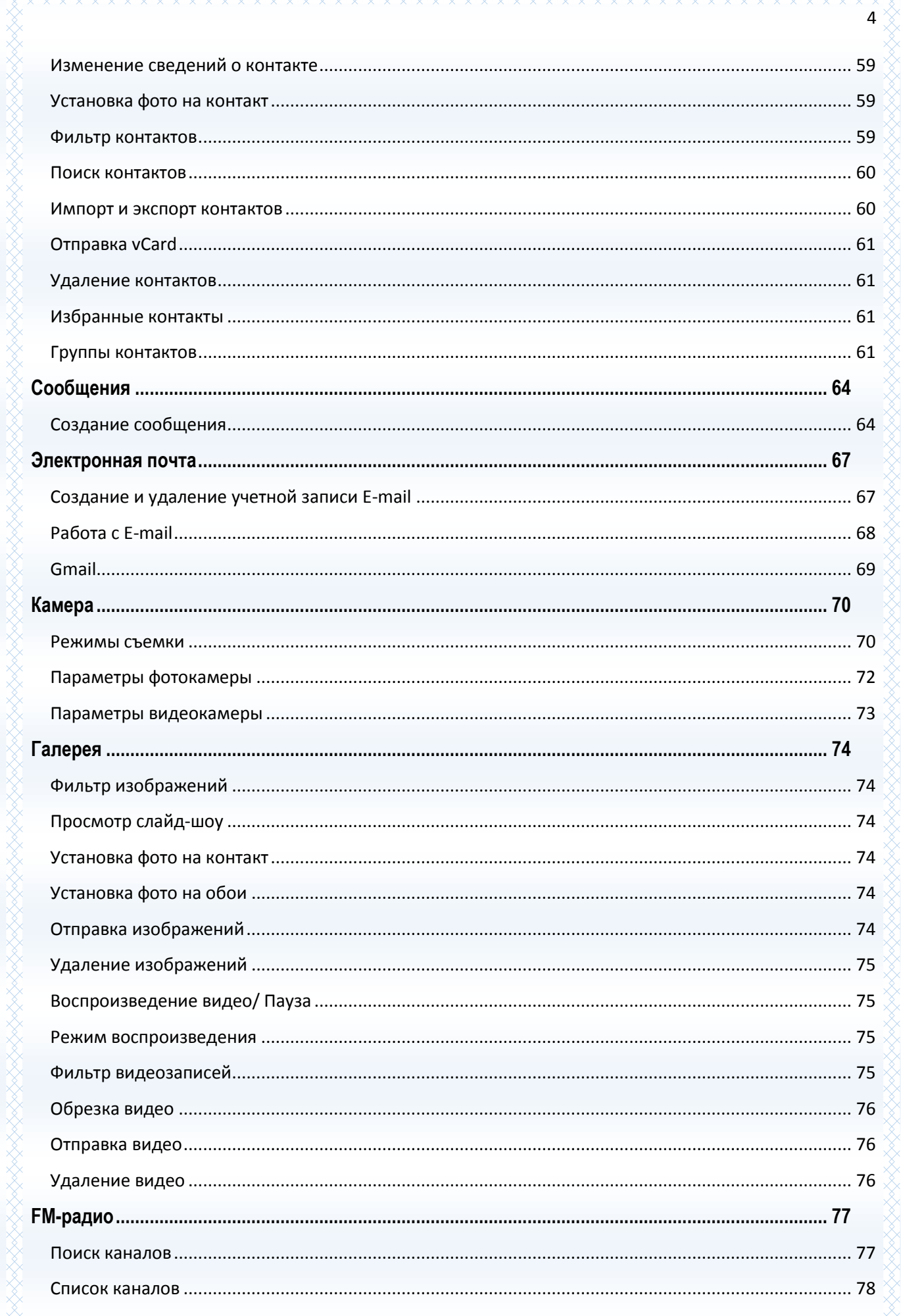

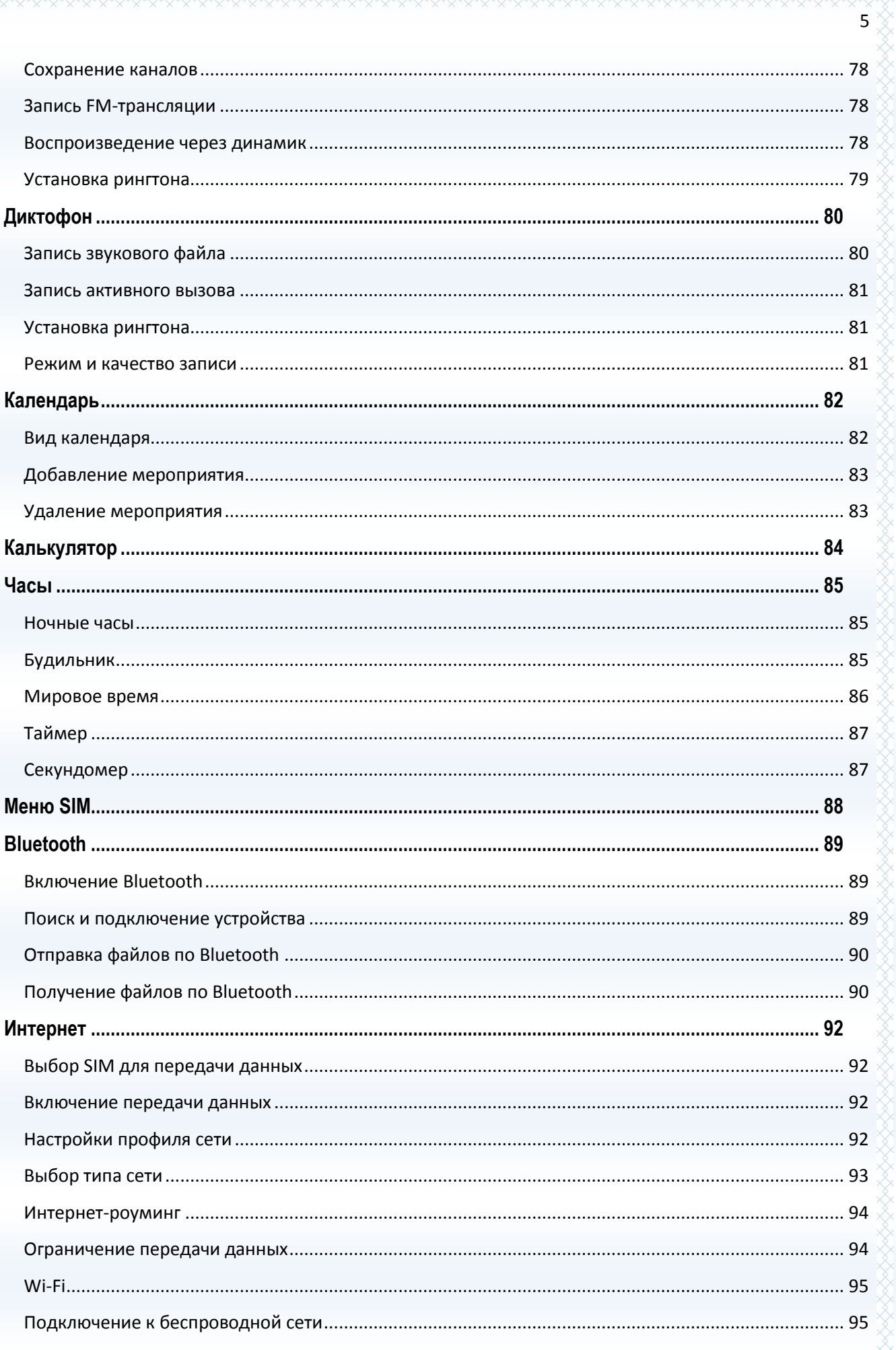

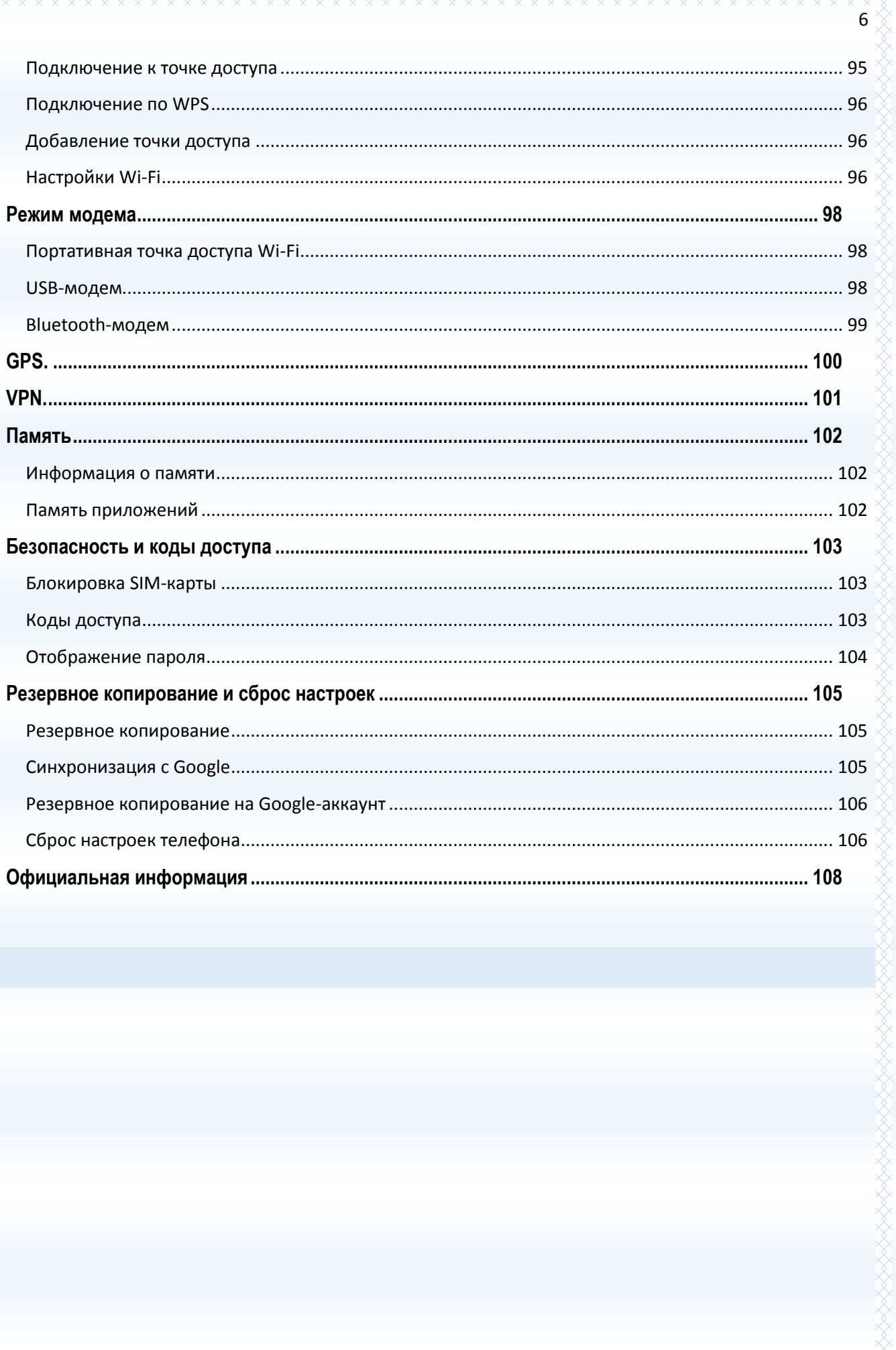

ER KONSTANTIN VAN KANSTANTIN VAN KANSTANTIN VAN KANSTANTIN VAN KANSTANTIN VAN KANSTANTIN VAN KANSTANTIN VAN KA

# **Меры предосторожности**

Настоящее руководство пользователя содержит информацию об основных правилах эксплуатации смартфона Fly FS506 Cirrus 3 и краткое описание его функциональных возможностей.

При использовании устройства следует соблюдать описанные ниже меры предосторожности во избежание причинения ущерба здоровью, поражения электрическим током, возгорания и повреждения устройства.

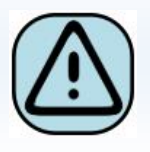

### **҉ Ограничение мест использования**

Необходимо соблюдать правила пользования мобильными устройствами в самолетах, лечебных учреждениях, заправках, химических производствах и прочих

местах, где существуют ограничения на пользование мобильной связью, связанные с созданием помех для чувствительного к ним оборудования или наличием горючих материалов.

Не рекомендуется располагать смартфон рядом с чувствительными к электромагнитному излучению электронными медицинскими и прочими приборами, такими, как электронные слуховые аппараты, кардиостимуляторы, а также детекторы дыма и т.п. В случае возникновения сбоев в работе приборов необходимо проконсультироваться с их изготовителями.

Необходимо соблюдать правила и рекомендации пользования телефонами на заправках, химических производствах и прочих местах, где возможно наличие горючих материалов.

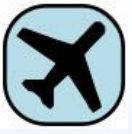

#### **҉ Режим полета**

Пожалуйста, активируйте данную функцию перед полетом длительным нажатием клавиши включения/выключения телефона либо отключите питание аппарата, чтобы защитить навигационную систему самолета. В соответствии с требованиями безопасности полетов, использование мобильного телефона запрещено во время взлета, посадки, набора высоты, снижения и руления самолета. Использовать сервисы «Wi-Fi на борту», а также другие услуги, предоставляемые авиакомпаниями, возможно только с разрешения экипажа воздушного судна.

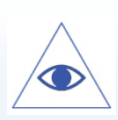

*Подробная информация о включении режима полет приведена на страницах 25-26 данного руководства.*

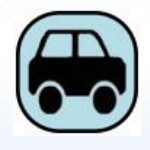

### **҉ Безопасность дорожного движения**

Необходимо обеспечивать безопасность дорожного движения и следовать правилам пользования мобильной связью за рулем. Не пользуйтесь устройством

во время вождения. Используйте функцию «Hands-Free» или остановите машину на время разговора. Убедитесь, что установленное в автомобиле устройство надежно закреплено. Не помещайте смартфон и его аксессуары в зону раскрытия подушки безопасности или рядом с ней.

За дополнительной информацией обращайтесь к изготовителю автомобиля.

### **҉ Избегайте перепадов температур и мест с повышенной влажностью**

Во избежание выхода смартфона из строя или его воспламенения, не рекомендуется подвергать устройство воздействию влажности, давления и высоких температур.

Телефон, аккумулятор и зарядное устройство – водопроницаемые предметы. Не пользуйтесь устройством в дождь и в помещениях с повышенной влажностью (например, ванных комнатах).

Влажность и жидкость любого типа могут повредить компоненты устройства. Избегайте контактов телефона с водой. Если же это произошло, вам следует немедленно извлечь батарею из телефона. Попадание влаги влечет за собой прекращение действия гарантии производителя.

Запрещается помещать смартфон и его аксессуары в микроволновые печи. Это может привести к непредвиденным последствиям: от выхода из строя оборудования до пожара.

Не используйте смартфон в среде со слишком низкой или слишком высокой температурой, никогда не оставляйте устройство под прямыми солнечными лучами. Высокая температура может привести к сокращению срока службы устройства, повредить аккумулятор и вызвать деформацию или оплавление пластмассовых деталей. Не храните устройство при низкой температуре. При повышении температуры устройства до нормальной возможна конденсация влаги внутри корпуса, что может привести к повреждению электронных плат. Наиболее приемлемая температура – 0 °С – 40 °С. Телефон следует использовать на высоте не более 2,000 м.

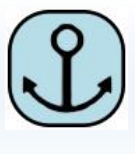

## **҉ Заземление**

Обеспечьте заземление компьютера, прежде чем подключать к нему устройство. Подключение телефона к оборудованию, не заземленному надлежащим образом,

может привести к поражению электрическим током. Шнур питания компьютера имеет заземляющий проводник и заземляющую вилку. Вставьте вилку в смонтированную и заземленную сетевую розетку.

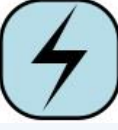

### **҉ Избегайте механических воздействий**

Не подвергайте устройство излишнему физическому воздействию. Не давите на экран, не используйте острые предметы для нажатия клавиш сенсорного экрана. Вынимайте телефон из кармана брюк перед тем, как присесть. На экран/корпус, треснувший из-за неправильного обращения, гарантия не распространяется.

Не красьте телефон. Краска может засорить движущиеся узлы и нарушить их работу.

Запрещается разбирать смартфон и его элементы. Это может привести к выходу его из строя.

Держите телефон в недоступном для детей месте. Не кидайте устройство, поскольку подобное обращение может привести к выходу его из строя.

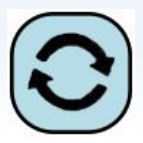

### **҉ Соблюдайте правила эксплуатации**

Если смартфон не используется в течение длительного периода времени, храните его в безопасном месте, отключенным от сети.

Не производите включения/выключения телефона, если аппарат расположен близко к вашему уху.

Разговор в течение длительного периода времени может снизить качество связи за счет излучения тепла во время использования. Нагревание устройства не свидетельствует о неполадках.

Для предотвращения повреждения и выхода из строя смартфона и его аксессуаров (аккумулятора, зарядного устройства) необходимо использовать только оригинальные аксессуары. Использование неоригинального аккумулятора или зарядного устройства может привести к воспламенению устройства.

Не вставляйте зарядное устройство в смартфон, если в нем нет батареи. Перед тем как извлечь батарею, убедитесь, что телефон выключен; в противном случае вы можете потерять данные, сохраненные в телефоне.

Во время зарядки телефон следует поместить в хорошо проветриваемое помещение, подальше от легковоспламеняющихся и взрывоопасных объектов.

Грязь и пыль в розетке могут помешать нормальному процессу зарядки ввиду плохого контакта или потери соединения. Не забывайте протирать устройство от пыли.

Для чистки телефона, аккумулятора и зарядного устройства используйте мягкую, сухую ткань.

Не используйте для чистки устройства спиртосодержащие жидкости.

Необходимый ремонт и замена внутренних составляющих проводятся специалистами по техническому обслуживанию в авторизированных сервисных центрах.

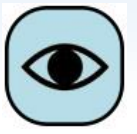

### **҉ Ознакомьтесь с местным законодательством**

Устройство оснащено опциями аудио и видео записи, которые следует использовать в соответствии с законодательством. В некоторых странах запись телефонных разговоров преследуется по закону. При использовании функции записи соблюдайте соответствующие требования закона и правила, действующие в стране.

При загрузке приложений внимательно читайте информацию по правам доступа. Некоторые приложения запрашивают доступ к вашим личным сведениям и передаче данных, что влечет за собой дополнительные расходы.

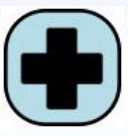

### **҉ Экстренная помощь**

Используйте устройство для вызова службы экстренной помощи. В случае пожара, дорожно-транспортного происшествия или ситуации, угрожающей вашему здоровью или жизни других людей, наберите номер местной службы экстренной помощи (стандарт системы GSM – номер 112).

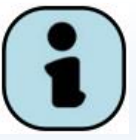

### **҉ Создавайте резервные копии**

Данные, сохраненные в памяти смартфона, могут быть удалены из-за неосторожного обращения, ремонта или обновления программного обеспечения. Пожалуйста, создавайте резервную копию важных телефонных номеров. Рингтоны, текстовые сообщения, голосовые сообщения, фотографии и видео также могут быть удалены при сбросе настроек или обновлении. Производитель не несет ответственности за ущерб, причиненный из-за потери данных. Перед утилизацией устройства создайте резервную копию данных и выполните сброс настроек во избежание попадания вашей личной информации к

# третьим лицам.

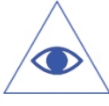

*Подробная информация о резервном копировании и сбросе настроек приведена на страницах 110-112 данного руководства.*

11

<span id="page-11-0"></span>Пожалуйста, используйте аккумулятор должным образом. Применение аккумулятора не по назначению создает угрозу возгорания, взрыва, а также возникновения других чрезвычайных ситуаций.

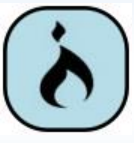

Не кидайте батарею в огонь. Запрещается разбирать, открывать, сгибать, прокалывать, подвергать аккумулятор механическому воздействию и погружать в жидкость. Аккумуляторы могут взрываться при повреждении.

В случае утечки электролита из аккумулятора, немедленно промойте пораженный участок чистой водой и обратитесь за помощью к врачу.

При странном запахе, исходящем от батареи, немедленно поместите ее в безопасное место, подальше от открытого огня.

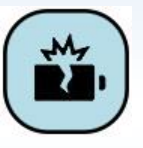

Не разбирайте и не допускайте короткого замыкания батареи. При контакте терминалов может произойти повреждение батареи ввиду выделяемого тепла. Следите за чистотой металлических контактов аккумулятора.

Не оставляйте и не храните батарею в автомобиле в жаркую погоду, под солнечными лучами. Это может привести к перегреванию аккумулятора, что, в свою очередь, сокращает срок действия батареи.

Использование поврежденной батареи может привести к серьезным травмам.

**Не глотать!**

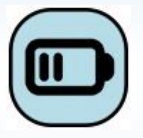

Не оставляйте полностью заряженный аккумулятор подключенным к зарядному устройству. Это может сократить срок его службы. В случае неиспользования аккумулятор разряжается.

Общий рабочий температурный режим: -10 °С ─ +55 °С.

Длительность работы батареи зависит от условий использования и окружающей среды.

Если вам кажется, что аккумулятор или зарядное устройство неисправны, обратитесь в сервисный центр для диагностики.

# <span id="page-12-0"></span>**Заряд батареи**

Индикатор на экране телефона укажет вам на необходимость заряда батареи. При очень низком уровне заряда смартфон выключается автоматически.

Заряжайте аккумулятор после длительного неиспользования для продления его срока службы.

Если аккумулятор полностью разряжен, то до появления на дисплее индикатора уровня заряда может пройти несколько минут. Не спешите переподключать зарядное устройство.

Для лучших показателей в первый раз заряжайте аккумуляторную батарею не менее 12 часов. Это увеличит жизненный цикл батареи.

Не производите зарядку более 24 часов подряд, перегрев может привести к повреждению батареи.

Разряд батареи происходит наиболее активно в режиме вызова, при включенной подсветке и играх.

Длительное нахождение в режиме активного вызова сокращает заряд аккумулятора. Также разрядка происходит быстрее, если телефон находится вне зоны действия сети.

Продолжительность работы батареи зависит от уровня заряда, температуры, уверенности приема сигнала и подсветки.

# <span id="page-12-1"></span>**Утилизация батареи**

Аккумуляторы содержат токсичные тяжелые металлы, такие как ртуть, кадмий и свинец. Неправильно утилизированные батареи приведут к загрязнению окружающей среды тяжелыми металлами. Если батареи утилизируются вместе с

бытовыми отходами, по истечении времени произойдет выщелачивание тяжелых металлов в почву, грунтовые воды и поверхностные воды. Использованные батареи необходимо подвергать утилизации в надлежащем порядке.

Не сжигайте аккумулятор! Тяжелые металлы проникнут в воздух и будут накапливаться в дыме и золе.

Утилизируйте батареи отдельно от бытовых отходов. Для защиты природных ресурсов отделяйте аккумуляторы от остального мусора и сдавайте их на переработку.

## <span id="page-13-0"></span>**Советы по энергосбережению**

### **҉ Яркость экрана**

Ваш смартфон оборудован датчиком освещенности, который используется для автоматической регулировки яркости дисплея. Для увеличения срока службы батареи вам необходимо выставлять минимальную яркость экрана вручную. Автоматическая настройка постоянно изменяет яркость, что приводит к росту потребления энергии.

### **҉ Беспроводные сети и передача данных**

Функции Wi-Fi и 3G, часто используемые в процессе работы со смартфоном, потребляют значительную часть заряда батареи. Вы можете увеличить время работы аккумулятора, выключив те функции, которые вам не нужны на текущий момент работы. Отключение передачи данных может также сократить расходы на интернет трафик. Однако если подключение для передачи данных отключено, вы не сможете получать автоматические обновления электронной почты, учетных записей социальных сетей и другую синхронизируемую информацию.

### $\frac{1}{2}$  Фоновые задачи

По умолчанию при нажатии клавиши Домой (), если не выходить из приложения, оно просто начинает работать в фоновом режиме. Это помогает реализовать функцию многозадачности и ускорить работу с программами. Приложения, работающие в фоновом режиме, потребляют аппаратные ресурсы. Для перехода в диспетчер задач и выхода из приложений нажмите и удерживайте клавишу *Меню* . Проведите пальцем влево или вправо для закрытия приложения.

# $\frac{1}{2}$  Спящий режим

 $\bullet$ 

Быстрый переход в спящий режим и отключение подсветки дисплея позволяет значительно экономить заряд аккумуляторной батареи.

*Подробная информация о спящем режиме и блокировке экрана приведена на страницах 34-35 данного руководства.*

# <span id="page-15-0"></span>**Правила эксплуатации зарядного устройства**

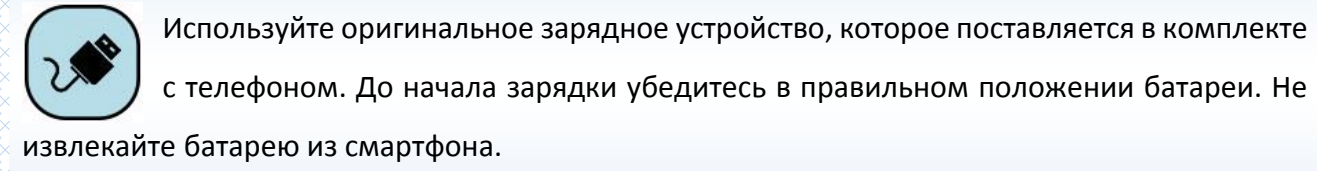

Придерживайтесь использования указанных значений переменного тока. Неверное напряжение может привести к возгоранию, повреждению телефона и зарядного устройства.

Не подпускайте детей к заряжающемуся устройству.

Не накрывайте смартфон во время зарядки. Это может привести к перегреву устройства и его воспламенению.

Не замыкайте зарядное устройство. Короткое замыкание приводит к электрическому шоку, появлению дыма и повреждению зарядного устройства.

Не используйте зарядное устройство при видимых повреждениях кабеля во избежание пожара или электрического шока.

Грязь и пыль в розетке могут помешать нормальному процессу зарядки. Не забывайте протирать зарядное устройство от пыли.

Не разбирайте и не изменяйте зарядное устройство.

Не помещайте тяжелые предметы на кабель зарядного устройства. При отключении от розетки потяните за блок зарядного устройства. Не тяните кабель!

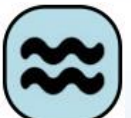

Не оставляйте зарядное устройство рядом с водой.

При попадании воды или другой жидкости на зарядное устройство немедленно отключите его из розетки. Не прикасайтесь к зарядному устройству, кабелю и розетке мокрыми руками во избежание электрического шока.

Не заряжайте смартфон в помещениях повышенной влажности, таких как ванная комната.

Отключайте зарядное устройство из розетки перед уборкой.

# <span id="page-16-1"></span><span id="page-16-0"></span>**Комплектация**

Спасибо за ваш выбор и приобретение смартфона Fly FS506 Cirrus 3. Пожалуйста, проверьте, все ли комплектующие на месте:

- 1. Смартфон
- 2. Аккумуляторная батарея
- 3. Зарядное устройство
- 4. USB-кабель
- 5. Гарнитура
- 6. Руководство пользователя
- 7. Гарантийный талон

*Примечание:* комплектация может быть изменена без дополнительного уведомления.

# <span id="page-16-2"></span>**Внешний вид**

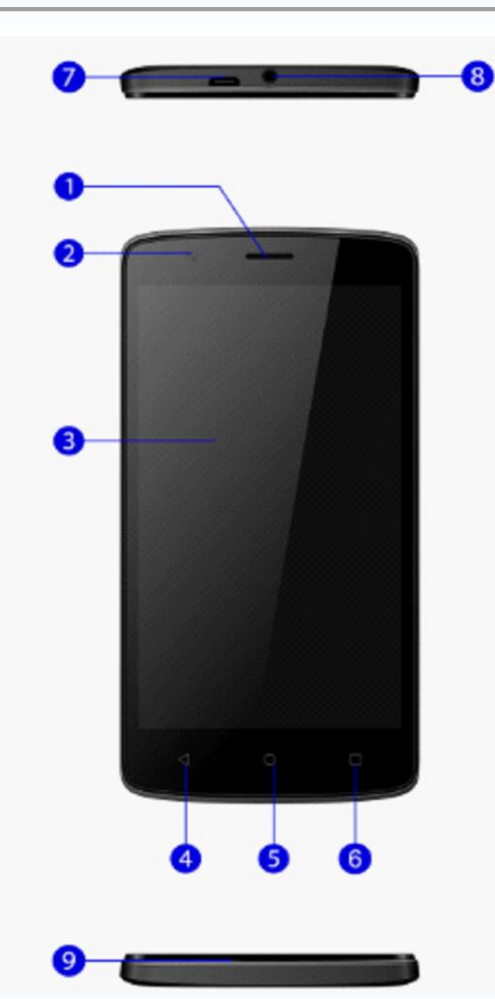

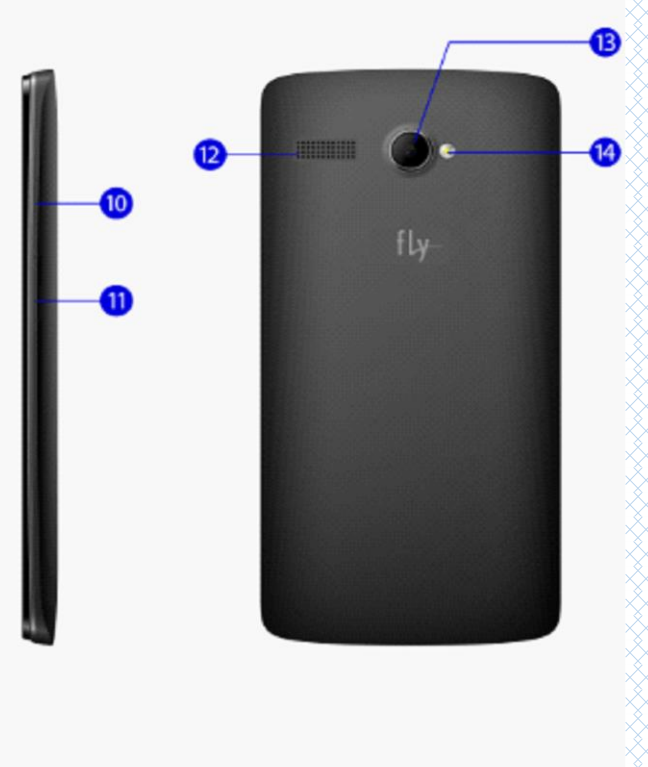

 $\frac{1}{3}$ 

- 1. Разговорный динамик
- 2. Фронтальная камера
- 3. Дисплей

www.com/android=com/android=com/android=com/android=com/android=com/android=com/

- 4. Клавиша Назад
- 5. Клавиша Домой
- 6. Клавиша Меню/Опции
- 7. Микро-USB порт

# <span id="page-17-0"></span>**Описание клавиш**

- 8. Разъем для наушников
- 9. Микрофон
- 10. Клавиша регулировки громкости
- 11. Клавиша блокировки (вкл./выкл.)
- 12. Основной динамик
- 13. Задняя камера
- 14. Вспышка

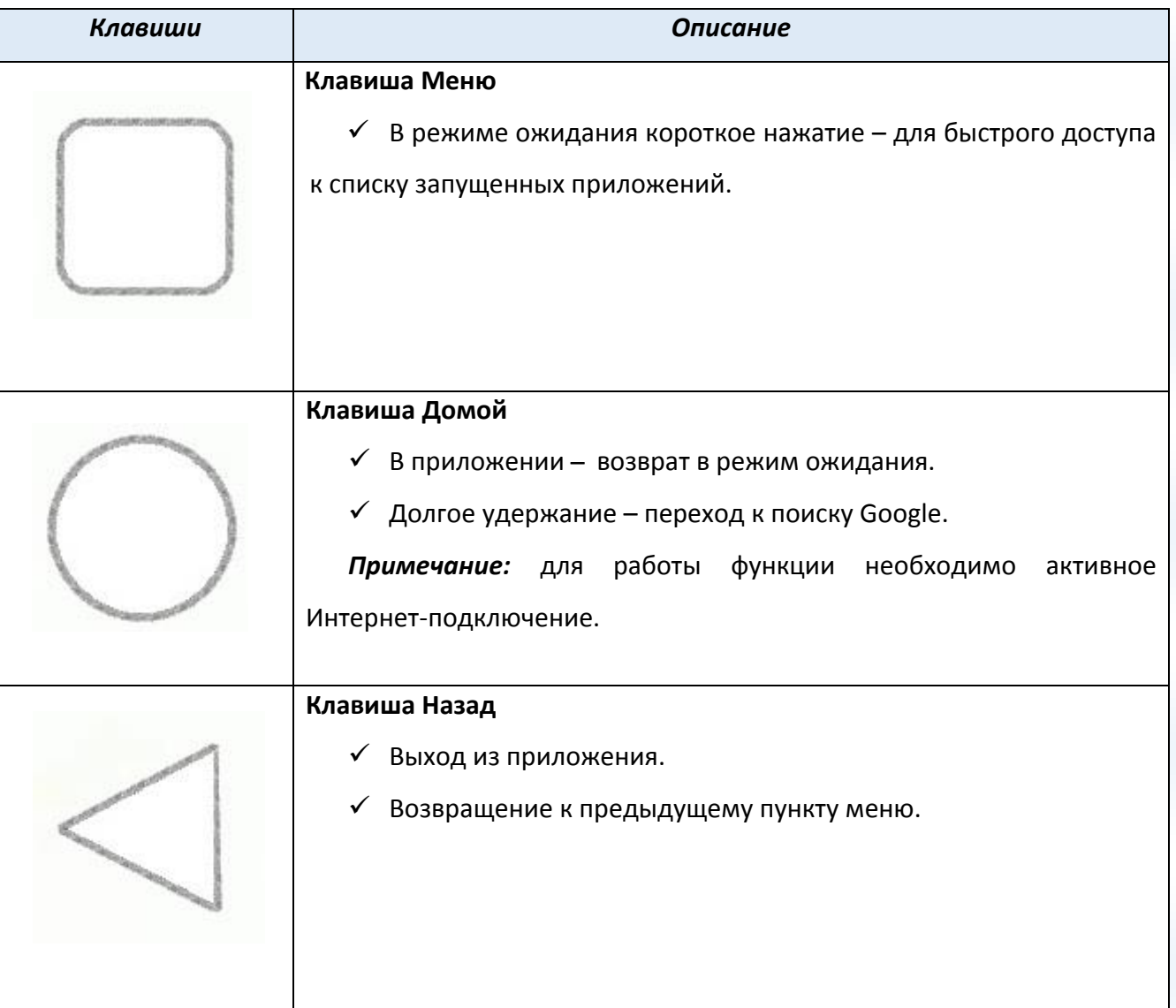

*Примечание:* режим ожидания – режим, при котором телефон включен, но не используется для выполнения каких-либо функций.

# <span id="page-18-0"></span>**Установка SIM и карты памяти**

Ваш смартфон позволяет использовать одновременно две SIM-карты различных мобильных операторов: стандартную SIM и микро-SIM. На SIM-картах хранится информация, необходимая для подключения телефона к сетям операторов сотовой связи, личная информация, такая как PIN-код (Персональный Идентификационный Номер), записи телефонной книги, сообщения и другие настройки сервисов оператора.

### **҉ Установка SIM-карт и аккумулятора**

- 1. Для открытия крышки аккумуляторного отсека подцепите ее за углубление на задней панели, находящееся в левой нижней боковой части корпуса, и потяните. Извлеките батарею.
	-
- 2. Установку SIM-карт необходимо производить в предназначенные для них слоты с учетом позиций угловых срезов: слот 1 ̶ для микро-SIM, слот 2 ̶ для стандартной SIM.

*Внимание! Одновременная работа обоих слотов в сетях 3G не поддерживается. SIMкарта для работы в сети 3G может быть выбрана из меню. Для получения микро-SIM обратитесь к оператору связи.*

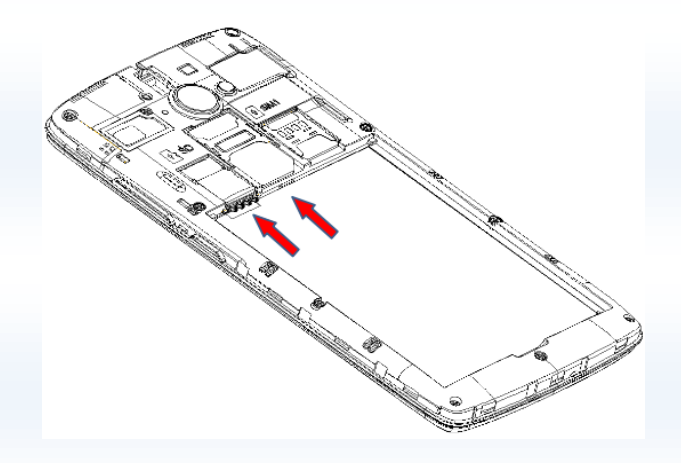

3. Установка карты памяти осуществляется в предназначенный для неё слот.

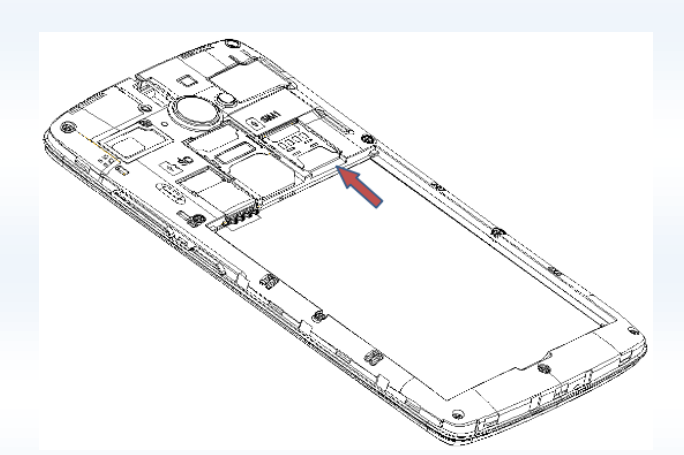

4. Установить аккумулятор.

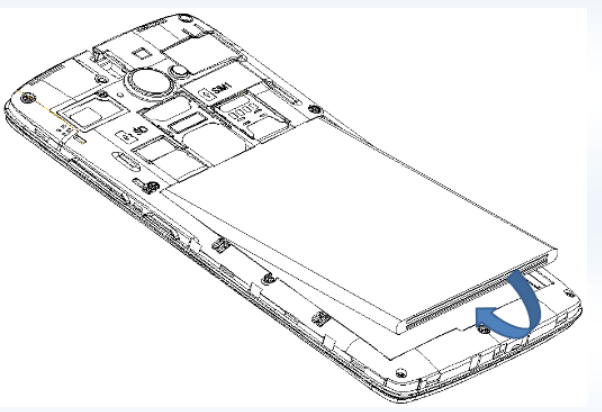

5. Закрыть крышкой аккумуляторный отсек и нажать на неё до полной фиксации.

*Внимание! Одновременная работа обоих слотов в сетях 3G не поддерживается. SIMкарта для работы в сети 3G может быть выбрана из меню. Для получения микро-SIM обратитесь к оператору связи.*

*Подробная информация о выборе SIM для передачи данных представлена на странице 97 данного руководства.*

*Внимание! Карта памяти не входит в комплект поставки и продается отдельно!* Извлечение SIM-карт и карты памяти производится в обратном порядке.

*Внимание! В слот SIM запрещается:* 

- устанавливать другие типы SIM-карт (в том числе с адаптерами),
- устанавливать SIM-карту в неверном положении (см. позицию углового среза),
- использовать вырезанные SIM-карты иного типа и размера.

Несоблюдение правил приведет к повреждению SIM слота и отказу в гарантийном обслуживании.

Внимание! Карта памяти не входит в комплект поставки и продается отдельно. Используйте только карты памяти, совместимые с данным устройством. Использование несовместимых карт памяти может привести к повреждению самой карты и устройства, а также утере информации с карты памяти. Не извлекайте карту памяти до тех пор, пока она используется приложением.

### У Правила эксплуатации SIM-карты

- избегайте деформации и царапания SIM-карты;
- будьте осторожны при извлечении и установке SIM-карты, избегайте повреждений;
- не прикасайтесь к металлическим контактам;
- не подвергайте SIM-карту воздействию электрических, магнитных полей, пыли и влаги;
- если SIM-карта не используется, храните ее в недоступном для детей месте;

- перед установкой/извлечением SIM-карты убедитесь в том, что телефон выключен. Не извлекайте батарею при включенном телефоне, вы можете повредить память SIM;

- при утере SIM-карты незамедлительно свяжитесь с вашим оператором сотовой сети.

Примечание: при первом включении смартфона (если в него установлена SIM-карта) подключение для передачи данных к сети вашего оператора мобильной связи будет настроено автоматически.

# <span id="page-21-0"></span>**Основная информация**

При первом включении смартфона следуйте инструкциям на экране. Благодаря Setup Wizard, помощнику первоначальной настройки смартфона, вы можете настроить учетные записи электронной почты. Вы можете пропустить какую-либо часть настройки и вернуться к ней позже.

Многофункциональность вашего смартфона позволяет выполнить индивидуальную настройку устройства: вы можете изменить фоновый рисунок, виджеты, приложения и ярлыки. Вы можете добавлять на экран элементы быстрого доступа и устанавливать мелодии звонка и звуки уведомлений.

# <span id="page-21-1"></span>**Зарядка устройства и подключение к ПК**

Индикатор на экране смартфона укажет вам на необходимость заряда батареи. При очень низком уровне заряда телефон выключается автоматически.

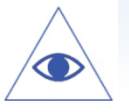

*Подробная информация о заряде батареи представлена на странице 13 данного руководства.*

### **҉ Зарядка устройства**

─ подключите к розетке зарядное устройство;

─ подключите один конец USB-кабеля к микро-USB порту смартфона, второй ̶ к зарядному устройству (или к порту USB на компьютере);

─ подождите, пока батарея не зарядится полностью. Во время зарядки на экране появится анимация процесса зарядки телефона. Статичность картинки свидетельствует о завершении процесса зарядки;

─ отключите зарядное устройство от смартфона. Отключите зарядное устройство от розетки.

Если при подключении USB-кабеля к компьютеру уровень заряда аккумулятора не полный, индикатор телефона загорается красным и происходит автоматическая подзарядка. После того, как батарея заряжена полностью, индикатор становится зеленым.

Для просмотра сведений о процентном соотношении потребляемой смартфоном энергии перейдите в *Настройки – Устройство – Батарея – Использование с момента полной зарядки*. Вы

можете установить процентное отображение уровня заряда аккумулятора на панели уведомлений, нажав *Настройки – Устройство – Батарея – Отображать процент заряда.*

### **҉ Подключение устройства к ПК**

Подключите один конец USB-кабеля к микро-USB порту смартфона, второй ̶к порту USB на компьютере. Выберите тип подключения на телефоне*.*

#### **─ Зарядка**

Режим используется для пополнения уровня заряда аккумулятора.

### **─ Медиа**

Позволяет получить доступ к файлам вашего телефона на персональном компьютере (ПК). Вы можете свободно перемещать и копировать файлы между ПК и смартфоном. Если вы используете операционную систему Windows, компьютер сам найдет необходимые драйвера. Если вы используете ОС Mac, перейдите по ссылке [www.android.com/filetransfer](http://www.android.com/filetransfer), загрузите и установите программу Android File Transfer. При работе с приложением Android File Transfer размер копируемого файла не должен превышать 4 Гб.

#### **─ Камера**

При выборе данного режима смартфон определяется на ПК в качестве цифрового фотоаппарата и может работать с цифровыми приложениями камеры, которые поддерживают протокол PTP. Также вы можете отправлять на ПК фотографии, изображения и другие файлы, которые не поддерживаются режимом МТР.

#### **─ Встроенный CD-ROM**

Если по какой-то причине при включении режима MTP компьютер не распознал ваше устройство, выберите пункт *Встроенный CD-ROM*. В появившемся на компьютере подключении CDдисковод выберите и установите драйвера FS506\_drivers.zip. После установки программного обеспечения вы сможете получить доступ к файлам вашего смартфона в режиме подключения MTP.

Для переключения USB-режима потяните панель уведомления одним пальцем вниз, выберите установленный режим и нажмите на него. В открывшемся окне выберите необходимое USB-подключение.

*Примечание*: перед использованием обратите внимание на нижеследующее:

─ всегда корректно подключайте и останавливайте работу USB-устройства;

─ никогда не используйте команды Windows для форматирования мобильного телефона, в противном случае его система будет серьезно повреждена;

─ совместимость USB: Windows 7/8/Vista;

─ для других операционных систем соединение между ПК и мобильным телефоном может быть установлено только при наличии USB-драйверов.

### <span id="page-23-0"></span>**Включение/выключение телефона**

### **҉ Включение устройства**

─ нажмите и удерживайте клавишу включения/выключения (блокировки) в течение нескольких секунд до появления заставки на дисплее. После включения телефон начинает автоматический поиск сети, при установлении соединения будет отображено имя оператора;

─ если SIM-карта защищена PIN-кодом, введите PIN и нажмите клавишу подтверждения.

*Подробная информация о PIN SIM представлена на странице 108 данного руководства.*

*Примечание:* PIN–код предоставляется оператором сотовой связи. При неверном трехкратном вводе PIN, SIM-карта блокируется. Если при включении запрашивается пароль смартфона, введите пароль и нажмите подтверждающую клавишу.

Включение и выключение устройства может занять некоторое время.

*Внимание! Если на экране вы видите надпись "Экстренные вызовы", это означает, что вы находитесь вне сети покрытия, либо ваша SIM-карта не прошла авторизацию. Тем не менее, вы по-прежнему можете совершать экстренные вызовы в зависимости от уровня сигнала.* 

#### **҉ Выключение устройства**

─ нажмите и удерживайте клавишу включения/выключения (блокировки) в течение нескольких секунд. Выберите пункт *Отключить питание*.

#### **҉ Включение/выключение по расписанию**

Для того, чтобы ваш смартфон включался и выключался автоматически, вы можете настроить расписание включения и выключения его питания. Для этого перейдите в *Настройки – Система – Вкл./выкл. питания*, установите время и режим повтора. Нажмите сенсорную клавишу *Готово*.

# <span id="page-24-0"></span>**Настройки Dual SIM**

Ваш смартфон поддерживает две micro SIM-карты. Когда в телефоне установлены обе SIM, в данном разделе отображается информация о каждой из них. Если телефон не используется или находится в режиме ожидания, доступны обе SIM-карты.

*Примечание:* настройки Dual SIM в режиме полета недоступны.

*Внимание! При исходящем/входящем вызове с/на одной из SIM-карт, вторая SIM-карта отключается от сети оператора. При этом отсутствует возможность приёма входящих вызовов на вторую SIM карту, так как она становится недоступной.*

### **҉ Включение/выключение SIM**

Для включения/выключения SIM-карт перейдите в *Настройки – Беспроводные сети – SIMкарты* и установите флажок напротив названия SIM-карты для ее активации. Вы можете включить обе SIM-карты или только одну из них.

*Внимание! Одновременное выключение обеих SIM-карт невозможно.*

### <span id="page-24-1"></span>**Режим полета**

Если вы находитесь на борту самолета или хотите перевести устройство в автономный режим работы, воспользуйтесь функцией режима полета. Для этого перейдите в *Настройки – Беспроводные сети – Еще – Режим полета.*

*Внимание! В режиме полета устройство невозможно использовать для совершения вызовов, в том числе службы экстренной помощи. Функции, требующие подключения к сети, также будут оставаться недоступными.* 

*Примечание:* настройки Dual SIM в режиме полета недоступны.

*Подробная информация о безопасности на борту самолета и режиме полета представлена на странице 7 данного руководства.*

<span id="page-25-0"></span>Сенсорный экран смартфона позволяет с легкостью выбирать пункты меню и выполнять различные действия. Ниже описаны основные действия, необходимые для работы с сенсорным экраном аппарата Fly FS506.

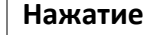

Чтобы ввести текст с клавиатуры, выбрать элементы на экране, например, значки приложений и настроек или нажать экранные кнопки, используйте легкое нажатие пальцем.

#### **Нажатие и удержание**

Чтобы открыть доступные для элемента опции (например, для контакта или ссылки на веб-странице), нажмите на этот элемент и удерживайте его.

### **Проведение пальцем или сдвигание**

Провести или сдвинуть – значит быстро провести пальцем по экрану по горизонтали или по вертикали.

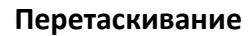

Перед перетаскиванием нажмите пальцем на нужный элемент и не отпускайте его. Во время перетаскивания не отрывайте палец от экрана, пока не дойдете до нужного места.

......

### **Щипки**

В некоторых приложениях, таких, как *Галерея* или *веббраузер*, сдвигая или раздвигая большой и указательный пальцы щипковыми движениями, можно делать

просматриваемое изображение или веб-страницу мельче или крупнее.

#### **Прокрутка**

Прокрутка аналогична проведению пальцем, но в этом случае двигать пальцем нужно быстрыми легкими рывками. Это движение пальцем всегда делается в вертикальном направлении, например, при просмотре списка контактов или сообщений.

#### **Поворот**

Для большинства экранов можно автоматически менять ориентацию с книжной на альбомную, поворачивая телефон в нужную сторону. При вводе текста можно повернуть телефон горизонтально, чтобы использовать более крупную клавиатуру.

*Внимание! Для изменения ориентации дисплея функция поворота должна быть включена: Настройки – Устройство – Дисплей – При повороте устройства.* 

*Подробная информация об автоповороте экрана представлена на странице 36 данного руководства.*

*Внимание! Не используйте острые предметы! Они могут поцарапать экран. Не допускайте попадания жидкости на дисплей, это может повлечь за собой неправильную работу сенсорного экрана.*

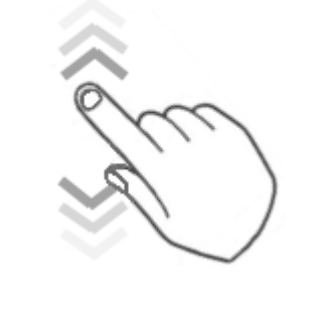

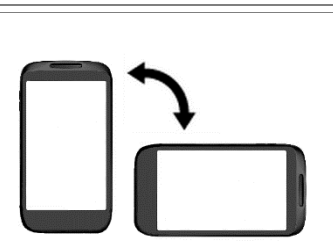

# <span id="page-27-0"></span>**Панель уведомлений**

При получении новой информации вы можете открыть панель уведомления для просмотра сообщения, напоминания или уведомления о событии. Некоторые действия с приложениями доступны непосредственно на панели уведомлений.

состояния **одним** пальцем вниз.

список вниз, чтобы просмотреть их все.

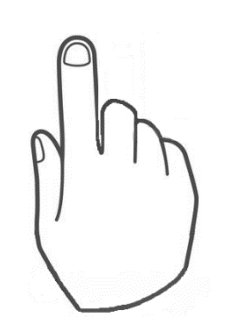

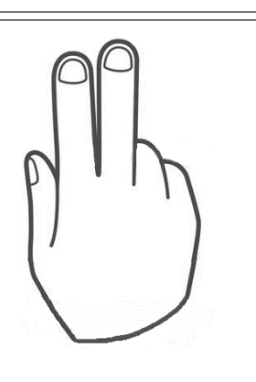

Для открытия панели быстрых настроек потяните строку состояния **двумя** пальцами вниз.

Для открытия панели уведомлений потяните строку

При наличии нескольких уведомлений можно прокрутить

Одно нажатие на уведомление открывает приложение.

Например, вы можете нажать на Bluetooth-уведомление

для просмотра входящих и исходящих файлов, а нажатие

на уведомление об импорте/экспорте контактов

осуществляет быстрый переход к приложению

Контакты. Нажмите **для** удаления всех

Вы также можете перейти к быстрым настройкам, потянув строку состояния одним пальцем вниз, а затем нажав на клавишу, которая находится в верхнем правом углу экрана .

уведомлений.

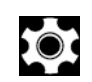

Коснитесь иконки для доступа к полному меню

настроек.

### <span id="page-27-1"></span>**Установка времени и даты**

Для установки текущего времени и даты откройте список приложений и выберите пункт *Настройки – Система – Дата и время*.

### **҉ Ручная настройка**

Для того, чтобы вручную выбрать часовой пояс, а также дату и текущее время, перейдите в *Настройки – Система – Дата и время – Дата и время сети.* Затем установите необходимые настройки в пунктах меню *Дата, Время* и *Часовой пояс*. Также вы можете выбрать формат даты и времени.

*Внимание! При изменении формата времени новые настройки будут применены по всему устройству, в том числе в режиме ожидания и других установленных приложениях.*

#### **҉ Автоматическая настройка**

#### **– Определение даты и времени по сети**

Перейдите *в Настройки – Система – Дата и время* и установите флажок напротив пункта *Часовой пояс* для автоматического обновления информации в соответствии с часовым поясом, временем и датой вашего провайдера связи.

## <span id="page-28-0"></span>**Меню**

Для доступа к списку приложений нажмите клавишу *Меню* на главном экране смартфона. Перелистывайте страницы влево/вправо для выбора приложения. Нажмите клавишу *Домой* для быстрого возврата на главный экран.

# <span id="page-29-0"></span>**Аудиопрофили**

Данное меню позволяет настроить различные режимы оповещения входящих вызовов и сообщений в зависимости от окружающих условий. Для доступа к меню профилей перейдите в *Настройки – Устройство – Звуки и уведомления*.

# <span id="page-29-1"></span>**Выбор профиля**

Вы можете выбрать один из стандартных профилей, загруженных в смартфон по умолчанию, или пользовательский профиль, созданный вами вручную. Для активации профиля перейдите в *Настройки – Устройство – Звуки и уведомления* и установите флажок справа от названия выбранного профиля. Также вы можете выбрать профиль, нажать на него и во всплывающем окне выбрать опцию *Включить*.

#### **̶ Общий**

Громкость выше среднего уровня, виброотклик включен, присутствует звук клавиш и звук блокировки экрана.

#### **̶ Без звука**

Громкость выключена, виброотклик выключен, звук клавиш и звук блокировки экрана отсутствует.

#### **̶ Совещание**

Громкость выключена, виброотклик включен, звук клавиш и звук блокировки экрана отсутствует.

#### **̶ На улице**

Громкость на максимальном уровне, виброотклик включен, присутствует звук клавиш и звук блокировки экрана.

# <span id="page-29-2"></span>**Добавление профиля**

Для того, чтобы создать пользовательский профиль, перейдите в *Настройки – Устройство – Звуки и уведомления – Опции – Добавить.* Введите название нового профиля и нажмите клавишу *Ок*.

Выберите созданный вами профиль и нажмите на него. Нажмите *Настройки* справа от профиля и отредактируйте настройки профиля согласно вашим предпочтениям.

# <span id="page-30-0"></span>**Настройки профиля**

Вы можете изменить настройки стандартного профиля *Общий* и всех пользовательских профилей, созданных вами. Для этого выберите профиль, нажмите *Настройки* справа от него.

#### **̶ Рингтон**

Установка мелодии входящего вызова SIM1/SIM2.

**̶ Звук уведомлений**

Установка звука уведомления.

**̶ Вибрация**

Активация вибрации при входящих вызовах и уведомлениях.

**̶ Звук клавиш** 

k

Активация звука при нажатии сенсорных клавиш.

**̶ Звук нажатия на экран**

Активация звука при нажатии на дисплей смартфона.

**̶ Звук блокировки экрана**

Звуковое сопровождение блокировки дисплея смартфона.

**̶ Виброотклик**

Активация вибрации при нажатии на экран смартфона.

### <span id="page-30-1"></span>**Установка мелодии вызова**

Если вы хотите поменять мелодию входящего вызова, вы можете выбрать один из предустановленных доступных вариантов или установить любимую композицию.

### **҉ Установка мелодии вызова на контакт**

Для того, чтобы задать мелодию вызова определенному контакту, перейдите в *Меню* 

*– Контакты* и выберите контакт. Нажмите *Изменить* и затем клавишу *Опции –*

*Задать рингтон*. Выберите приложение для поиска доступных мелодий и установите мелодию

вызова.

*Примечание:* опция установки мелодии вызова на контакт доступна только для абонентов, сохраненных в памяти телефона.

### **҉ Установка мелодии вызова для аудиопрофиля**

Чтобы установить единую мелодию входящего вызова для текущего аудиопрофиля, перейдите в *Настройки – Устройство – Звуки и уведомления*. Выберите профиль и затем перейдите в *Настройки – Рингтон*. Выберите приложение для поиска доступных мелодий и установите мелодию вызова.

*Примечание:* для выбора и установки пользовательской мелодии необходимо предварительно скопировать звуковой файл на карту памяти.

# <span id="page-31-0"></span>**Сброс настроек аудио профилей**

Для того, чтобы восстановить заводские настройки аудио профилей, перейдите в *Настройки – Устройство – Звуки и уведомления – Опции – Сброс.* При этом все совершенные вами изменения настроек профилей будут утеряны.

#### <span id="page-31-1"></span>**Регулировка громкости**

Регулировка громкости вызова изменяет громкость звонка в телефоне, а регулировка громкости мультимедиа изменяет громкость звуковых уведомлений, воспроизводимых музыкальных файлов или видеозаписей.

### **҉ Громкость вызовов**

Чтобы быстро перевести смартфон в беззвучный режим, нажмите и удерживайте клавишу *уменьшения громкости*. Чтобы отрегулировать громкость звонка до нужного уровня, нажимайте клавиши *увеличения* или *уменьшения громкости* на правой стороне корпуса устройства. На экране появится индикатор громкости, ползунок которого вы можете отрегулировать по своему усмотрению.

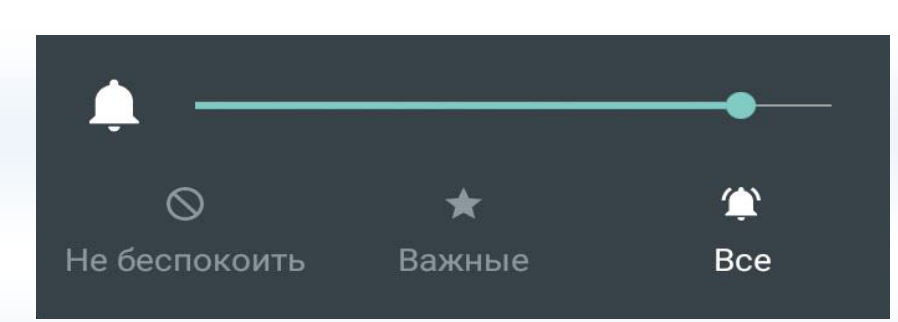

Для перевода смартфона в *режим без звука/вибрация* и установки минимальной громкости вызова нажмите и удерживайте клавишу *уменьшения громкости*.

# **҉ Громкость мультимедиа**

NAN KANAN KANAN KANAN KANAN KANAN KANAN KANAN KANAN KANAN KANAN KANAN.

Чтобы отрегулировать громкость воспроизведения мультимедийных файлов, во время прослушивания музыки или просмотра видео нажимайте клавишу *регулировки громкости* на правом торце смартфона. Когда на экране появится индикатор громкости, отрегулируйте ползунок по своему усмотрению.

33

# <span id="page-33-0"></span>**Главный экран**

Вы можете адаптировать главный экран согласно вашим предпочтениям. У вас есть возможность добавить любимые приложения и необходимые ярлыки, чтобы они были всегда под рукой.

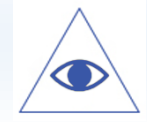

*Подробная информация о добавлении приложений и виджетов на главный экран приведена на страницах 43-47 данного руководства.*

### <span id="page-33-1"></span>**Расширенный главный экран**

Проведите пальцем по горизонтали влево или вправо и вы обнаружите больше пространства для добавления приложений. Нажмите клавишу *Домой* (), чтобы вернуться на главный экран.

Для добавления новой страницы на главный экран откройте Меню  $\begin{pmatrix} 1 & 1 \\ 0 & 1 \end{pmatrix}$  и выберите приложение из списка. Нажмите и удерживайте приложение до появления на дисплее главного экрана. Для создания новой страницы не отрывайте палец от дисплея и переместите приложение вправо, за границу главного экрана.

# <span id="page-33-2"></span>**Спящий режим и блокировка экрана**

Блокировка смартфона позволяет предотвратить несанкционированное использование устройства и переводит его в спящий режим. Если вы не используете смартфон, заблокируйте его для выключения дисплея и экономии расхода заряда аккумулятора. Перевод смартфона в спящий режим также предотвращает случайное нажатие кнопок в сумке или кармане.

Для блокировки аппарата кратковременно нажмите клавишу включения/выключения (блокировки), расположенную на правой боковой панели телефона. Для вывода устройства из спящего режима нажмите клавишу включения/выключения (блокировки).

Для изменения времени перехода смартфона в спящий режим нажмите *Настройки – Устройство – Дисплей – Спящий режим*.

Если функция блокировки телефона включена, то при включении телефона или при выходе из спящего режима будет запрашиваться пароль блокировки. Если установлен слайдер (по умолчанию), то потяните замок верх для разблокировки телефона, вправо – для открытия приложения *Камера* или влево – для открытия аудиоподсказок.

Вы можете изменить тип блокировки, перейдя в *Настройки – Личные данные – Безопасность – Блокировка экрана*.

Если вы хотите, чтобы с вами связались при утере телефона, вы можете оставить свои данные и координаты для связи. Для этого перейдите в *Настройки – Личные данные – Безопасность – Сведения о владельце*. Нажмите *Сохранить*, введенная вами информация будет отображаться на экране блокировки.

*Примечание***:** при заблокированном экране вы можете отвечать на входящий вызов.

## <span id="page-34-0"></span>**Создание снимка экрана**

Вы можете создавать скриншоты с экрана вашего устройства. Снимки экрана, созданные вами, можно просмотреть в *Галерее*.

Для создания снимка экрана:

 Одновременно нажмите и удерживайте *клавишу включения/выключения* и *клавишу уменьшения громкости*, пока не услышите звук щелчка.

 $\checkmark$  Для просмотра снимка экрана потяните строку состояния вниз одним пальцем. Скриншот будет отображен в панели уведомлений.

## <span id="page-34-1"></span>**Регулировка яркости дисплея**

Чтобы быстро отрегулировать яркость дисплея, потяните панель уведомлений вниз двумя пальцами выберите пункт *Яркость*, прокрутите индикатор на экране влево или вправо.

Также вы можете настроить яркость, перейдя в *Меню – Настройки – Устройство – Дисплей – Яркость.*

*Внимание! Уровень яркости дисплея влияет на степень заряда аккумулятора.*

# <span id="page-34-2"></span>**Установка обоев**

Установка фонового рисунка с любимым фото — это быстрый и легкий способ придать вашему смартфону черты индивидуальности. Просмотрите коллекцию фоновых рисунков в устройстве или выберите фотоснимок, сделанный с помощью камеры.

 $\checkmark$  Для установки обоев в режиме ожидания нажмите и удерживайте свободное место на главном экране.

 Перейдите в пункт *Обои*, выберите одно из стандартных изображений и нажмите сенсорную клавишу *Установить обои*.

 Если вы хотите установить пользовательское изображение, перейдите в *Настройки-Устройство – Дисплей – Обои.* Вы можете выбрать обои из следующих папок: *ES Проводник, Photos, Галерея, Живые обои, Обои.* Выберите изображение и нажмите сенсорную клавишу *Установить обои*.

*Примечание:* для выбора пользовательского изображения необходимо предварительно скопировать его на карту памяти.

### <span id="page-35-0"></span>**Автоповорот экрана**

Ваш смартфон оснащен датчиком ориентации, который позволяет вращать изображение в зависимости от того, в каком положении вы держите устройство. Для автоматического перехода из горизонтальной ориентации в вертикальную и наоборот активируйте функцию *Автоповорота экрана: Настройки – Устройство – Дисплей – При повороте устройства*. Также вы можете потянуть панель уведомлений вниз, нажать иконку **в В. В. Правом верхнем углу и выбрать пункт** Авто*поворот*.

### <span id="page-35-1"></span>**Размер шрифта**

Для вашего удобства в смартфоне предусмотрены различные размеры шрифта: от мелкого до огромного. Для изменения размера текста на экране устройства перейдите в *Настройки – Устройство – Дисплей – Размер шрифта.*

Для людей с ограниченными возможностями по зрению предусмотрена функция крупного текста пунктов меню. Для ее активации нажмите *Настройки – Система – Специальные возможности – Крупный текст.*
### **Язык и ввод**

Благодаря экранной клавиатуре вы можете вводить текст (буквы, цифры, символы). Стандартная раскладка клавиатуры позволяет вам легко вводить текст легким касанием клавиш на экране. В некоторых приложениях клавиатура открывается автоматически. Вы можете получить доступ к экранной клавиатуре, установив курсор на текстовом поле. Также вы можете вводить текст, проговаривая его в микрофон.

#### **Язык меню и язык ввода**

#### **҉ Язык меню**

Вы можете изменить язык меню телефона на любой из предустановленных: русский, украинский или английский. Для этого перейдите в *Настройки – Личные данные – Язык и ввод – Язык*.

#### **҉ Язык ввода**

Для **изменения языка ввода** слов в текстовом поле перейдите в *Настройки – Личные данные – Язык и ввод – Клавиатура и способы ввода – Текущая клавиатура* и выберите тип клавиатуры Google – *русский* или *латиница* (английский).

Для **добавления других языков ввода** текста перейдите в *Настройки – Язык и ввод – Клавиатура и способы ввода – Клавиатура Google* и нажмите *Настройка способов ввода*. Затем выберите пункт меню *Клавиатура Google* или *Голосовой ввод Google*. Далее выберите *Язык*, уберите галочку с опции *Язык системы* для активации меню *Активные способы ввода*. Выберите язык из предложенного списка.

Во время ввода текста нажмите и удерживайте клавишу пробел (см. ниже клавишу 6 на экранной клавиатуре). Вам будет предложено выбрать один из активированных вами языков. Также вы можете нажимать клавишу (см. клавишу 5 на экранной клавиатуре) для быстрого переключения языка ввода.

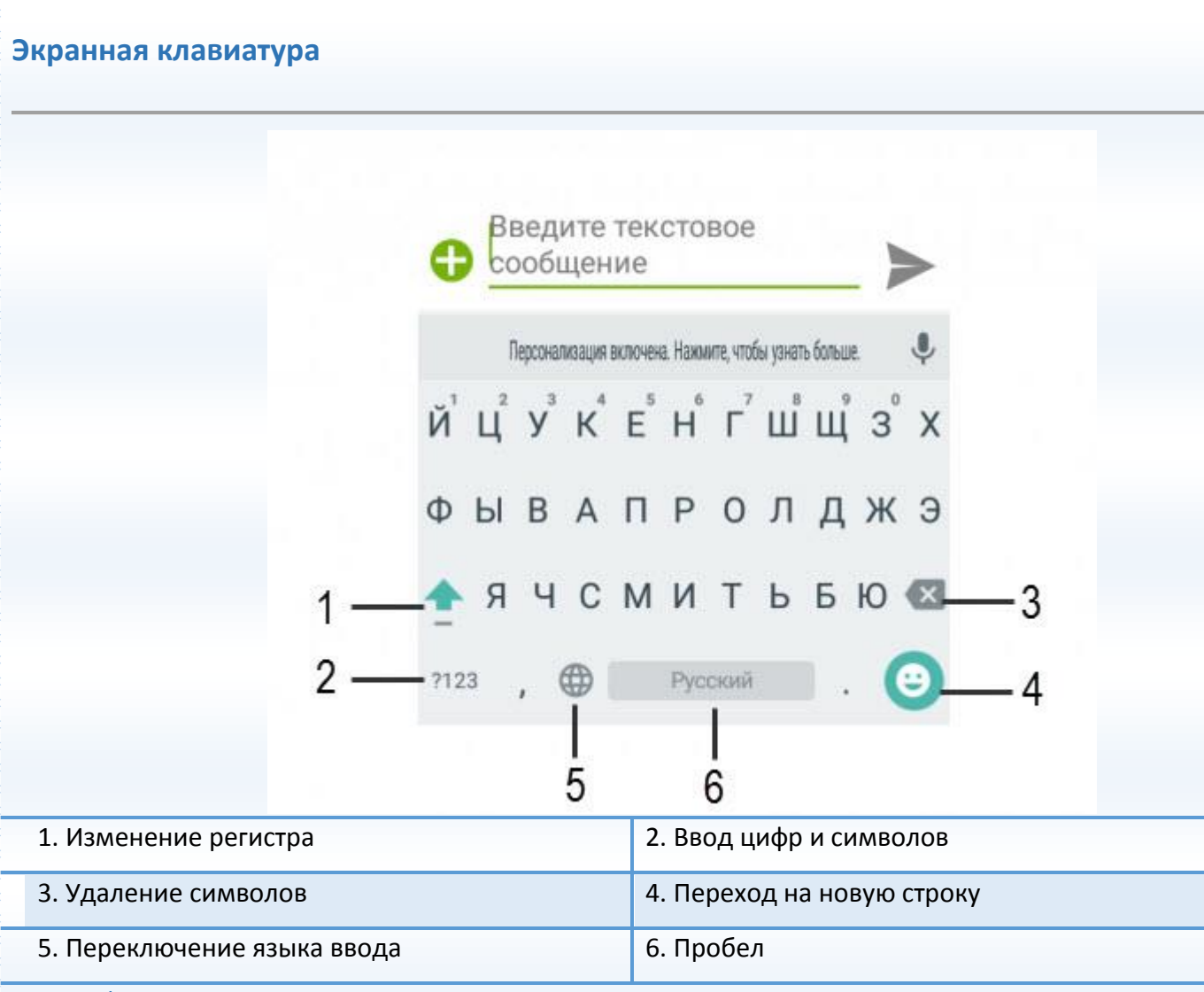

38

#### **҉ Ориентация клавиатуры**

Для открытия экранной клавиатуры в альбомном режиме поверните и встряхните устройство.

*Примечание:* функция автоповорота экрана должна быть включена: *Настройки – Дисплей – При повороте устройства.*

*Подробная информация об автоповороте экрана приведена на странице 36 данного руководства.* 

#### **҉ Настройки клавиатуры Google**

Для изменения настроек экранной клавиатуры перейдите в *Настройки – Язык и ввод – Клавиатура и способы ввода – Клавиатура Google – Язык.* Также вы можете изменить настройки клавиатуры путем долгого нажатия клавиши *пробел* во время набора текста. В пункте меню *Настройки* вам доступны следующие опции:

**Заглавные автоматически** – первое слово предложения всегда будет начинаться с заглавной

**Точки автоматически** – вводить точку с пробелом двойным нажатием клавиши Пробел.

**Виброотклик клавиш** – нажатие на клавиши экранной клавиатуры будет сопровождаться вибрацией.

**Звук клавиш** – нажатие на клавиши экранной клавиатуры будет сопровождаться звуком.

**Увеличение нажатых** – с целью исключения ввода неверной буквы/символа при нажатии на клавишу экранной клавиатуры происходит увеличение ее в размере.

**Кнопка голосового ввода** – вы можете убрать кнопку голосового ввода с экранной клавиатуры, если не используете данную функцию.

В пункте меню *Исправление текста* вам доступны следующие опции:

**Пользовательский словарь** – если по какой-то причине слово не может быть найдено в установленном словаре, вы можете добавить его в пользовательский словарь. После этого слово уже не будет подчеркиваться и определяться как неправильно введенное. Для добавления слова в пользовательский словарь выбранного языка введите слово в поле ввода, нажмите на него и выберите опцию *Добавить в словарь*. Вы можете просмотреть все добавленные вами слова, перейдя в *Настройки – Личные данные - Язык и ввод – Клавиатура и способы ввода – Клавиатура Google – Исправление текста – Пользовательский словарь*. Вы также можете добавить слово, нажав иконку **в правом верхнем углу интерфейса словаря.** 

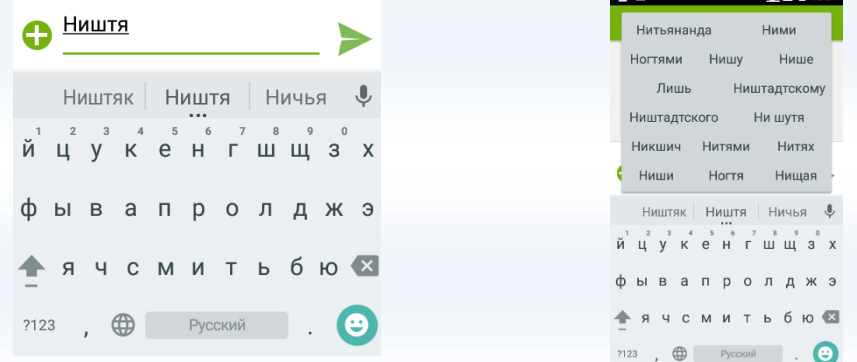

**Дополнительные словари** – для установки словаря выбранного языка ввода перейдите в *Настройки – Личные данные - Язык и ввод – Клавиатура и способы ввода – Клавиатура Google – Исправление текста – Дополнительные словари.* Проверьте наличие словаря выбранного языка ввода. Если словарь отсутствует, нажмите клавишу *Обновить* внизу экрана. После обновления списка доступных словарей выберите необходимый вам словарь одним касанием нажмите клавишу *Установить*.

При работе с текстовым полем введите слово, затем нажмите и удерживайте введенное вами слово над экранной клавиатурой (с тремя точками). Перед вами откроется список доступных в словаре слов. Выберите один из предложенных вариантов одним касанием.

**Блокировка нецензурных слов** – если вы хотите, чтобы смартфон не предлагал вам слова, которые могут быть сочтены оскорбительными или нецензурными, перейдите в *Настройки – Личные данные - Язык и ввод – Клавиатура и способы ввода – Клавиатура Google – Исправление текста – Блокировка нецензурных слов.*

**Автоисправление** – для автоматического исправления опечаток при вводе знака препинания или пробела, а также интенсивности исправлений перейдите в *Настройки – Личные данные - Язык и ввод – Клавиатура и способы ввода – Клавиатура Google – Исправление текста – Автоисправление.*

**Варианты исправлений** *–* вы можете настроить варианты исправлений вводимых вами слов (*Всегда предлагать, Только в вертикальном режиме, Никогда не предлагать*) в меню *Настройки – Личные данные - Язык и ввод – Клавиатура и способы ввода – Клавиатура Google – Исправление текста – Варианты исправлений.*

**Пользовательские словари** – если вы хотите, чтобы устройство сохраняло данные сервисов Google и запоминало то, что вы вводите чаще всего, перейдите в *Настройки – Личные данные - Язык и ввод – Клавиатура и способы ввода – Клавиатура Google – Исправление текста – Пользовательские словари.*

**Подсказывать имена** – подсказывать исправления на основе имен из списка контактов. **Подсказывать слова** – предлагать подсказки на основе предыдущего слова.

В пункте меню *Непрерывный ввод* вам доступны следующие опции:

**Включить функцию** – для того, чтобы вводить слова, не отрывая пальца от клавиатуры перейдите в *Настройки – Личные данные - Язык и ввод – Клавиатура и способы ввода – Клавиатура Google – Непрерывный ввод – Включить функцию.*

**Показывать подсказки** – если вы хотите, чтобы смартфон сам показывал подсказки при вводе текста, перейдите в *Настройки – Личные данные - Язык и ввод – Клавиатура и способы ввода – Клавиатура Google – Непрерывный ввод – Показывать подсказки.*

**Рисовать линию** – для того, чтобы провести сплошную линию при проведении пальцем от клавиши к клавише перейдите в *Настройки – Личные данные - Язык и ввод – Клавиатура и способы ввода – Клавиатура Google – Непрерывный ввод – Рисовать линию.*

**Дополнительные настройки** – данный пункт меню предназначен для опытных пользователей. Здесь вы можете настроить следующие опции:

- Задержка закрытия (Настроить задержку закрытия).
- Вибросигнал при нажатии клавиш (Настроить вибросигнал).
- Звук при нажатии клавиш (Выбрать звук нажатия клавиш).
- Долгое нажатие (Установить время для удержания сенсорной клавиши).
- Смайлики с внешней клавиатуры (Открывать список смайликов нажатием клавиши ALT).
- Показывать значок приложения (Отображать значок приложения на панели запуска).
- **-** Помочь улучшить Клавиатуру Google (Отправка статистики использования в Google).

### **Копирование и вставка**

Вы можете копировать, вырезать и вставлять текст из приложения в приложение.

#### **҉ Выделение текста**

Чтобы выделить текст, нажмите и удерживайте его до появления индикаторов границ

выделения . Перемещайте индикаторы влево/вправо для выделения текста.

Чтобы выделить весь набранный текст, нажмите и удерживайте любое слово до появления

индикаторов границ выделения .

#### **҉ Копирование текста**

Выделите текст одним из предложенных выше методов и нажмите клавишу *Копировать* в появившемся окне.

#### **҉ Вырезание текста**

Выделите текст одним из предложенных выше методов и нажмите клавишу *Вырезать* в появившемся окне.

#### **҉ Вставка текста**

Выберите приложение для вставки текста. Установите курсор на текстовом поле ввода, нажмите и удерживайте место для добавления текста. Нажмите всплывающую клавишу *Вставить*.

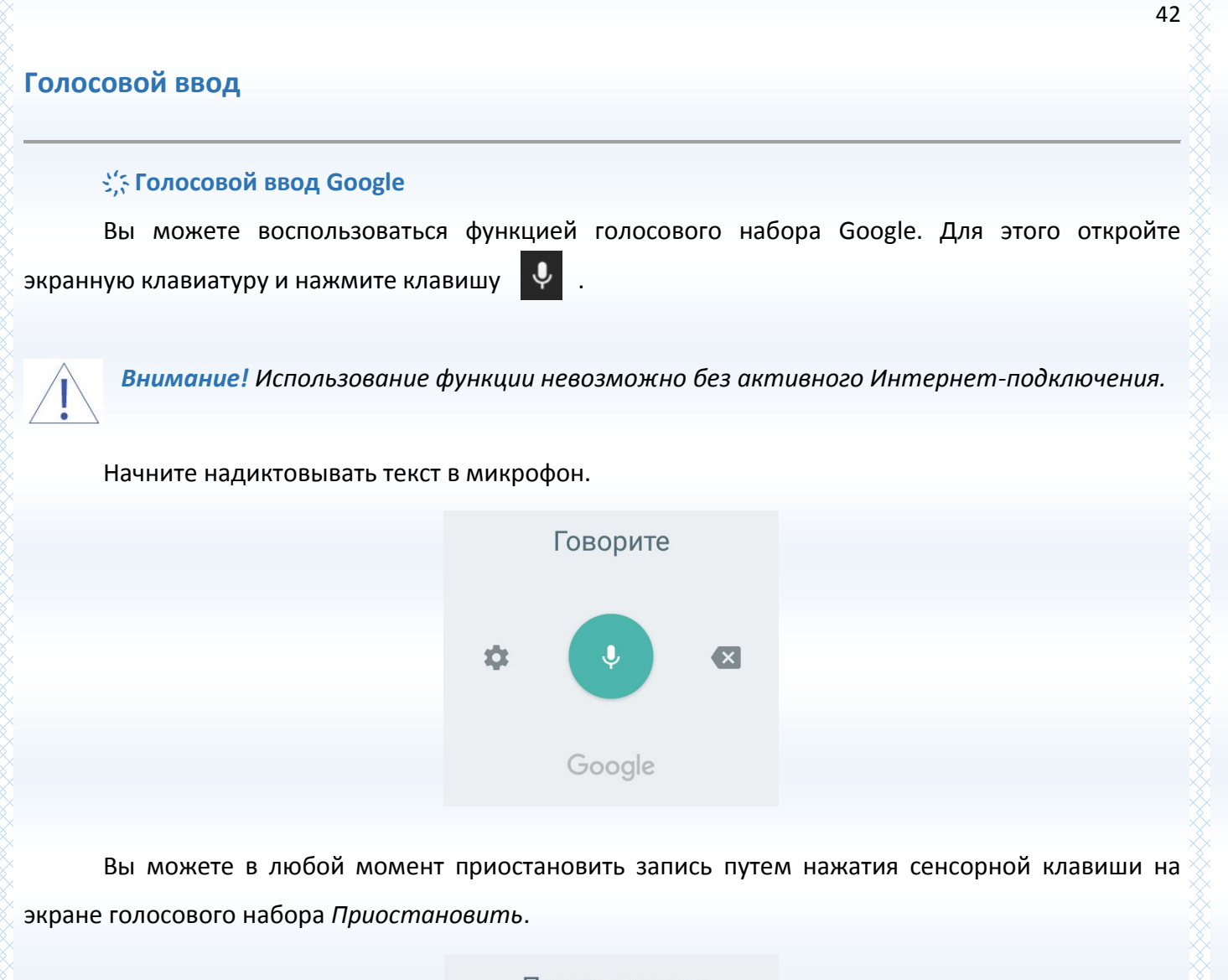

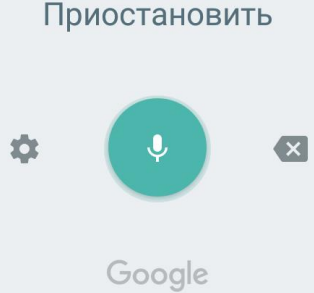

#### **҉ Настройки голосового ввода**

Для изменения языка распознавания речи при голосовом вводе в интерфейсе голосового набора Google нажмите вкладку с языками, которая расположена над микрофоном, или перейдите в *Настройки Личные данные – Язык и ввод – Клавиатура и способы ввода – Голосовой ввод Google – Язык*.

Чтобы скрыть распознанные нецензурные слова, перейдите в *Настройки – Язык и ввод – Клавиатура и способы ввода – Голосовой ввод Google – Цензура.*

# **Работа с приложениями**

Многофункциональность устройства легко сочетается с простотой его использования. Разнообразные приложения призваны служить нуждам пользователя, отличаются приятным интерфейсом и легкой настройкой. При открытии новых приложений запущенные задачи продолжают работать в фоновом режиме. Благодаря оперативному функционированию смартфона, вы можете переключаться между несколькими запущенными приложениями.

### **Меню приложений**

*.*

Для доступа к списку приложений в режиме ожидания нажмите клавишу *Меню*  **.** Перелистывайте экран влево/вправо для просмотра всех доступных приложений. По умолчанию приложения упорядочены по алфавиту: сначала идут цифры, затем – буквы кириллицы, потом – буквы латинского алфавита. Выберите приложение. Для возврата к предыдущему экрану нажмите клавишу *Назад* . Чтобы вернуться на главный экран, нажмите клавишу *Домой* 

### **Загрузка приложений из Play Маркет**

С целью расширения функционала устройства вы можете загрузить новые приложения с Play Маркет, ̶ официального магазина приложений, игр, книг, музыки и фильмов компании Google и других производителей. Для совершения покупок или загрузки бесплатных приложений перейдите в *Меню – Play Маркет.*

*Примечание:* для загрузки приложений с Play Маркет необходимо активное Интернетподключение.

*Внимание! Загрузка больших приложений через 2G/3G сети влечет за собой финансовые расходы. С целью сокращения повышенной тарификации используйте сети Wi-Fi: Настройки – Беспроводные сети – Wi-Fi.*

#### **Переключение между приложениями**

По умолчанию при нажатии клавиши *Домой* (), если не выходить из приложения, оно начинает работать в фоновом режиме, ̶ это помогает реализовать функцию многозадачности и ускорить работу смартфона.

 Если вы работаете с одним приложением, а затем нажимаете клавишу *Домой* и открываете другое, то вы можете переключаться между недавно используемыми приложениями. Нажмите и удерживайте клавишу *Меню/Опции* | | для и доступа диспетчеру задач. Короткое нажатие на приложение осуществляет быстрый переход к его интерфейсу.

 Для выхода из одного или нескольких фоновых приложений нажмите и удерживайте клавишу *Меню/Опции* . Проведите пальцем влево или вправо для закрытия приложения.

 Вы также можете перейти в *Настройки – Устройство – Приложения*. Откройте приложение и нажмите клавишу *Остановить*, чтобы остановить работу приложения.

### **Обновление приложений**

Периодически происходит обновление приложений для модернизации и устранения неполадок в их работе. Автоматическое обновление приложений может снизить скорость работы вашего устройства и привести к незапланированным расходам и увеличению трафика. Для настройки режима загрузки обновлений с *Play Маркет* перейдите в *Меню – Play Маркет* и откройте *Настройки*. Во вкладке *Общие* выберите пункт меню *Автообновление приложений – Никогда/Всегда* или *Только через Wi-Fi*.

### **Ограничение работы в фоновом режиме**

Большинство приложений поддерживают фоновую загрузку данных. Они регулярно проверяют наличие обновлений, отображают рекламу и обновляют содержание в фоновом режиме. Для сокращения расхода трафика перейдите в *Настройки – Передача данных – Опции – Ограничить фоновый режим.*

### **Остановка/отключение приложения**

Если приложение работает некорректно, вы можете принудительно остановить его работу. Для этого перейдите в *Настройки – Устройство – Приложения*, выберите приложение и нажмите сенсорную клавишу *Остановить*.

Для того, чтобы отключить приложение без его удаления, перейдите в *Настройки – Устройство – Приложения*, выберите приложение и нажмите сенсорную клавишу *Отключить.*

*Внимание! Отключение некоторых приложений может привести к некорректному функционированию других приложений. Отключение приложения приводит к потере его данных.*

### **Добавление приложений на главный экран**

Если вы хотите, чтобы часто используемые приложения были всегда под рукой, добавьте их на страницы главного экрана. Для этого откройте *Меню* и выберите приложение из списка. Нажмите и удерживайте приложение до появления на дисплее главного экрана. Не отрывая палец от дисплея, переместите приложение на одну из страниц главного экрана.

*Примечание:* создание ярлыка на главном экране не удаляет приложение из списка меню.

Для удаления ярлыка приложения с главного экрана нажмите на него и, удерживая, перетащите на клавишу *Удалить*.

### **Работа с папками**

 $\checkmark$  Создание папок осуществляется путем наложения приложений друг на друга на главном экране. Для упорядочивания файлов и их сортировки по папкам нажмите и перетащите одно выбранное приложение на другое. Таким образом, вы получите папку с двумя приложениями.

 Чтобы переименовать папку, откройте ее и нажмите на поле с текстом *Папка без названия*.

 Вы можете перенести приложение из папки обратно на главный экран. Для этого откройте папку, выберите приложение и, удерживая его, перетащите на главный экран.

#### **Сведения о приложении**

Для просмотра сведений о приложении, занимаемой им памяти и быстрой остановки его работы нажмите и удерживайте приложение из списка, а затем переместите его на сенсорную клавишу *О приложении*. Также вы можете перейти в *Настройки – Устройство – Приложения* и выбрать установленное приложение.

#### **Работа с виджетами**

Виджеты – это небольшие приложения, которые располагаются на главном экране вашего устройства. Они отображают различную информацию, такую, как новости, погода, местное время или закладки веб-браузера. Виджеты могут представлять собой клавиши управления или ярлык к приложению, частью которого они являются. Также вы можете добавить на главный экран ярлыки для настроек и определенной информации, например, закладки веб-страницы, номера телефона контакта, списка воспроизведения музыкальных файлов и многих других элементов.

Для добавления виджета на рабочий стол в режиме ожидания нажмите клавишу *Меню/Опции – Виджеты*. Перелистывайте список влево/вправо для выбора виджета. Нажмите и удерживайте его для перемещения на одну из страниц главного экрана.

*Внимание! Некоторые виджеты требуют активного Интернет-подключения. Это может повлечь за собой дополнительные расходы.*

Для добавления ярлыка абонента на главный экран перейдите в Контакты **и дели** и откройте необходимый контакт. Затем перейдите в *Опции – Поместить на главный экран*.

# **Удаление приложений/виджетов**

Для быстрого удаления ненужного приложения выберите его в списке приложений, а затем, удерживая, переместите его на сенсорную клавишу *Удалить*.

Для удаления виджета с главного экрана нажмите и удерживайте его, затем, не отрывая палец от экрана, переместите его на сенсорную клавишу *Удалить*.

Для полного удаления приложения из системы перейдите в *Настройки – Устройство – Приложения*. Откройте выбранное приложение и нажмите клавишу *Удалить*.

かんきんかん うんこうしょう こうしょう こうしょう こうしょう こうしゅう こうしゅう こうしゅう こうしゅう こうしゅう こうしゅう こうしゃ こうしゃ こうしゃ

### **Набор номера**

Из списка приложений выберите приложение *Телефон* .

Нажмите сенсорную клавишу для открытия клавиатуры набора номера .

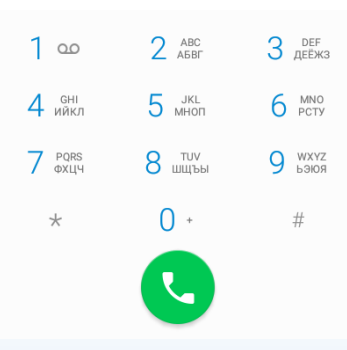

Наберите номер и нажмите клавишу вызова для осуществления вызова с соответствующей SIM-карты (SIM1 или SIM2).

Для закрытия клавиатуры набора номера используйте клавишу *Назад* .

Если вы хотите, чтобы исходящие вызовы автоматически осуществлялись только с одной, какой-то определенной SIM-карты, перейдите в *Настройки – Беспроводные сети – Настройки Dual SIM – Вызовы и* выберите SIM-карту. Опция *Запрос* означает выбор SIM для осуществления исходящего вызова при каждом наборе номера.

Для совершения международного вызова на клавиатуре набора номера удерживайте клавишу 0 на до появления символа «+». Убедитесь в появлении символа на дисплее. Далее введите код страны, код города/мобильного оператора и телефонный номер. По завершении ввода номера нажмите клавишу **САЛ** вызова для осуществления звонка.

#### **Вызов из приложений**

### **҉ Поиск номера в приложении Контакты**

̶ при необходимости совершить звонок абоненту, чей номер сохранен в приложении *Контакты*, откройте приложение *Телефон* ; ̶ перейдите во вкладк*у Контакты*;

̶ выберите контакт и SIM-карту для совершения вызова.

Также вы можете перейти в приложение *Контакты* , выбрать абонента и нажать на

его номер телефона. Появится диалоговое окно с выбором SIM-карты для совершения вызова.

#### **҉ Поиск номера в журнале вызовов**

̶ если вы хотите совершить вызов абоненту, чей номер сохранен в журнале вызовов, например, как пропущенный, входящий, исходящий или отклоненный, вы можете воспользоваться журналом вызовов. Для этого откройте приложение *Телефон* ;

̶ перейдите в *Журнал вызовов*;

̶ выберите номер из списка и нажмите клавишу вызова справа от абонента. Появится

диалоговое окно с выбором SIM-карты для совершения вызова.

### **҉ Поиск номера в приложении SMS/MMS**

Для совершения вызова на номер, содержащийся в SMS, необходимо, находясь в режиме чтения сообщения, нажать на него и выбрать опцию вызова

Для вызова абонента-отправителя сообщения откройте сообщение и нажмите сенсорную клавишу **в верхней панели интерфейса создания SMS/MMS.** 

### **Входящий вызов**

При входящем вызове телефон издает звуковой сигнал и/или вибрирует. Если номер телефона, с которого осуществляется входящий вызов, записан в *Контактах*, то дисплее будет отображаться имя абонента, которому соответствует данный телефонный номер. Если соответствия номера входящего звонка не найдено, то будет отображаться только номер телефона, с которого осуществляется вызов. Индикация номера или имени абонента возможна при наличии услуги определителя номера.

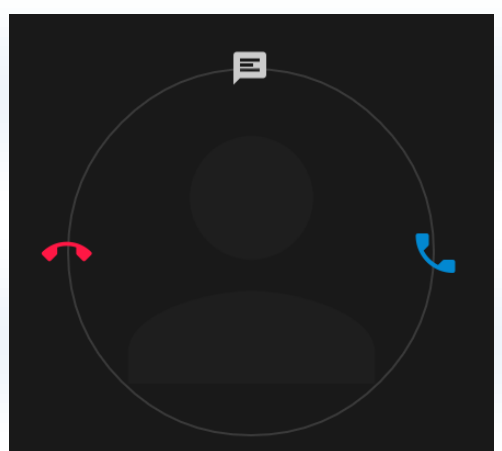

### **҉ Ответ на вызов**

Для ответа на входящий вызов потяните слайдер вправо  $\rightarrow$ 

### **҉ Отклонение вызова**

Для отклонения входящего вызова потяните слайдер влево  $\leftarrow$ 

# **҉ Отклонение вызова по SMS**

Для отклонения входящего вызова и отправки SMS-сообщения, потяните слайдер наверх  $\uparrow$ . Вы можете выбрать один из предложенных шаблонов или создать свое сообщение.

*Примечание:* для изменения шаблонов ответа перейдите в *Телефон – Опции – Настройки – Общие – Быстрые ответы.*

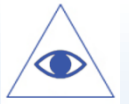

*Подробная информация о настройках, переадресации вызовов и т.д. представлена на страницах 48-57 данного руководства.*

### **Быстрый вызов**

Для быстрого доступа к часто используемым контактам используйте функцию быстрого набора номера. Откройте приложение *Телефон* . Нажмите и удерживайте назначенную клавишу до появления меню с выбором SIM-карты, с которой будет совершен вызов.

Для назначения горячей клавиши быстрого вызова перейдите в *Телефон – вкладка Быстрый набор.* Введите номер телефона вручную или выберите его из приложения *Контакты*.

*Примечание:* опция быстрого вызова доступна только при назначенных клавишах быстрого набора. Для клавиши 1 по умолчанию назначен вызов голосовой почты.

# **Экстренный вызов**

Совершить вызов экстренных служб с телефона можно как при наличии SIM-карт, так и при их отсутствии. Экстренный вызов возможен в GSM сети любого оператора, в зоне действия которого находится телефон. Для экстренного вызова необходимо набрать номер экстренной службы (стандарт системы GSM – 112) и нажать клавишу вызова  $\blacksquare$ . Не обрывайте разговор, пока оператор не завершит его самостоятельно.

### **Конференц-вызов**

Данная функция позволит вам одновременно общаться с несколькими друзьями посредством установления конференц-связи.

*Внимание! Для осуществления конференц-вызова функция ожидания вызова должна быть включена! Для активации опции ожидания вызова перейдите в Телефон – Опции – Настройки – Настройки SIM – SIM1/SIM2 – Дополнительные настройки – Параллельный вызов.*

Во время активного вызова осуществите новый (нажмите *Опции – Добавить вызов*) или примите входящий вызов *(*потяните слайдер вправо → *).* Для *объединения* вызовов и установления конференц-связи нажмите *Опции – Соединить*.

### **Голосовая почта**

*Внимание! Для подключения услуги голосовой почты обратитесь к оператору связи.*

При подключенной услуге *Голосовая почта* абоненты, которые не смогли до вас дозвониться, могут оставить для вас голосовые сообщения. Вы можете прослушать сообщения голосовой почты, перейдя в *Телефон – долгое нажатие и удержание клавиши 1.*

Для изменения настроек голосовой почты перейдите в *Телефон – Опции – Настройки – Настройки SIM – SIM1/SIM2 – Голосовая почта.* 

*Примечание:* номер голосовой почты можно уточнить у провайдера услуг сотовой сети.

#### **Гарнитура во время вызова**

Использование гарнитуры во время вызова значительно облегчает разговор по телефону. Подключите гарнитуру в слот для наушников. Во время входящего вызова нажмите клавишу гарнитуры для ответа на вызов. Последующее короткое нажатие клавиши гарнитуры выполняет опции в следующем порядке:

- *–* удержание вызова;
- *–* восстановление вызова.

Для завершения вызова нажмите и удерживайте клавишу гарнитуры в течение нескольких секунд.

#### **Завершение вызова**

Для завершения разговора нажмите сенсорную клавишу завершения вызова .

#### **Опции во время вызова**

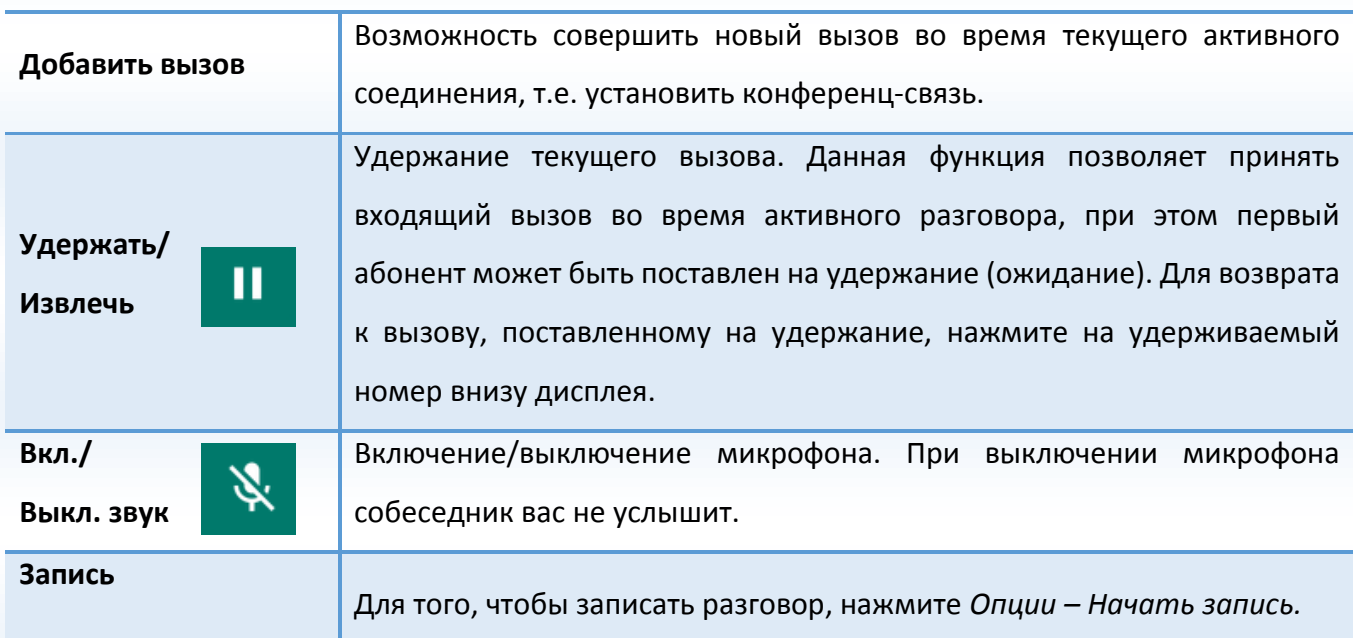

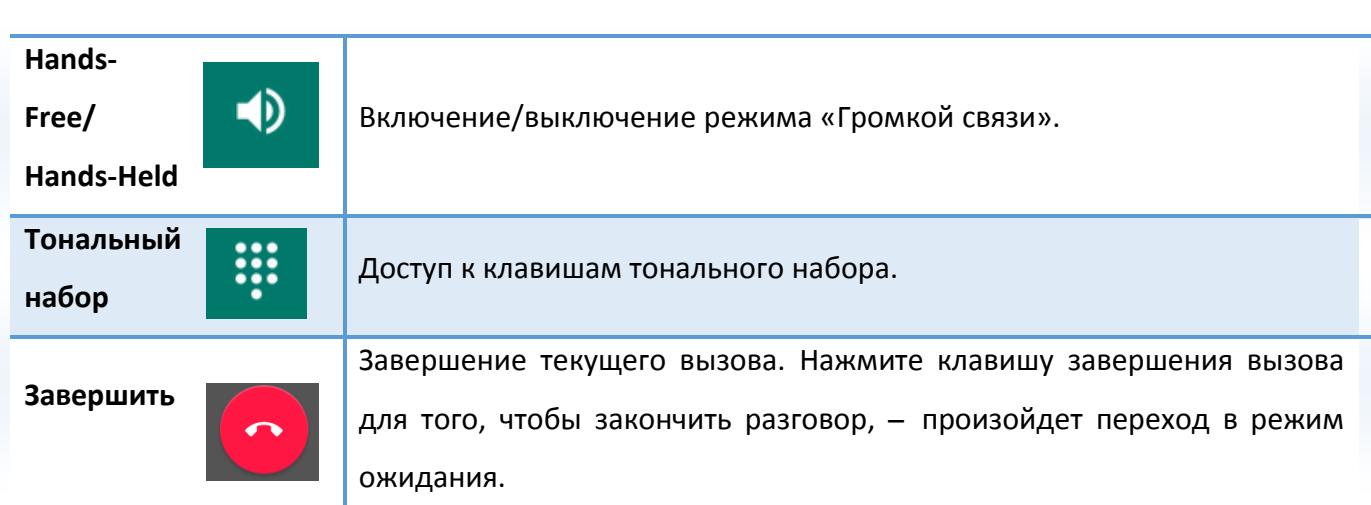

# **Журнал вызовов**

Используйте приложение *Журнал вызовов* для проверки пропущенных и принятых вызовов, а также набранных номеров. Для доступа к приложению нажмите *Телефон* ̶*Опции* ̶*История вызовов* .

### **҉ Пропущенные вызовы**

Если вы пропустите вызов, то в строке состояния появится иконка пропущенного вызова

Перейдите во вкладку **для проверки пропущенных вызовов.** 

### **҉ Исходящие вызовы**

Для просмотра исходящих вызовов перейдите во вкладку .

### **҉ Входящие вызовы**

Для просмотра исходящих вызовов перейдите во вкладку .

### **Очистка журнала вызовов**

### **҉ Удаление одного вызова**

̶выберите запись в журнале вызовов и откройте ее. Нажмите *Опции ;*

̶выберите пункт *Удалить*.

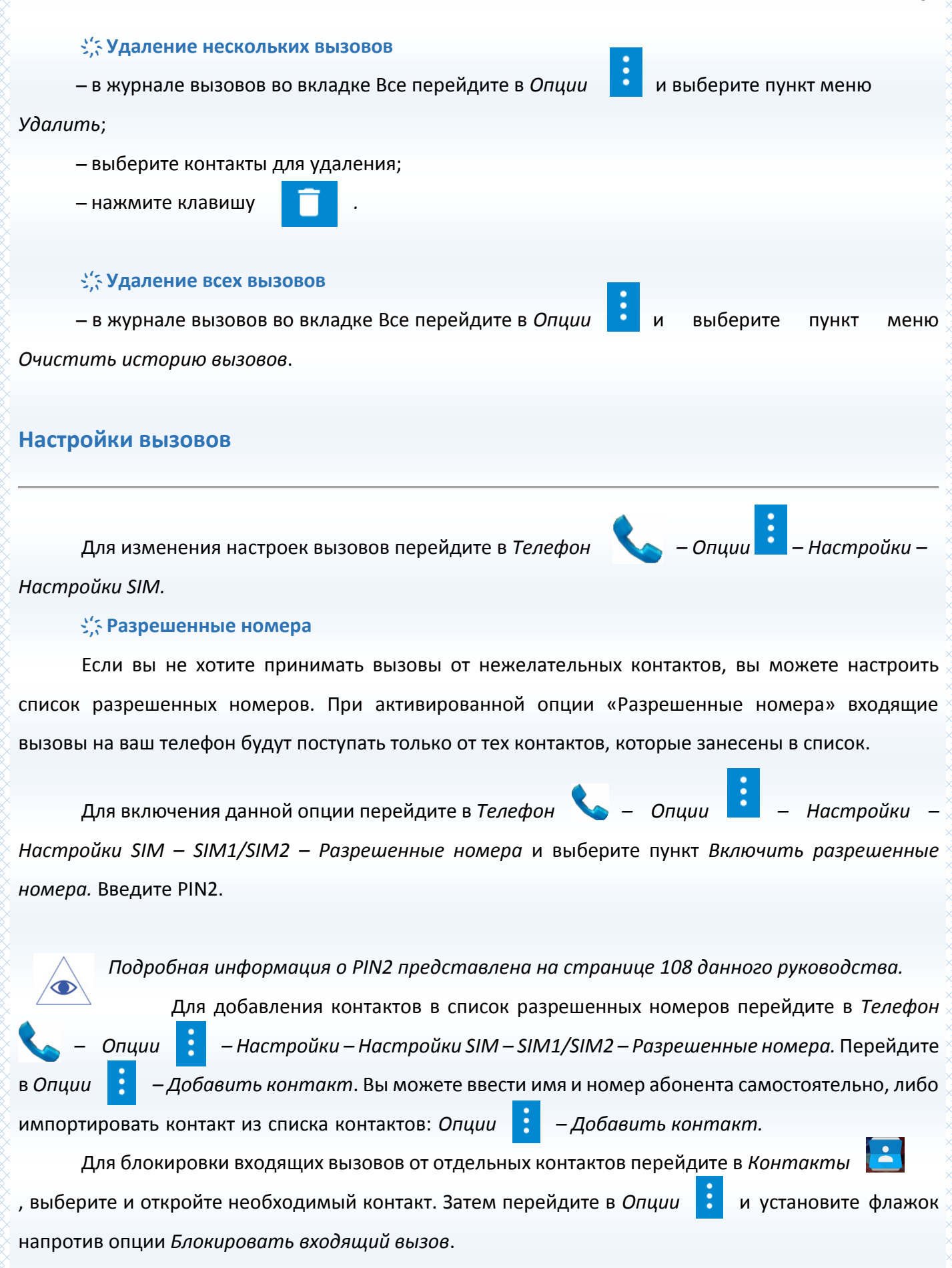

54

#### **҉ Переадресация вызова**

Данная услуга позволяет переадресовывать входящие голосовые вызовы на другой телефонный номер. При подключенной переадресации можно не беспокоиться о том, что важный телефонный звонок будет пропущен, например, когда вы разговариваете с кем-то посредством одной из SIM-карт, а вторая SIM отключена от сети оператора. При подключенной переадресации вызов абонента на отключенную SIM-карту автоматически перенаправляется на другой, указанный вами номер телефона.

Для настройки переадресации перейдите в *Телефон – Опции – Настройки SIM –SIM1/SIM2 – Переадресация вызова.*

#### **̶ Переадресовывать всегда**

При безусловной переадресации все звонки автоматически всегда будут поступать на голосовую почту или установленный вами номер.

#### **̶ Если номер занят**

Переадресация по занятости удобна в случае ее установки на номер другой SIM-карты. Если при входящем вызове один из ваших номеров будет занят, то звонок будет перенаправлен на другой номер.

*Внимание! При активном вызове на одной из SIM-карт, вторая SIM-карта отключается от сети оператора. При этом отсутствует возможность приёма входящих вызовов на вторую SIM-карту. Не устанавливайте переадресацию по занятости на другую SIM-карту, установленную в вашем телефоне.*

#### **̶ Если нет ответа**

Если вы не успели ответить на входящий вызов, он будет переадресован на голосовую почту или установленный вами номер.

#### **̶ Если номер недоступен**

Если вы находитесь вне зоны действия сети, отключили телефон или перевели его в режим полета, то входящий вызов будет переадресован на голосовую почту или установленный вами номер.

#### **҉ Запрет вызова**

Функция запрета вызовов может быть полезна, если вы не хотите принимать вызовы или звонить на [номера](http://www.topnomer.ru/number/) из «домашнего» региона, находясь за границей.

Для настройки запрета вызовов перейдите в *Телефон – Опции – Настройки SIM –SIM1/SIM2 – Запрет вызовов.*

*Внимание! Для настройки функции запрета вызова необходим ввод пароля. Для изменения пароля перейдите в Телефон – Опции – Настройки SIM – SIM1/SIM2 – Запрет вызовов – Изменить код запрета.*

#### **̶ Все исходящие вызовы**

Вы можете поставить запрет на совершение всех исходящих вызовов с телефона.

#### **̶ Международные исходящие вызовы**

Если вы отдаете телефон кому-либо или хотите ограничить прием и совершение международных звонков, включите опцию запрета международных вызовов.

#### **̶ Международные исходящие, кроме домашней сети PLMN**

С целью экономии средств в поездках за границей, активируйте данную опцию для запрета исходящих вызовов в роуминге.

#### **̶ Все входящие вызовы**

Активируя эту опцию, вы не сможете принимать входящие вызовы.

*Примечание:* для запрета вызовов от абонентов, не внесенных в список разрешенных номеров, активируйте опцию *Разрешенные номера*.

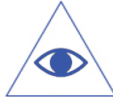

*Подробная информация о разрешенных номерах приведена на страницах 54 данного руководства.*

#### **̶ Входящие вызовы в режиме роуминга**

С целью экономии средств в поездках за границей, активируйте данную опцию для запрета входящих вызовов в роуминге.

**̶ Отменить все**

Используйте опцию *Отменить все* для быстрого сброса всех настроек запрета вызовов.

**̶Изменить код запрета**

Введите пароль запрета вызовов.

#### **҉ Ожидание вызова**

Функция ожидания вызова позволяет абоненту дозвониться до вас, даже если вы уже разговариваете по телефону. Обычно если вы уже находитесь в режиме активного вызова, то при попытке вызывающего абонента установить с вами соединение он слышит [сигнал «занято»](https://ru.wikipedia.org/w/index.php?title=%D0%A1%D0%B8%D0%B3%D0%BD%D0%B0%D0%BB_%C2%AB%D0%B7%D0%B0%D0%BD%D1%8F%D1%82%D0%BE%C2%BB&action=edit&redlink=1). Если функция ожидания вызова включена, вы можете поставить текущий вызов на удержание и переключиться на новый входящий звонок. Переключение обратно происходит путем нажатия на номер, находящийся внизу дисплея.

Для настройки ожидания перейдите в *Телефон – Опции – Настройки SIM – SIM1/SIM2 – Дополнительные настройки – Параллельный вызов.*

*Внимание! Без активации функции Ожидание постановка вызова на удержание и создание конференц-связи невозможно.*

#### **҉ Антиопределитель номера**

Вы можете изменить настройки отображения своего номера телефона. Если вы хотите, чтобы ваш номер остался неизвестным для вызываемого абонента, то перейдите в *Телефон – Опции – Настройки SIM – SIM1/SIM2 – Дополнительные настройки – Антиопределитель номера (АОН).*  Даже если у собеседника включена функция определения номера, ваш номер телефона будет для него скрыт.

*Внимание! Работа данной функции зависит от услуг, предоставляемых поставщиком. Может потребоваться дополнительная активация опции Антиопределитель номера. Обратитесь к оператору сотовой связи за подробной информацией.*

#### **҉ Вибрация**

Для уведомления о начале и завершении активного вызова может использоваться вибрация. Для ее активации перейдите в *Телефон – Опции – Настройки – Общие – Вибросигнал при вызове.*

### **Контакты**

В приложении *Контакты* хранятся номера телефонов и контакты, которые могут быть сохранены как в памяти SIM-карты, так и в памяти телефона. Количество контактов, сохраненных в памяти смартфона, ограничивается внутренней памятью устройства, а память SIM зависит от оператора сети.

### **Мой профиль**

Вы можете заполнить личный профиль: добавить информацию о себе, своих контактных данных и установить фотографию. Для этого перейдите в *Контакты – Я – Настроить профиль.* Заполните соответствующие поля.

Для добавления аватара нажмите на клавишу и выберите *Сфотографировать* (сделать снимок) или *Выбрать фото* (выбрать из пользовательских изображений).

*Примечание:* при заполнении *Мой профиль* информация о владельце устройства отображается в быстрых настройках панели уведомления (потяните строку состояния одним

пальцем вниз, а затем нажмите клавишу  $\blacksquare$ , которая находится в верхнем правом углу экрана).

# **Добавление нового контакта**

Для добавления новой записи об абоненте перейдите в приложение *Контакты* . Затем нажмите клавишу *Добавить контакт* внизу дисплея.

В открывшемся окне выберите место сохранения нового контакта. Введите сведения о контакте в соответствующие поля. Нажмите клавишу Назад < | , если вы хотите отменить действие или нажмите сенсорную клавишу  $\mathcal{A}$ , чтобы сохранить изменения.

*Внимание! Поля Аватар, Группа, Адрес, Электронная почта и др. доступны только контактам, сохраненным в памяти телефона.*

### **Добавление контакта из журнала вызовов**

Для добавления в контакты нового номера из журнала вызовов перейдите в *Телефон – Опции – Журнал вызовов*. Одним касанием по вызову откройте его и нажмите *Подробнее,* затем в открывшемся окне нажмите *Создать контакт.* 

### **Изменение сведений о контакте**

Для изменения информации о существующем контакте перейдите в приложение

*Контакты* .

Выберите необходимый контакт и откройте его. В окне открытого контакта нажмите сенсорную клавишу *.* Введите новые сведения для контакта, затем нажмите сенсорную клавишу .

### **Установка фото на контакт**

Вы можете присвоить контакту аватар, то есть изображение профиля. Это может быть как реальная фотография человека, так и понравившаяся вам картинка. Для этого перейдите в *Контакты* , выберите необходимый контакт и откройте его. В окне открытого контакта нажмите сенсорную клавишу  $\rightarrow$  , далее нажмите на клавишу  $\circ$  и выберите *Сфотографировать* (сделать снимок) или *Выбрать фото* (выбрать из пользовательских изображений).

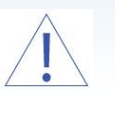

*Внимание! Установка фото доступна только контактам, сохраненным в памяти смартфона.*

*Подробная информация об установке мелодии на контакт приведена на странице 32 данного руководства.*

### **Фильтр контактов**

Для сортировки сохраненных контактов и быстрой навигации по приложению используйте фильтр контактов: *Опции – Фильтр контактов.* Вы можете выбрать контакты для отображения: только контакты, содержащие номер телефона, контакты SIM1 или SIM2, контакты,

сохраненные на телефоне, или все контакты. Перейдите в пункт *Настроить* для настройки фильтра контактов вручную.

Для изменения отображения имени контактов, а также их типа расположения в списке перейдите в *Опции – Настройки*. Вы можете упорядочить контакты по имени или по фамилии.

#### **Поиск контактов**

Для быстрого поиска контактов в приложении *Контакты* прокручивайте список абонентов пальцем вверх или вниз. Также вы можете нажать иконку **Q** и ввести имя в поле ввода или произнести его с помощью голосового поиска Google. Затем нажмите клавишу  $\overline{Q}$  на экранной клавиатуре.

#### **Импорт и экспорт контактов**

#### **҉ Копирование контактов**

̶ для копирования контактов с/на память телефона/SIM-карту перейдите в *Контакты* 

*– Опции – Импорт/экспорт – Копировать в*;

̶ выберите исходное и конечное место сохранения контактов;

̶ выберите контакты для копирования вручную или нажмите клавишу *Выбрать все*;

̶ нажмите сенсорную клавишу *Ок.*

#### **҉ Импорт/экспорт контактов**

̶ для импорта или экспорта файла с контактами в формате .vcf на память телефона или карту памяти перейдите в *Контакты ̶ Опции ̶ Импорт/экспорт*;

̶ для импорта контактов с карты памяти (*Импорт с SD-карты*) или памяти телефона (*Импорт с внутренней памяти*) выберите директорию файла контактов с расширением .vcf;

̶ для экспорта контактов на карту памяти (*Экспорт на SD-карту*) или в память телефона (*Экспорт во внутреннюю память*) выберите контакты вручную или нажмите сенсорную клавишу *Выбрать все*. Затем нажмите сенсорную клавишу *Ок.* 

# **Отправка vCard**

Для отправки информации о контакте в файле формата .vcf по MMS, Bluetooth, Skype, E-mail и др. выберите контакт из списка и откройте его. Перейдите в *Опции – Отправить.* Выберите способ отправки визитной карточки контакта.

# **Удаление контактов**

#### **҉ Удаление одного контакта**

- ̶ в списке контактов выберите контакт и откройте его;
- ̶ перейдите в *Опции – Удалить* .

#### **҉ Удаление нескольких контактов**

- ̶ Выберите контакт и удерживайте его;
- ̶ поставьте галочки напротив контактов, которые вы хотите удалить;
- ̶ нажмите *Опции – Удалить* и подтвердите удаление.

### **Избранные контакты**

Для того, чтобы часто используемые контакты были всегда под рукой, вы можете добавить их во вкладку *Избранные*. Для этого откройте контакт из списка и нажмите на иконку **150 годиня.** Список избранных контактов можно посмотреть в *Контакты – вкладка Избранные.*

*Примечание:* данная опция доступна только для контактов, сохраненных в памяти телефона.

### **Группы контактов**

Распределите контакты по группам для быстрой отправки сообщений или E-mail всем участникам. При добавлении Google-аккаунта у вас автоматически появятся группы Coworkers, Family и Friends. Вы можете добавить контакты в уже существующие группы или создать новую.

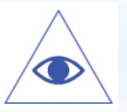

*Подробная информация о синхронизации с Google-аккаунтом приведена на странице 110 данного руководства.*

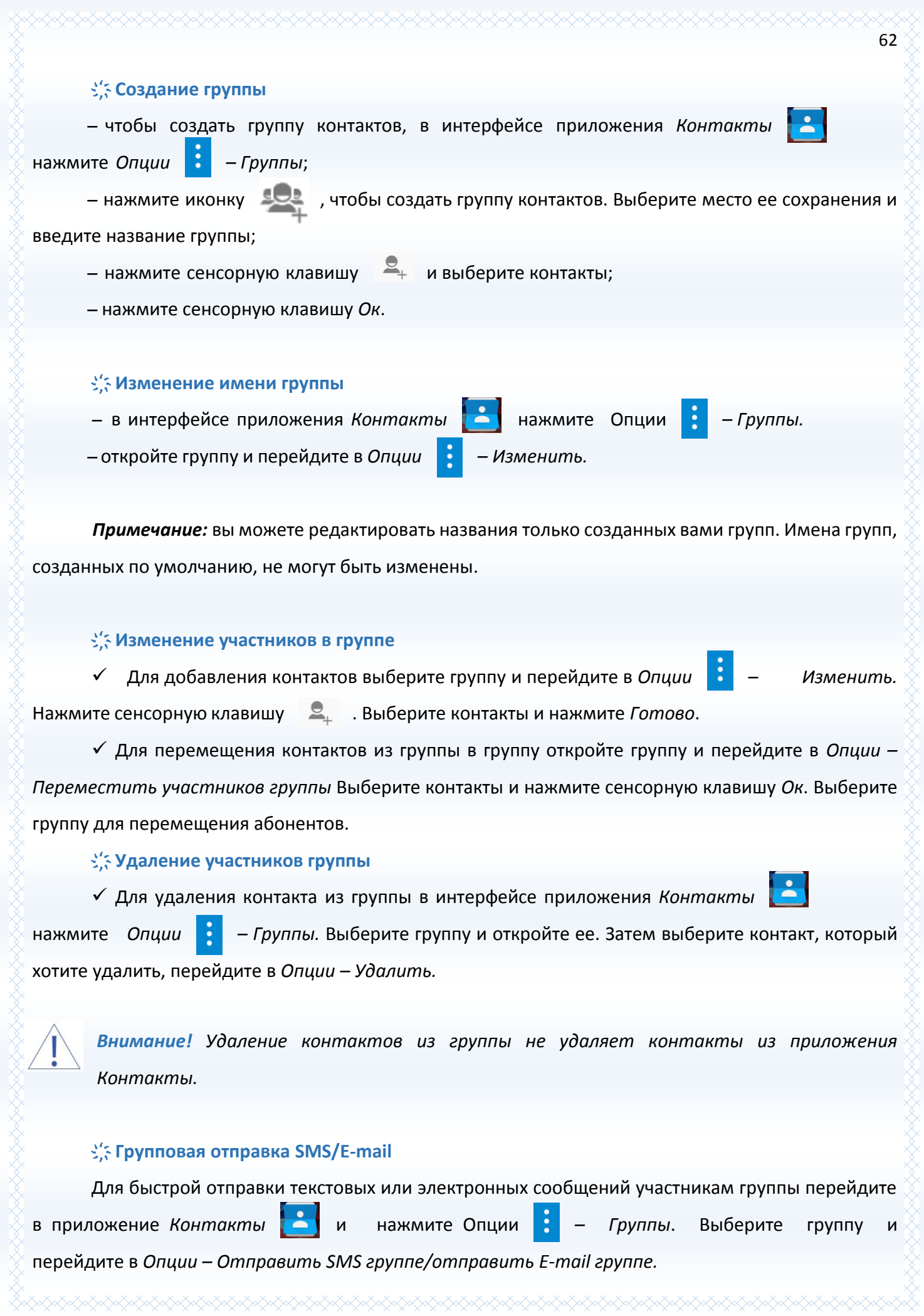

### **҉ Удаление группы**

̶ выберите группу в списке, нажмите Опции и выберите пункт *Удалить.* Подтвердите

удаление в всплывающем окне.

*Примечание:* вы можете удалить только те группы, которые были созданы вами. Группы, созданные по умолчанию, не могут быть удалены.

# **Сообщения**

SMS (Служба Коротких Сообщений) ̶ это услуга, предоставляемая оператором сети, используемая для отправки и получения коротких текстовых сообщений.

MMS (Служба Мультимедийных Сообщений) ̶это услуга, предоставляемая оператором сети, используемая для отправки и получения мультимедийных сообщений.

Вы можете отправлять и получать сообщения с обеих SIM-карт. Вначале сообщение отправляется в центр оператора связи, а затем получателю (GSM пользователю). Если пользователь не в сети или на данный момент не может получать сообщения (например, в смартфоне недостаточно памяти), сообщение будет временно сохранено. Время, в течение которого сообщение будет храниться, зависит от настроек отправителя и оператора связи.

Данная функция позволяет отправлять и получать пакеты сообщений, что, в свою очередь, определяет стоимость SMS/MMS. Для получения дополнительной информации обратитесь к поставщику услуг.

Когда в смартфоне недостаточно места, вы увидите мигающую иконку в статусной строке телефона. Если память переполнена, получение новых сообщений невозможно. Удалите часть сообщений, чтобы освободить память в устройстве.

Когда SMS/MMS дойдет до адресата, вы услышите звуковое оповещение (функция отчета о доставке должна быть включена).

*Подробная информация об отчете о доставке SMS приведена на странице 69 данного руководства.*

*Примечание:* во время отправки сообщения на экране будет отображаться надпись "Отправка…". Она говорит о том, что сообщение было отправлено в SMS-центр, но это не означает, что сообщение было доставлено получателю.

### **Создание сообщения**

Текстовое сообщение ограничено 160 английскими и 70 русскими символами.

*Внимание! Если количество символов вашего сообщения превышает допустимый предел, то сообщение передается в двух и более пакетах. Поставщик услуг может начислять* 

*плату за отправку каждого пакета сообщения.*

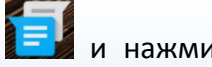

клавишу **...** 

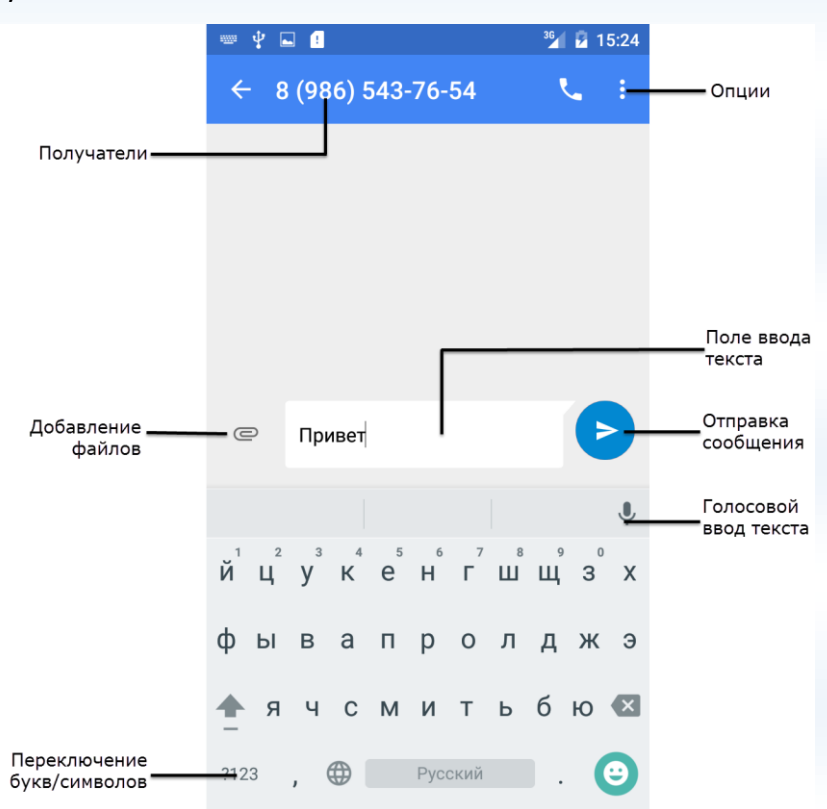

#### **҉ Создание и отправка SMS**

– перейдите в приложение SMS/MMS  $\mathbf{I} = \mathbf{I}$ и нажмите клавишу  $\mathbf{I} = \mathbf{I}$ ;

̶ установите курсор на поле ввода получателя и введите номер абонента вручную или выберите один из контактов через приложение *Контакты*, нажав клавишу  $\overline{a}$ ;

̶переведите курсор на текстовое поле сообщения. Введите текст и нажмите стрелку отправки сообщения .

*Внимание! При добавлении в SMS-сообщение графических, видео- или аудиофайлов оно будет автоматически преобразовано в MMS.*

### **҉ Создание и отправка MMS**

– перейдите в приложение SMS/MMS  $\Box$  и нажмите клавишу  $\Box$ :

̶ установите курсор на поле ввода получателя и введите номер абонента вручную или выберите один из контактов через приложение *Контакты*, нажав клавишу ;

65

66 ̶переведите курсор на текстовое поле сообщения и введите текст; ̶ перейдите в *Опции – Добавить тему* и введите тему мультимедийного сообщения; ̶ для добавления графических и мультимедийных файлов в интерфейсе создания MMS нажмите иконку добавления файла *̶*нажмите сенсорную клавишу *Отправить* . **҉ Создание и отправка слайд-шоу** – перейдите в приложение SMS/MMS  $\left| \frac{1}{2} \right|$  и нажмите клавишу  $\left| \frac{1}{2} \right|$ ; ̶ установите курсор на поле ввода получателя и введите номер абонента вручную или выберите один из контактов через приложение *Контакты*, нажав клавишу ; ̶ нажмите иконку добавления файла – *Слайд-шоу*; ̶ для добавления слайда нажмите сенсорную клавишу *Добавить слайд*; ̶ нажмите на слайд для редактирования. В окне создания слайда нажмите клавишу *Добавить картинку* и выберите изображение. Для изменения изображения нажмите клавишу *Заменить картинку* справа от слайда; ̶ для добавления мелодии в окне создания слайда нажмите *Опции – Добавить музыку;* ̶переведите курсор на текстовое поле сообщения и введите текст. Затем перейдите в *Опции – Расположение*, чтобы настроить расположение текста в слайде; ̶для изменения продолжительности воспроизведения слайда перейдите в *Опции – Продолжительность* и введите время в секундах; ̶ для предварительного просмотра слайд-шоу перейдите в *Опции – Предпросмотр*; ̶ по завершении создания слайдов нажмите клавишу *Готово*, а затем – *Отправить*. *Внимание! Для отправки/приема MMS-сообщений активируйте услугу передачи данных: Настройки – Передача данных – Лимит мобильного трафика.*

### **Электронная почта**

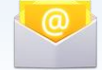

С помощью приложения *Email* вы можете отправлять и получать электронные

сообщения. Вы можете создать несколько учетных записей почты одновременно и оставаться всегда на связи со своими коллегами и друзьями.

# **Создание и удаление учетной записи E-mail**

Для настройки электронной почты перейдите в приложение *Email* . Укажите ваш адрес и пароль и нажмите клавишу *Далее*. Вы можете нажать клавишу *Вручную*, чтобы самостоятельно ввести информацию об учетной записи электронной почты.

*Внимание! Обратитесь к поставщику услуг за подробными настройками электронной почты. Перед настройкой учетной записи E-mail убедитесь в активном Интернетподключении.*

Вы можете присвоить имя для созданной учетной записи или оставить E-mail адрес без изменений. Введите свое имя так, как оно будет отображаться другим пользователям при получении от вас электронных писем. После завершения создания учетной записи E-mail, сообщения электронной почты будут загружены на ваш смартфон автоматически.

Для добавления другой учетной записи электронной почты перейдите в *Опции – Настройки – Добавить аккаунт – Адрес электронной почты.*

Для удаления учетной записи электронной почты в приложении *Email* перейдите в

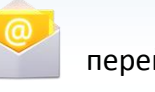

*Настройки – Аккаунты – Личный – Выберите аккаунт – Опции – Удалить аккаунт.*

### **Работа с E-mail**

После настройки E-mail аккаунта вы получите доступ к своим электронным сообщениям и

### папкам.

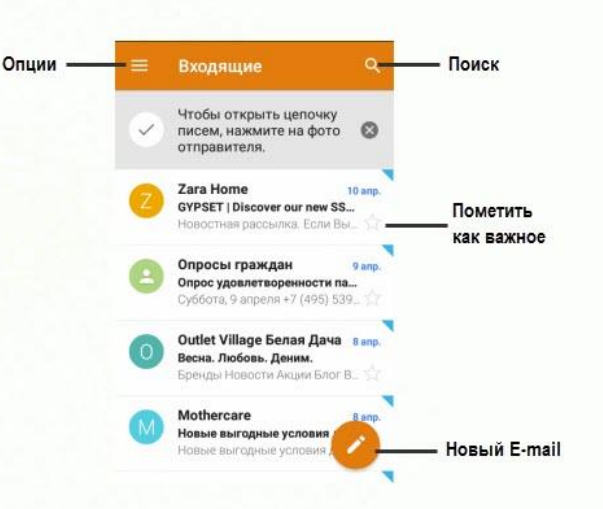

### **҉ Создание E-mail**

Для создания нового сообщения электронной почты в интерфейсе приложения нажмите клавишу . Введите получателя, тему и текст письма. Также вы можете добавить поля Копия/Скрытая копия, нажав клавишу *.*

Для добавления получателей в интерфейсе создания нового электронного сообщения перейдите в *Опции – Добавить людей.*

Для добавления в тело сообщения фото, музыки, видео, контактов, календаря или файла изображений в интерфейсе создания нового электронного сообщения нажмите клавишу

 $\epsilon$ 

*.*

Для отправки E-mail нажмите сенсорную клавишу *Отправить* **[2006** вверху экрана.

#### **҉ Шаблоны E-mail**

Вы можете использовать готовые быстрые ответы для добавления в тело электронного сообщения. Для этого в интерфейсе создания E-mail перейдите в *Опции – Вставить быстрый ответ.*

Для изменения шаблонов перейдите в *Опции – Настройки* и выберите текущую учетную запись. Перейдите в пункт меню *Шаблоны ответов*: вы можете изменить существующие шаблоны или создать новые.

#### **҉ Настройки E-mail**

Для редактирования настроек электронной почты в приложении *Email* перейдите

в *Опции – Настройки.*

### **̶ Общие настройки**

В данном пункте меню вы можете установить общие настройки, которые будут отображены при работе со всеми учетными записями электронной почты, например, подтверждение отправки/удаления писем, автоматический переход к следующему письму и так далее.

### **̶ Настройки аккаунта**

Для перехода к настройкам учетной записи в приложении *Email* перейдите в *Опции* 

*– Настройки* и выберите учетную запись*.* Здесь вы можете установить частоту синхронизации электронных сообщений, автоматическую загрузку вложений, сигнал уведомления нового письма и

#### т.д.

Также настройки учетной записи доступны через *Настройки – Аккаунты – Email – Настройки аккаунта.*

# **Gmail**

Регистрируясь в Gmail, вы создаете аккаунт Google, с которым вы сможете пользоваться и другими сервисами Google, включая Google+, YouTube и [многие](https://www.google.com/intl/en/about/products/) другие. При создании учетной записи Google вы автоматически получаете почтовый ящик Gmail и профиль в Google+. Вы можете использовать свое имя пользователя и пароль для входа в любой из Google-сервисов.

Подробнее о Gmail и других службах Google читайте на сайте [https://support.google.com/mail.](https://support.google.com/mail)

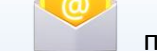

Встроенная в смартфон камера позволяет производить съемку при различных режимах освещения. Линза основной камеры (5.0 Мпикс) расположена на задней крышке телефона, а линза фронтальной камеры (2.0 Мпикс) – на передней панели устройства. Дисплей используется в качестве окна просмотра. При загрузке фотографий и видео на компьютер необходимо программное обеспечение для их просмотра.

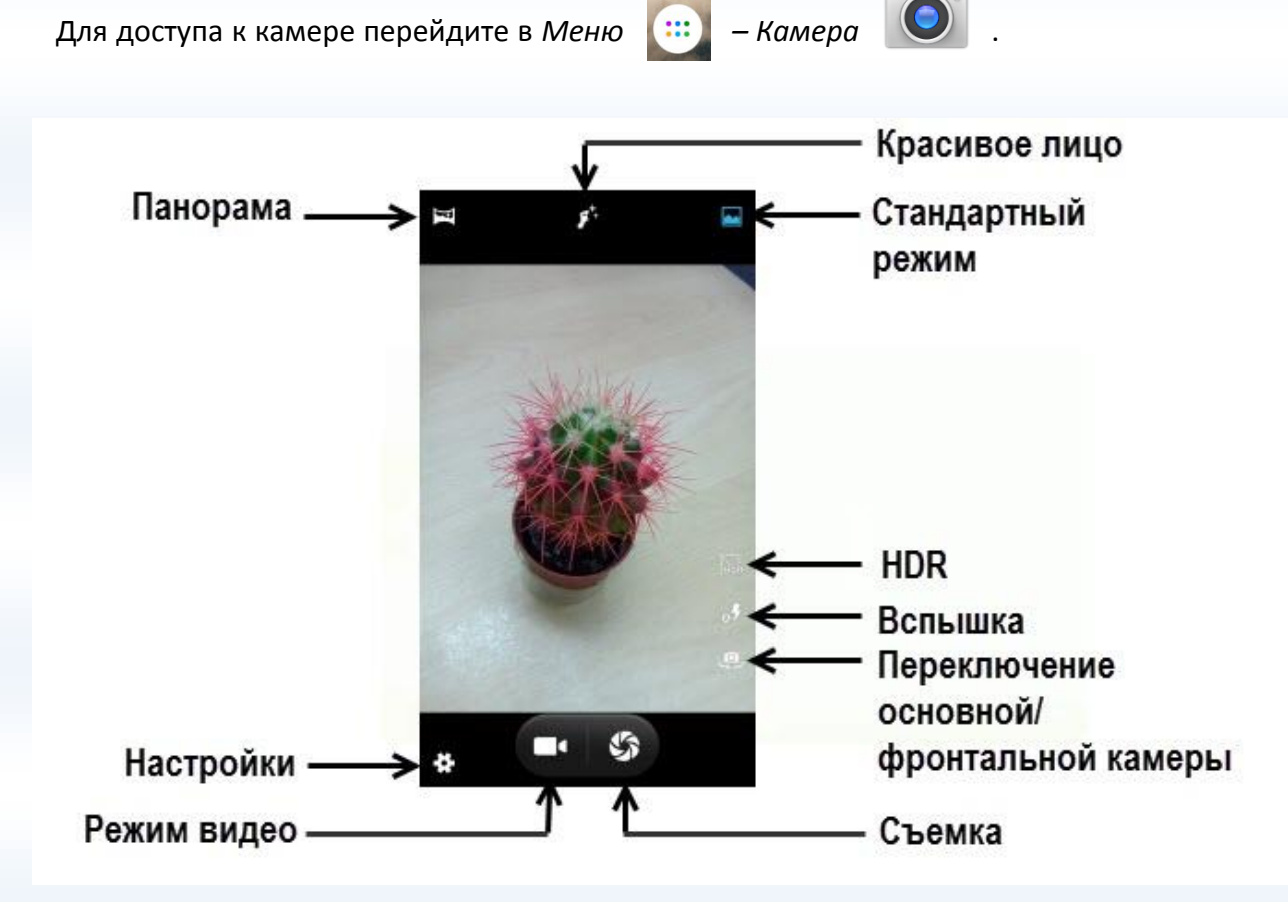

#### **Режимы съемки**

Панель настроек позволяет вам переключаться между различными режимами съемки: обычным, панорамным и режимом HDR. Иконки данных режимов находятся непосредственно в окне просмотра интерфейса камеры.

### **̶ Стандартный режим**

Это обычный программный режим, в котором фотоаппарат автоматически подбирает необходимое диафрагменное число и минимальную выдержку.

#### **̶ Панорама**

Это режим, при котором можно сделать фотографии с большим углом обзора путем технологии сборки панорам и отдельных кадров. Панорамный формат изображения ̶ это вытянутый в длину снимок, который длиннее и уже других форматов. Этот формат позволяет получить интересные результаты со всеми типами объектов: природой, пейзажами, архитектурой.

**̶ Режим HDR**

Режим HDR – это фотография с расширением динамического диапазона цифрового снимка. Несколько изображений снимаются непосредственно друг за другом, а затем объединяются в фотокамере в одно изображение, в котором запечатлен широкий диапазон оттенков от затененных участков до светлых.

*Режим HDR подходит для:*

 $\checkmark$  пейзажей, чтобы сгладить сильный контраст между светлым небом и темной землей;

 портретов на солнце или при ярком освещении, чтобы лица не казались чересчур выбеленными;

фотографий при недостаточном освещении или при контровом свете.

*Режим HDR не подходит:*

 $\checkmark$  при съемке движущихся объектов: есть вероятность получить изображение со смазанными деталями;

 для высококонтрастных изображений: сглаживание тонов не всегда выигрышно смотрится на фотографии, иногда лучше сыграть на контрасте;

 $\checkmark$  для ярких насыщенных фотографий: HDR делает яркие детали значительно бледнее.

Расширенный выбор режима съемки доступен в меню *Настройки – Режим съемки*.

#### **̶ Красивое лицо**

Данный режим фокусируется на лице и выделяет его, для съемки с улыбками и не только. Увеличивает резкость и качество лица.

Для масштабирования снимка используйте щипки по видоискателю.

**Параметры фотокамеры**

Находясь в режиме фотокамеры, нажмите сенсорную клавишу *Настройки* для доступа к опциям:

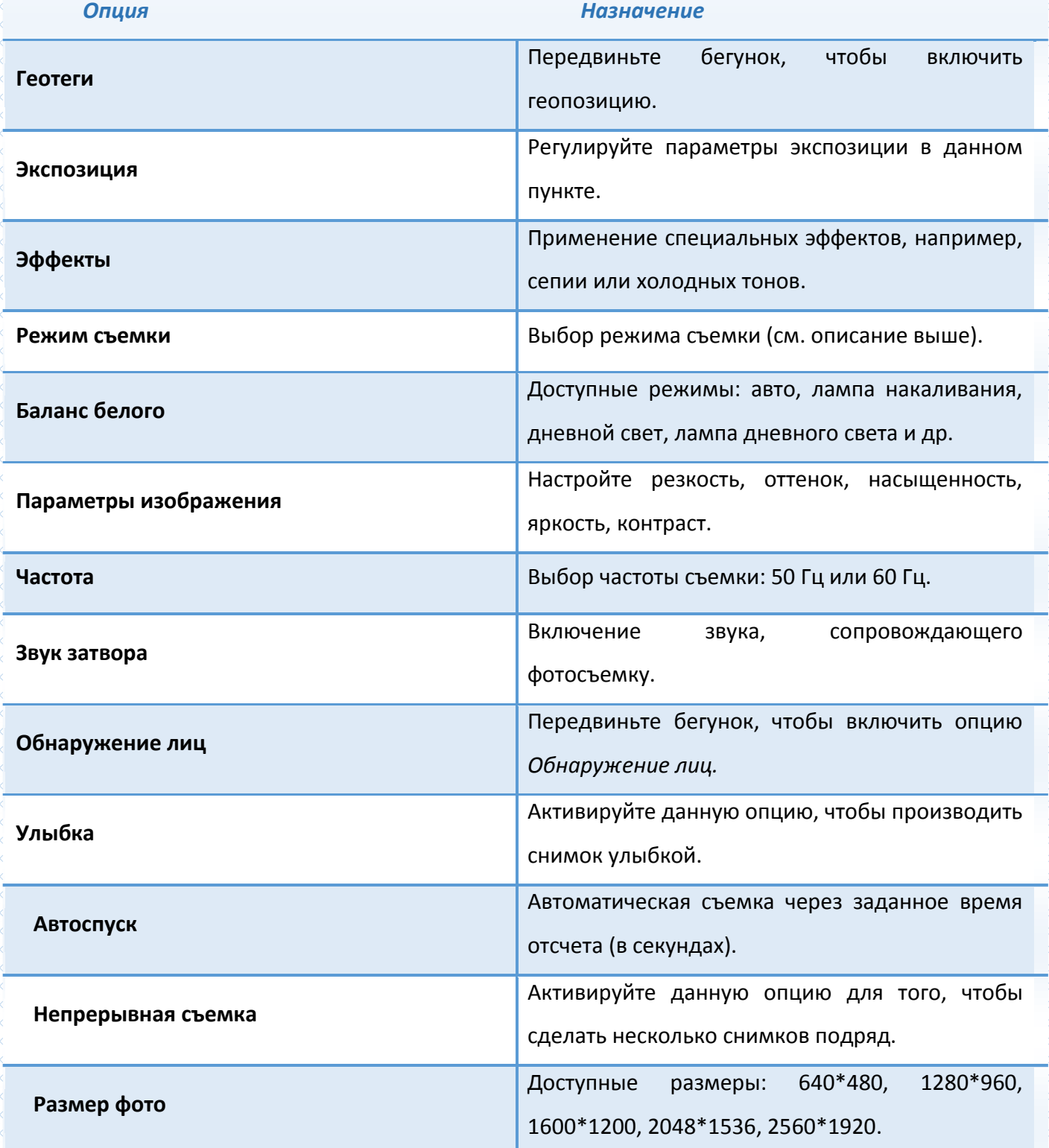

72
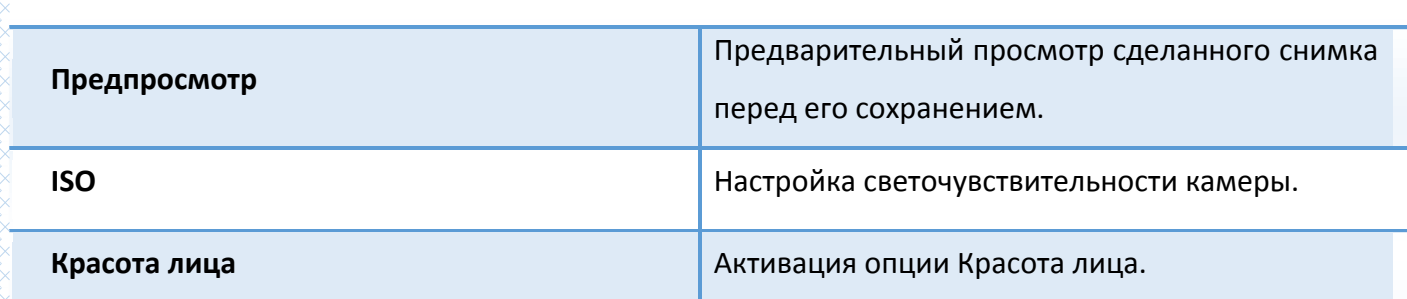

# **Параметры видеокамеры**

Находясь в режиме видеокамеры, нажмите сенсорную клавишу *Настройки*  $\bullet$ . доступа к опциям:

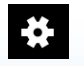

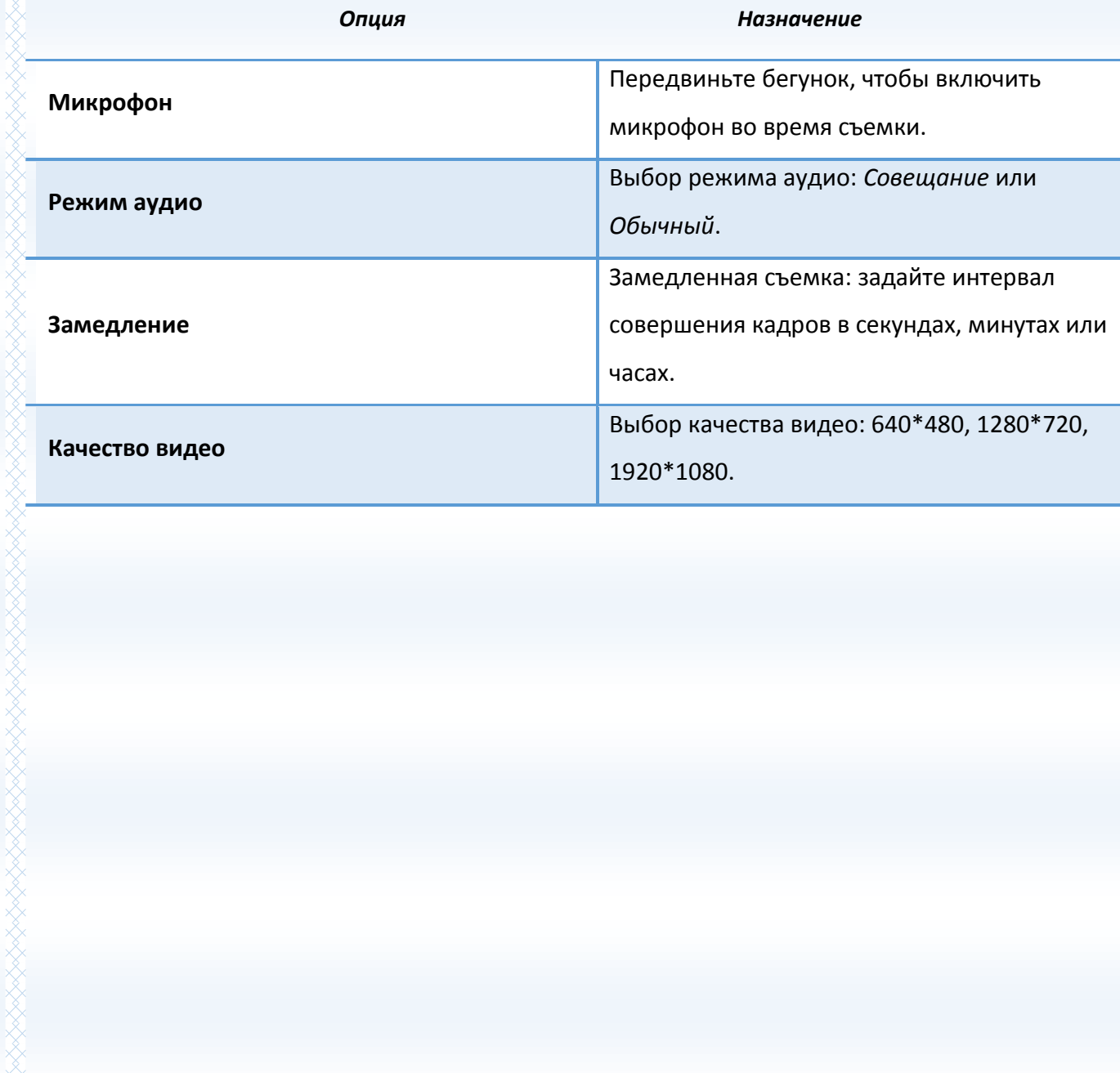

# **Галерея**

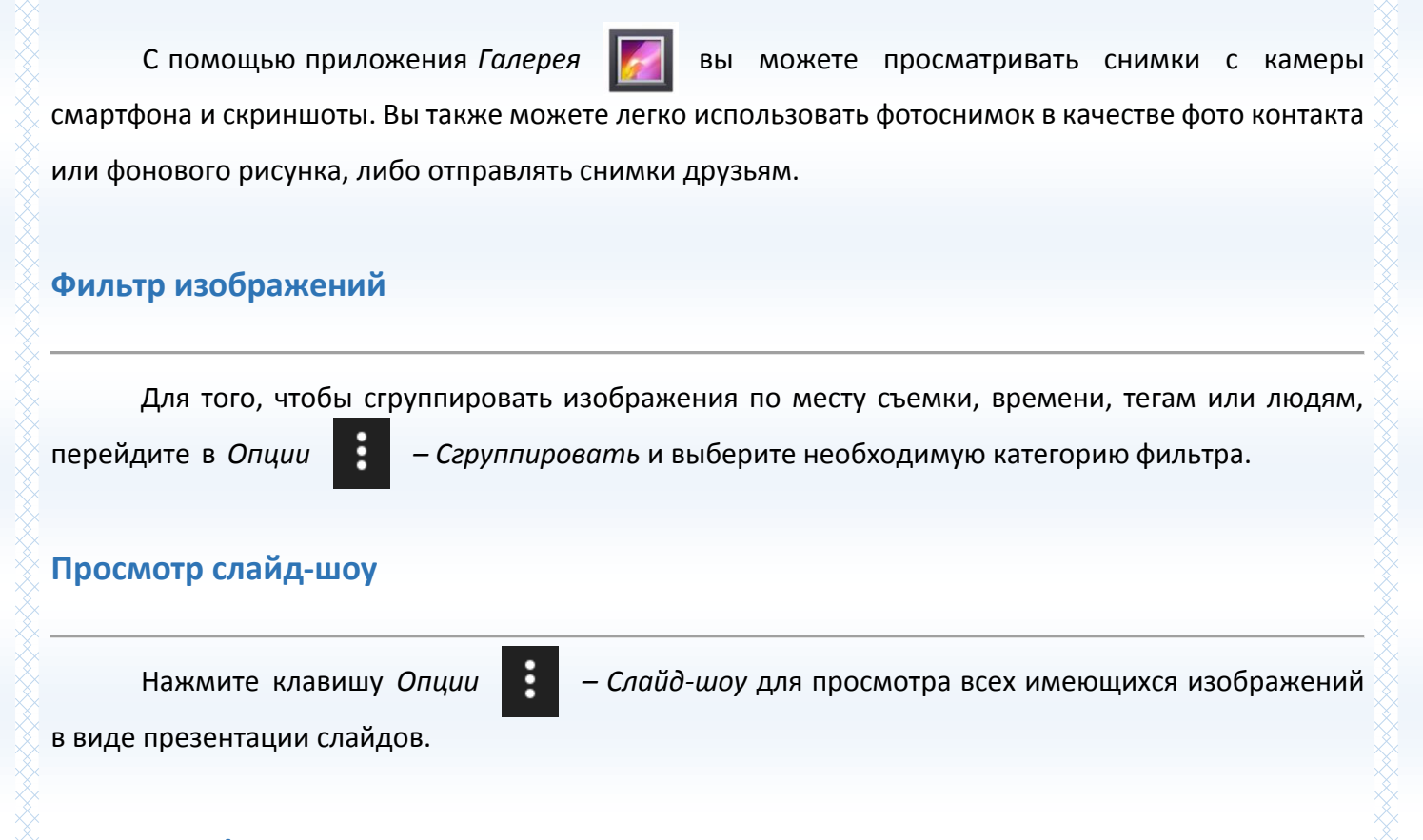

### **Установка фото на контакт**

Для того, чтобы установить изображение на аватар контакта, откройте его, затем перейдите в *Опции – Установить картинку как – Фотография контакта.*

# **Установка фото на обои**

Для того, чтобы установить изображение в качестве обоев главного экрана, откройте его, затем перейдите в *Опции – Установить картинку как – Обои.*

# **Отправка изображений**

Для того, чтобы передать изображение по SMS/MMS, откройте его и нажмите иконку

Для того, чтобы передать изображение по Bluetooth, E-mail и др., откройте изображение и

нажмите иконку *Отправить* .

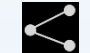

Для того, чтобы передать несколько изображений, перейдите в *Опции – Выбрать файлы*. Выберите изображения для отправки и нажмите клавишу *Отправить* .

# **Удаление изображений**

Для того, чтобы удалить одно из изображений, откройте его, затем перейдите в *Опции – Удалить.*

Для одновременного удаления нескольких изображений, перейдите в *Опции – Выбрать файлы*. Выберите файлы для удаления. Затем нажмите **и при при** и подтвердите удаление.

*Примечание:* если при доступе в приложение *Галерея* появляется сообщение о переполненной памяти, удалите несколько файлов и повторите попытку.

# **Воспроизведение видео/ Пауза**

Для **воспроизведения** видеозаписи перейдите в *Галерея – Видео* и откройте файл. Нажмите сенсорную клавишу *Воспроизведение* в центре экрана. Для постановки видео на **паузу**, нажмите клавишу *Пауза* в центре экрана. Для **выхода** из режима воспроизведения видео нажмите клавишу *Назад* .

### **Режим воспроизведения**

Для повтора одной или всех видеозаписей откройте файл и перейдите в *Опции – Цикл*. Для отключения повтора видеозаписи снова перейдите в *Опции – Одиночный.* 

### **Фильтр видеозаписей**

Для того, чтобы сгруппировать видеозаписи по месту съемки, времени, тегам или людям, перейдите в *Опции – Сгруппировать* и выберите необходимую категорию фильтра.

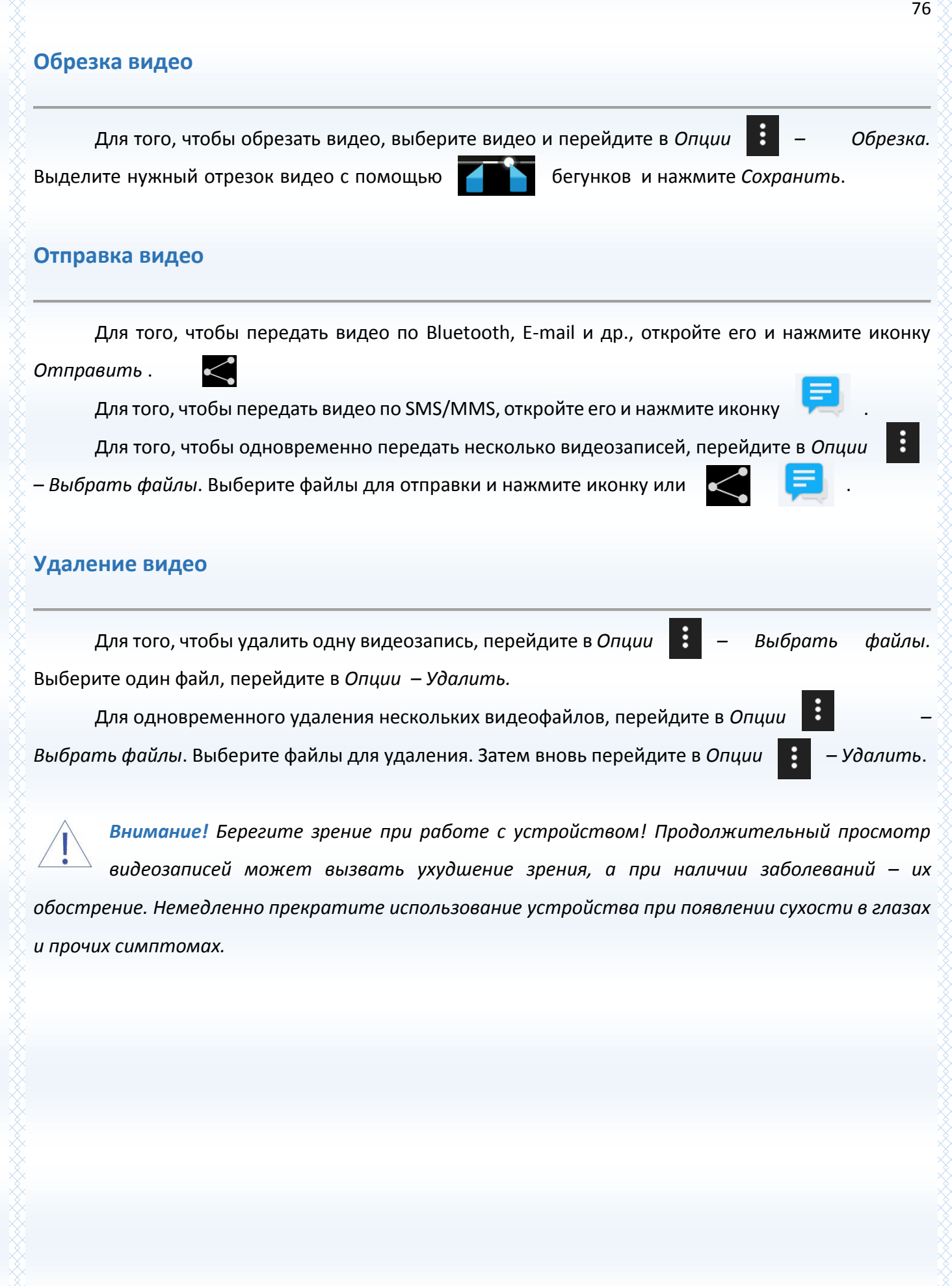

**RANASA** 

# **FM-радио**

Для использования функции *FM-радио* вам необходимо подключить наушники в разъем. Не допускайте скручивания наушников, так как они используются в качестве антенны. После подключения наушников откройте приложение *FM-радио* . После автоматического поиска станций на экране отобразится список найденных каналов.

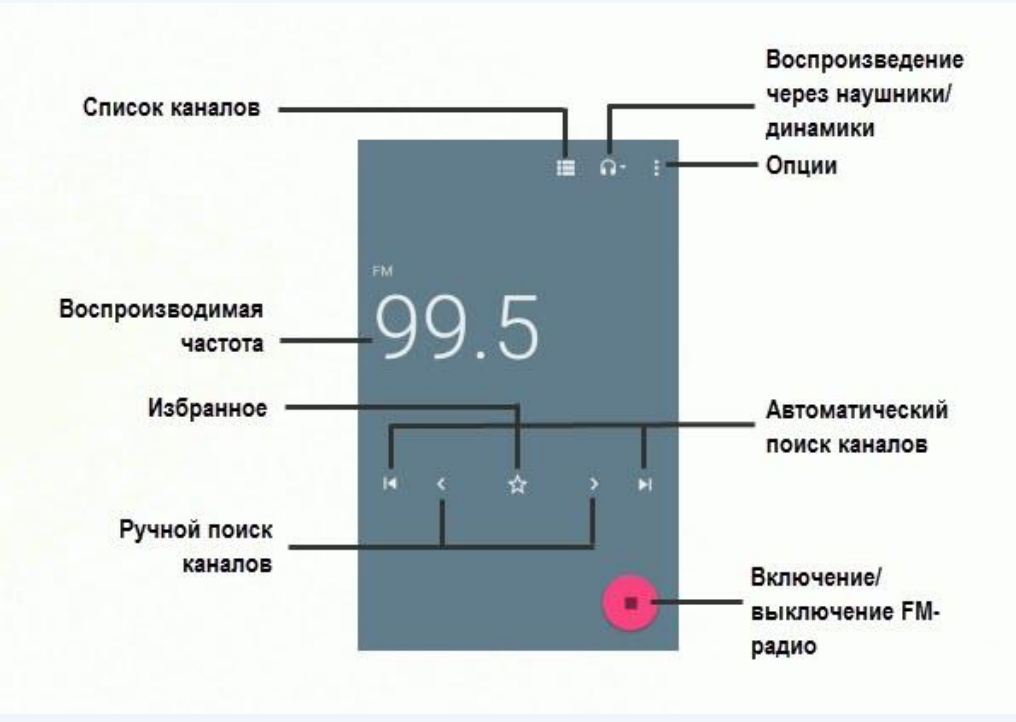

### **Поиск каналов**

**LATA LATA LATA LATA LATA LATA LATA LA** 

При первом включении *FM-радио* произойдет автоматический поиск каналов. После автоматического поиска станций в пределах FM-диапазона (87,5 – 108,0 МГц) на экране вы увидите список найденных каналов. Вы можете сохранить их все или выбрать несколько каналов для сохранения.

Также вы можете использовать клавиши автоматического поиска или перейти в *Список каналов – Опции – Обновить.*

Для поиска станций вручную используйте прокрутку ручного поиска FM-каналов, изображенную на рисунке выше.

#### **Список каналов**

Для просмотра списка сохраненных каналов нажмите соответствующую клавишу. Вы увидите все FM-станции, найденные смартфоном автоматически при первом включении приложения (если они были сохранены). Если список каналов пуст или вы хотите обновить список радиостанций, вы можете выполнить автоматический поиск в окне списка каналов, нажав клавишу *Опции – Обновить.* 

Для **воспроизведения** нажмите на любой канал из списка каналов.

Для **переключения** между сохраненными каналами нажимайте соответствующие клавиши, изображенные на рисунке выше.

### **Сохранение каналов**

Максимальное число сохраненных каналов – 40. Для того, чтобы сохранить найденный канал, в интерфейсе FM-радио нажмите сенсорную клавишу *Избранное* .

Вы можете перейти в *Список каналов* и нажать клавишу .

#### **Запись FM-трансляции**

Вы можете записывать понравившиеся вам песни в режиме активного воспроизведения FMрадио. Для этого в интерфейсе приложения нажмите клавишу *Опции – Начать запись*. Для завершения записи нажмите *Остановить запись* и подтвердите сохранение записи. Файл будет сохранен автоматически и доступен для прослушивания в *ES Проводник – FMRecorder*.

#### **Воспроизведение через динамик**

FM-радио позволяет слушать радиостанции через встроенный динамик или подключаемые наушники.

*Внимание! Прослушивание FM-радио через встроенный динамик без подключенных наушников невозможно, т.к. гарнитура используется в качестве антенны!*

Для прослушивания FM-канала через встроенный динамик в интерфейсе FM-радио нажмите клавишу *– Динамик*. Выключение воспроизведения через динамик производится путем нажатия клавиши *– Наушники*.

### **Установка рингтона**

Ваш смартфон позволяет устанавливать FM-записи в качестве мелодии входящего вызова или сигнала будильника. Для этого перейдите в *ES Проводник – FMRecorder*. Выберите и откройте запись через ES Медиаплеер. Затем перейдите в *Опции – Установить на звонок* и выберите необходимый пункт меню.

# **Диктофон**

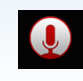

Функция *Диктофона* позволяет производить запись аудио различного качества в формате .wav и использовать ваш смартфон как портативное записывающее устройство. Данная

опция также доступна в режиме активного вызова. Запись производится через встроенный микрофон аппарата или микрофон гарнитуры в режиме моно.

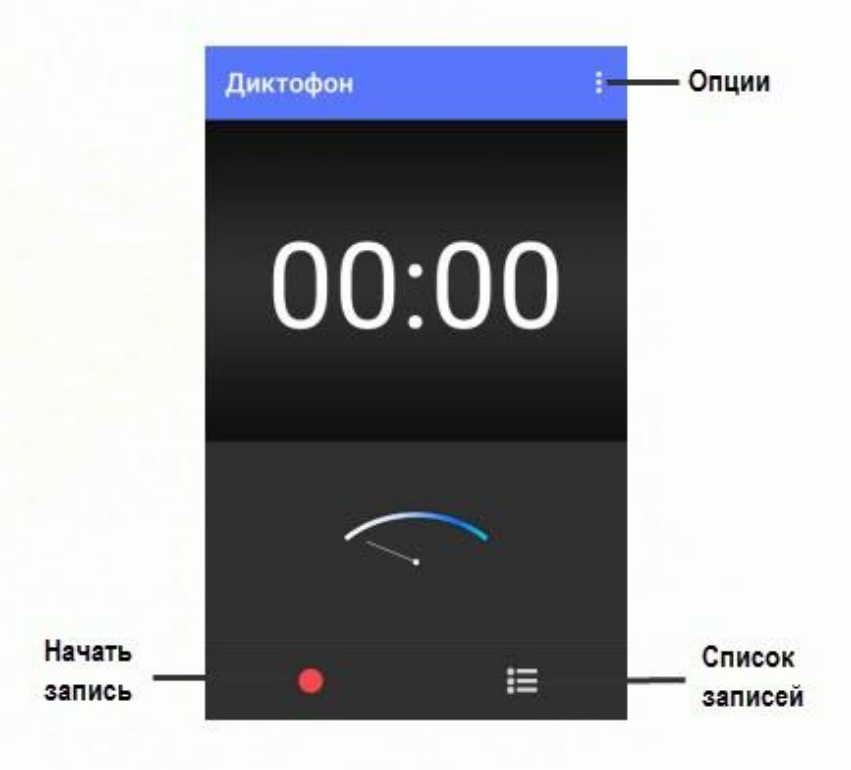

#### **Запись звукового файла**

Для осуществления записи нажмите клавишу *Запись* и выберите тип записи. Для постановки записи на паузу нажмите клавишу *Пауза* . Для продолжения записи вновь нажмите клавишу *Запись* . Для остановки записи звукового файла нажмите клавишу *Стоп .* Затем нажмите сенсорную клавишу *Сохранить* для сохранения записи или *Отменить*, чтобы отменить сохранение.

Чтобы воспользоваться функцией диктофона в режиме активного вызова, нажмите клавишу *Опции – Начать запись.* Запись разговора будет сохранена автоматически. Для ее прослушивания перейдите в *Диктофон – Список записей*. Выберите запись и откройте ее.

#### **Установка рингтона**

Ваш телефон позволяет устанавливать звуковые файлы в качестве мелодии входящего вызова или сигнала будильника. Для этого перейдите в *ES Проводник – FMRecorder*. Выберите и откройте запись через ES Медиаплеер. Затем перейдите в *Опции – Установить на звонок* и выберите необходимый пункт меню.

### **Режим и качество записи**

Для того, чтобы выбрать режим записи, перейдите в *Опции – Режим записи (Обычный, Совещание, Лекция).* Качество записи можно выбрать, перейдя в *Опции – Качество (Высокое, Среднее).*

# **Календарь**

*Календарь* с функцией добавления задач поможет вам эффективно распланировать свое время и быть в курсе всех событий. Используйте данное приложение, чтобы создавать и

управлять своими собраниями и встречами.

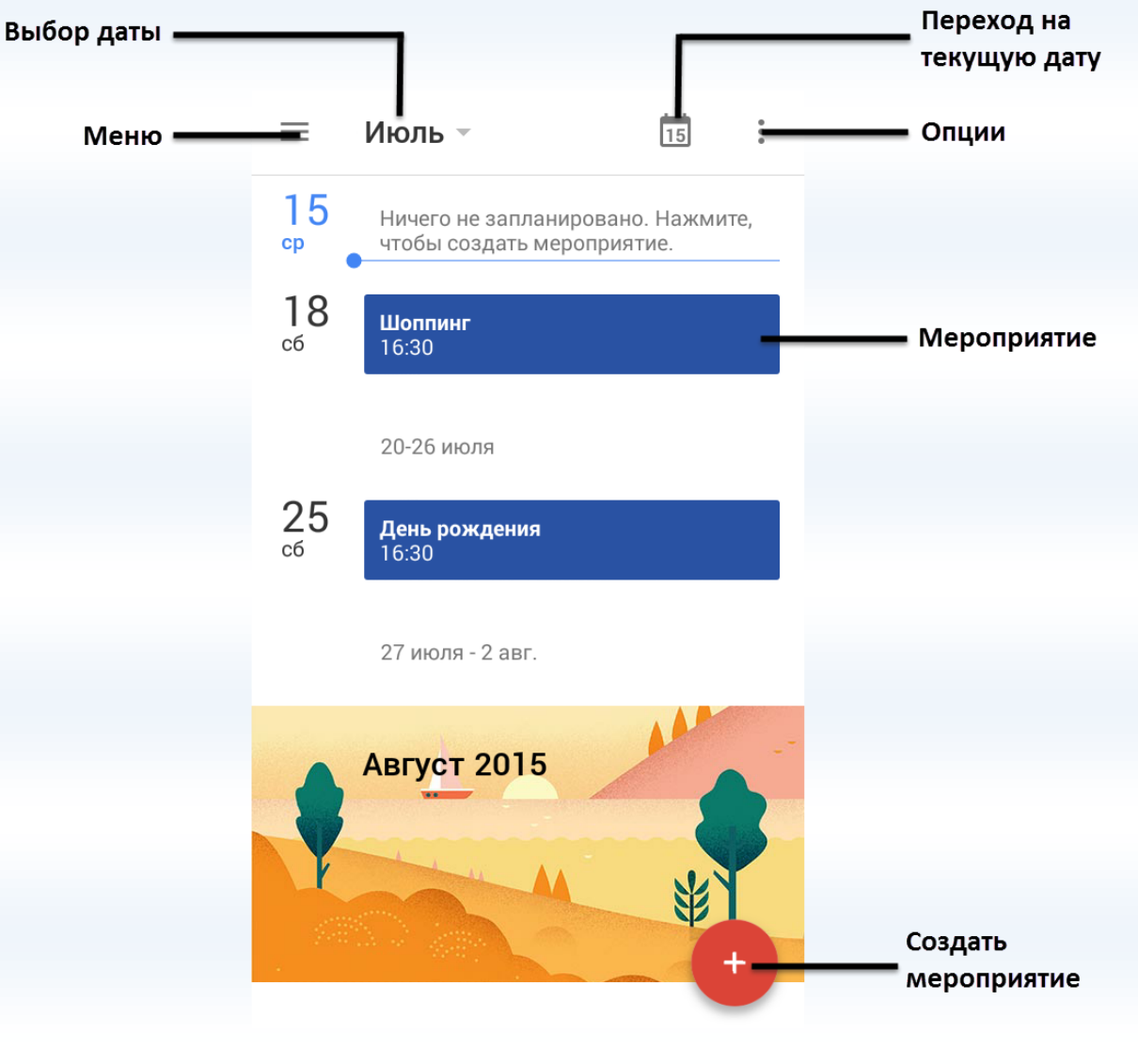

### **Вид календаря**

Вы можете просматривать календарь по дням, по 3 дня, по неделям, по месяцам. Вид календаря по умолчанию – расписание. Для переключения вида отображения календаря нажмите клавишу *Меню* в интерфейсе приложения.

Для включения/выключения функции отображения мероприятий в календаре перейдите в *Меню – Настройки – Мероприятия*.

Чтобы включить отображение государственных праздников, перейдите в *Меню – Настройки - Праздники.*

### **Добавление мероприятия**

Для добавления задачи в календарь нажмите клавишу *Создать мероприятие*. Введите тему, дату и время мероприятия, место его проведения и установите оповещение. Нажмите сенсорную клавишу *Сохранить*.

Для добавления мероприятия на текущий день в режиме просмотра *Расписание* нажмите на поле ввода с описанием (см. рисунок выше).

# **Удаление мероприятия**

Для того, чтобы удалить задачу из календаря, нажмите на нее, затем нажмите клавишу *Изменить*. В окне редактирования мероприятия нажмите сенсорную клавишу *Удалить*, которая располагается внизу экрана.

# **Калькулятор**

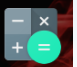

*Калькулятор* вашего устройства предназначен для произведения сложных математических расчетов с применением тригонометрических функций. Для переключения между

основной и дополнительной панелью потяните влево панель, находящуюся справа.

#### *Клавиша Назначение*

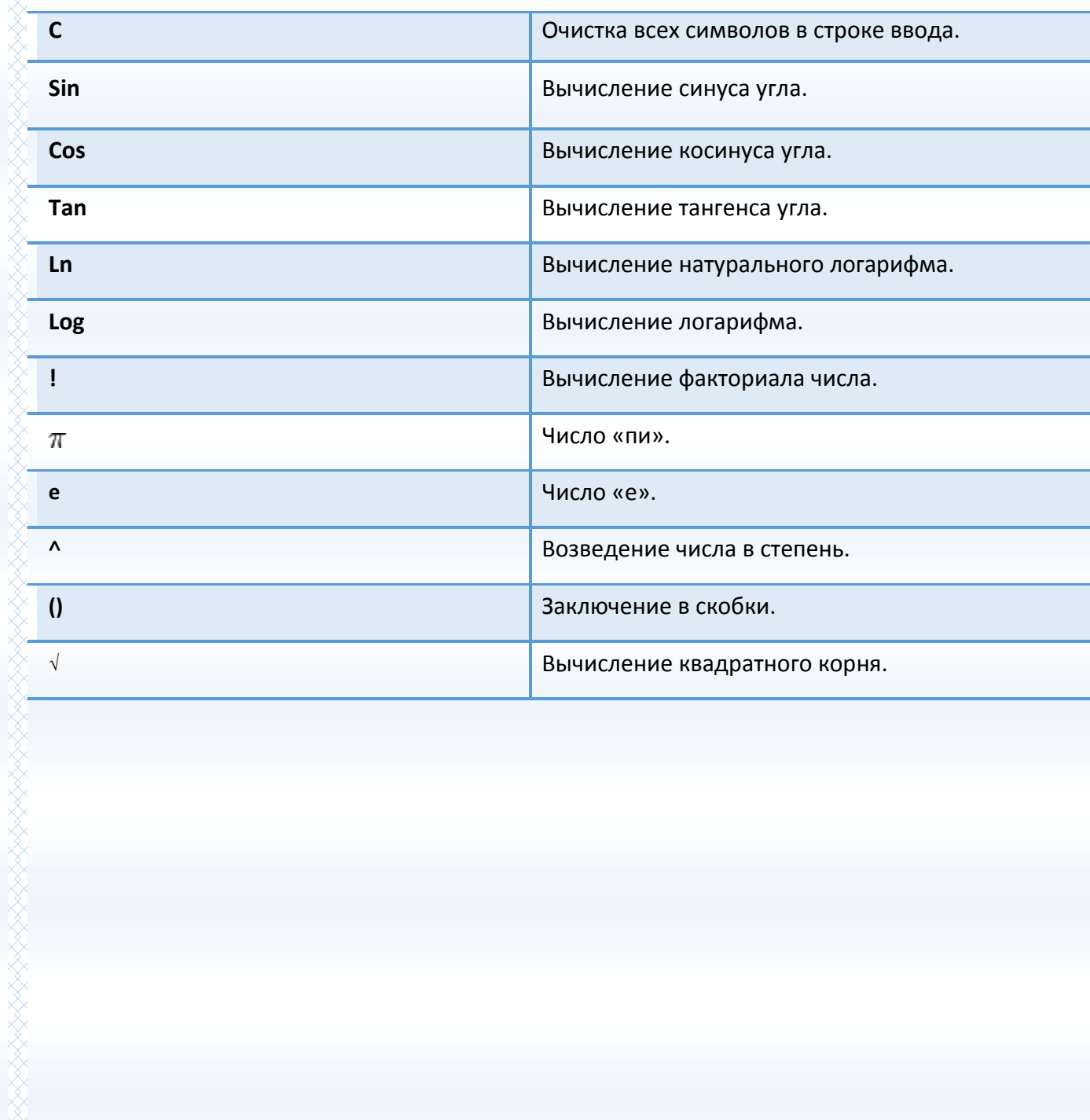

Благодаря многофункциональности вашего смартфона, с приложением *Часы* вы можете настраивать будильник, мировое время, использовать секундомер, а также таймер обратного отсчета. Перемещение между вкладками происходит при помощи нажатия на названия вкладок внизу дисплея или перелистывания экрана влево/вправо.

# **Ночные часы**

При помощи опции ночных часов вы можете узнать текущее время без включения дисплея и вывода устройства из спящего режима. При этом яркость дисплея уменьшается, что экономит заряд аккумулятора. Для перехода в режим ночных часов откройте приложение *Часы* и выберите вкладку *Будильник*. Затем перейдите в *Опции – Ночной режим*.

Чтобы выбрать стиль отображения ночных часов, настроить часовой пояс и др., перейдите в *Часы – Будильник – Опции – Настройки – Часы.*

# **Будильник**

Будильник – это часы, которые издают звуковой сигнал в заданный момент времени.

### **҉ Включение/выключение будильника**

Вы можете настроить будильник, который будет активироваться в выбранное время даже при выключенном телефоне. Для включения будильника перейдите в *Часы – Будильник*. Выберите один из будильников и переместите ползунок вправо. На экране вы увидите всплывающее сообщение о времени срабатывания звукового сигнала.

*Примечание:* ползунок активированного будильника – розового цвета.

Чтобы выключить будильник, перетащите его влево.

### **҉ Добавление/удаление будильника**

Для того, чтобы создать новый будильник, перейдите в *Часы – Будильник* и нажмите клавишу *Добавить* . Выберите время и нажмите клавишу *Готово*. На экране вы увидите всплывающее сообщение о времени срабатывания звукового сигнала.

Чтобы удалить будильник, нажмите клавишу *Удалить* , которая находится под ползунком включения/выключения.

#### **҉ Настройки будильника**

Для редактирования настроек выберите один из будильников и нажмите на иконку для доступа к расширенным настройкам. Вы можете выбрать режим повтора, установив галочку напротив опции *Повторять* и указав дни недели. Выберите мелодию оповещения и время ее автоматического отключения.

Также вы можете перейти в *Опции – Настройки – Будильник*, настроить автовыключение, отредактировать интервал повтора сигнала, громкость будильника и задать функционал для клавиш громкости.

#### **Мировое время**

Данная опция позволяет вам узнать время в любой части света. Для перехода к опции нажмите *Часы – Мировое время.*

#### **҉ Добавление города**

Если вы путешествуете по миру и находитесь за границей, вы можете добавить город вашего пребывания, чтобы облегчить ориентирование во времени и часовых поясах. Для этого перейдите в *Часы – Мировое время* и нажмите клавишу *Добавить город* .

#### **҉ Удаление города**

Чтобы убрать город из интерфейса приложения, перейдите в *Часы – Мировое время,* затем нажмите клавишу  $\left(\bigoplus a\right)$  и уберите галочку с выбранного города.

# **Таймер**

 Таймер обратного отсчета времени (*Часы – Таймер*) позволяет задать интервал в 99 часов. Используйте прокрутку вверх/вниз для настойки времени в формате «часы:минуты:секунды». Установите время, по истечении которого будет воспроизведен сигнал уведомления, и нажмите клавишу *Старт*.

 В любой момент вы можете остановить счет времени, нажав на сенсорную клавишу *Пауза*, и продолжить вновь (клавиша *Перезапуск*) или начать заново (клавиша *Отмена* ). Во время работы таймера вы можете использовать другие приложения, поскольку таймер работает в фоновом режиме.

# **Секундомер**

Благодаря приложению *Секундомер* (*Часы – Секундомер*), вы можете засекать время и делать заметки. Чтобы запустить секундомер, нажмите клавишу *Старт*. Вы можете остановить счет времени, нажав клавишу *Пауза* или *Стоп*.

*Примечание:* приложение *Секундомер* работает в фоновом режиме. Для быстрого доступа к уведомлениям Секундомера, потяните панель уведомлений вниз.

Для того, чтобы сбросить время, нажмите клавишу *Сброс*. Нажимая клавишу *Круг*, вы отмечаете определенное истекшее время.

# **Меню SIM**

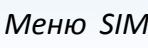

*Меню SIМ* – это услуги, предоставляемые оператором сотовой связи. Если ваша SIMкарта обладает поддержкой данной функции, то в этом пункте отобразится меню оператора. Меню SIM зависит от поставщика услуг и может отличаться у разных провайдеров.

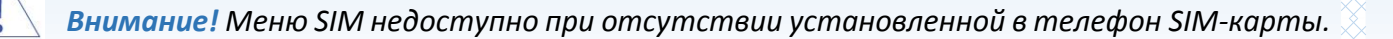

A TANA SA TANA SA TANA SA TANA SA TANA SA TANA SA TANA SA TANA SA TANA SA TANA SA TANA SA TANA SA TANA SA TANA

je je podavanje podavanje produkovanje podavanje podavanje produkovanje produkovanje podavanje podavanje podav

**ARANG KARA** 

# **Bluetooth**

Bluetooth — это технология беспроводной связи с малым радиусом действия, которая позволяет устройствам обмениваться информацией на расстоянии до 10 метров без физического подключения друг к другу. Вы можете использовать Bluetooth для отправки информации с вашего телефона на другое Bluetooth-устройство, например, на телефон или ноутбук.

# **Включение Bluetooth**

Для того, чтобы активировать функцию Bluetooth, перейдите в *Настройки – Беспроводные сети – Bluetooth* и переместите ползунок вправо.

*Примечание:* при включенной функции ползунок становится синего цвета.

Для быстрого включения/выключения Bluetooth потяните панель уведомлений вниз, нажмите иконку в правом верхнем углу и выберите пункт *Bluetooth*.

*Внимание! Выключайте Bluetooth для экономии заряда аккумулятора или в ситуациях, когда использование беспроводной связи запрещено, например, на борту самолета или в больницах.*

### **Поиск и подключение устройства**

Для подключения устройства по Bluetooth перейдите в *Настройки – Беспроводные сети – Bluetooth* и переместите ползунок вправо. Затем откройте *Опции – Поиск.* Выберите устройство из списка найденных Bluetooth-устройств и во всплывающем окне запроса сопряжения с кодом доступа нажмите клавишу *Сопряжение*. Подтвердите опцию сопряжения и совпадение кода доступа на другом устройстве.

*Примечание:* убедитесь в том, что функция и видимость Bluetooth включена на устройстве, с которым выполняется сопряжение. Взаимодействие и совместимость Bluetooth может отличаться в зависимости от моделей устройств.

Если вы хотите изменить название телефона и присвоить ему другое имя, перейдите в *Настройки – Беспроводные сети – Bluetooth – Опции – Переименовать устройство.* Это имя будет отображаться другим пользователям при поиске Bluetooth-устройств.

### **Отправка файлов по Bluetooth**

В зависимости от устройства, на которое вы отправляете информацию, возможна отправка следующих типов данных: изображения и видео, события календаря, контакты, звуковые файлы.

Перед тем, как начать отправку, установите для принимающего устройства режим видимости. Возможно, также придется установить в нем режим "Принимать передаваемые данные" или "Принимать файлы". Если вы осуществляете передачу данных между вашим телефоном и другим устройством впервые, вам понадобится ввести или подтвердить код сопряжения. После этого между вашим телефоном и другим устройством будет выполнено сопряжение, и вам не нужно будет обмениваться паролями для передачи информации в дальнейшем.

*Внимание! Убедитесь, что вы обмениваетесь данными с надежным устройством, имеющим надлежащий уровень безопасности. Если между взаимодействующими устройствами находятся препятствия, дальность действия может уменьшиться.*

Например, для того, чтобы отправить изображение, перейдите в Галерею и откройте любую картинку. Затем нажмите сенсорную клавишу *Отправить – Bluetooth* и выберите устройство для отправки данных на него.

### **Получение файлов по Bluetooth**

При получении файла от устройства, с которым уже было установлено сопряжение, на панели уведомлений появится сообщение «Передача по Bluetooth, принять файл?» Для приема файла во всплывающем окне нажмите сенсорную клавишу *Принять*.

Если вы получаете файл от устройства, с которым не было установлено сопряжение, перейдите в *Настройки – Беспроводные сети – Bluetooth* и переместите ползунок вправо. Затем откройте пункт меню и нажмите *Опции – Тайм-аут видимости*. Выберите время, в течение которого ваш смартфон может быть обнаружен другими пользователями. При запросе получения

файла на панели уведомлений появится сообщение «Передача по Bluetooth, принять файл?» Для приема файла во всплывающем окне нажмите сенсорную клавишу *Принять*.

Полученные по Bluetooth файлы могут быть просмотрены в приложении *Галерея – папка Bluetooth*. Также вы можете просмотреть полученные файлы в *Настройки – Беспроводные сети – Bluetooth – Опции – Полученные файлы.*

91

Благодаря подключению к сети Интернет, ваш смартфон станет для вас незаменимым источником доступной информации. Вы сможете слушать любимую музыку, смотреть фильмы, общаться с друзьями в социальных сетях и многое другое. Для доступа к сети Интернет необходимо настроить подключение для передачи данных. Это может быть произведено автоматически, либо вручную.

#### **Выбор SIM для передачи данных**

Чтобы выбрать SIM-карту, которая будет использоваться в смартфоне по умолчанию для передачи данных, перейдите в *Настройки – Беспроводные сети – SIM-карты – Слот 1/2*.

#### **Включение передачи данных**

Для того, чтобы включить передачу данных на вашем устройстве, перейдите в *Настройки – Беспроводные сети – SIM-карты – Передача данных* и передвиньте ползунок вправо.

*Примечание:* при включенной опции Передача данных ползунок становится синего цвета.

*Внимание! При доступе к Интернету происходит загрузка данных, за которую взимается дополнительная плата. Ознакомьтесь с тарификацией передачи данных у вашего оператора мобильной связи.*

#### **Настройки профиля сети**

Для использования сети Интернет и отправки MMS-сообщений необходима настройка специальных профилей. Каждая функция требует создания отдельного профиля. Для проверки и изменения профилей перейдите в *Настройки – Беспроводные сети – Еще – Мобильные сети – Точки доступа (APN).* Для большинства операторов связи профили MMS и Интернет установлены в смартфоне по умолчанию.

Если по какой-то причине профиль Интернет не установлен, вы можете прописать его параметры вручную. Для этого перейдите в *Настройки – Беспроводные сети – Еще – Мобильные сети – Точки доступа (APN)* и нажмите *Новая точка доступа.* Введите необходимую информацию и перейдите в *Опции – Сохранить*.

*Внимание! Если при установке SIM-карты в смартфон вам не пришло автоматическое SMS-сообщение с параметрами Интернет, обратитесь к провайдеру связи за дополнительной информацией о настройке профиля сети.*

### **Выбор типа сети**

Для выбора типа сети перейдите в *Настройки – Беспроводные сети – Еще – Мобильные сети – Выберите SIM1/SIM2 – Тип сети* и выберите предпочтительную сеть.

### **҉ 3G**

3G (WCDMA, UMTS, HSPDA) отличается наличием высокоскоростного доступа в Интернет на скорости до 3,6 Мбит/с, в отличие от 2G, где скорость может достигать лишь 288 Кбит/с. Также в сети 3G, благодаря высокой скорости передачи данных, есть возможность совершения видеовызова и просмотра потокового видео.

### **҉ 2G**

2G (GSM, GPRS, EDGE) позволяет передавать данные со скоростью от 9,6 Кбит до 288 Кбит в секунду, характеризуется широкой зоной покрытия.

*Внимание! В автоматическом режиме телефон значительно дольше устанавливает соединение с Интернетом при появлении сети. Расход заряда аккумуляторной батареи также увеличивается.*

#### **Интернет-роуминг**

В зависимости от услуг, предоставляемых вашим поставщиком услуг, опция передачи данных через сети 2G/3G может быть доступна за пределами домашней сети.

*Внимание! За дополнительной информацией о тарификации передачи данных в роуминге обратитесь к вашему оператору связи.*

Для активации функции передачи данных в роуминге, перейдите в *Настройки – Еще – Мобильные сети – Интернет-роуминг* и передвиньте бегунок вправо*.* 

*Примечание:* включите опцию передачи данных перед активацией функции Интернетроуминга.

#### **Ограничение передачи данных**

Если ваш тарифный план предполагает определенный лимит в месяц, вы можете настроить счетчик трафика, который поможет вам избежать дополнительных расходов. Перейдите в *Настройки – Беспроводные сети – Передача данных – Лимит мобильного трафика* и передвиньте бегунок вправо напротив данной опции. При достижении лимита трафика передача данных по мобильной сети будет отключена. Нажмите на опцию *Период статистики*, чтобы отредактировать промежуток времени для учета объема трафика передачи данных. Если вы хотите, чтобы в статистике был учтен трафик передачи данных по Wi-Fi, перейдите в *Настройки – Беспроводные сети – Передача данных – Опции – Показывать трафик Wi-Fi.*

Также для уменьшения расходов и увеличения скорости работы устройства вы можете ограничить фоновый режим передачи данных. При включенном фоновом режиме ваш смартфон может принимать и передавать пакеты информационных данных, даже если приложения не запущены. Для ограничения приложениям доступа к Интернету без разрешения пользователя перейдите в *Настройки – Беспроводные сети – Передача данных – Опции – Ограничить фоновый режим.*

Технология Wi-Fi обеспечивает беспроводной доступ в Интернет на расстоянии до 100 метров. Для использования Wi-Fi требуется доступ к беспроводной точке доступа (hotspot). Доступность и зона действия сигнала Wi-Fi зависят от инфраструктуры и числа объектов, через которые проходит сигнал.

# **Подключение к беспроводной сети**

Для включения Wi-Fi и подключения к беспроводной сети перейдите в *Настройки – Беспроводные сети – Wi-Fi* и передвиньте ползунок вправо.

*Примечание:* при включенной функции ползунок становится синего цвета.

Для быстрого включения/выключения Wi-Fi потяните панель уведомлений вниз, нажмите иконку в правом верхнем углу и выберите пункт *Wi-Fi*.

*Внимание! Для экономии расхода заряда аккумуляторной батареи рекомендуется выключать функцию Wi-Fi, если подключение к беспроводной сети не используется.*

# **Подключение к точке доступа**

Вы можете подключиться к Интернету при наличии точки доступа к беспроводной сети. Для этого перейдите в *Настройки – Беспроводные сети – Wi-Fi* и передвиньте ползунок вправо. Откройте пункт меню: устройство автоматически произведет поиск доступных беспроводных сетей. Также вы можете обновить список доступных подключений, нажав *Опции – Обновить*. Иконка сети с замком справа от названия сети сигнализирует о том, что для данного подключения необходим ввод ключа безопасности. Выберите точку доступа, введите пароль и нажмите сенсорную клавишу *Подключить*. В зависимости от типа сети и ее настроек безопасности, возможно, вам также придется ввести дополнительную информацию и выбрать сертификат безопасности. При выборе открытой сети подключение к ней произойдет автоматически.

Когда смартфон подключен к беспроводной сети, в строке состояния появляется значок Wi-Fi , указывающий приблизительную мощность сигнала по количеству светящихся полосок.

При следующем подключении телефона к защищенной беспроводной сети, к которой вы подключались прежде, повторный ввод ключа или других идентификационных данных не требуется, если только вы не провели сброс к заводским настройкам.

#### **Подключение по WPS**

WPS, или Wi-Fi Protected Setup, – это технология беспроводного подключения с упрощенным процессом настройки и защиты сети. Благодаря WPS, смартфон может автоматически задать имя и шифрование сети. Для подключения к точке доступа по WPS нажмите кнопку WPS на роутере или адаптере, с которого нужно установить подключение. Затем на вашем смартфоне перейдите в *Настройки – Беспроводные сети – Wi-Fi* и передвиньте ползунок вправо. Откройте пункт меню и перейдите в *Опции – Дополнительные функции – Ввод PIN-кода WPS*. Пароль подключения генерируется случайным образом. Введите PIN-код на маршрутизаторе Wi-Fi. Соединение устройств происходит в течение двух минут. После установления подключения у вас появится доступ к сети Интернет.

### **Добавление точки доступа**

Для того, чтобы добавить точку доступа Wi-Fi вручную, перейдите в *Настройки – Беспроводные сети – Wi-Fi* и передвиньте ползунок вправо. Откройте *Опции – Добавить сеть*. Введите код SSID и выберите тип защиты точки доступа. Введите имя пользователя и пароль, затем нажмите сенсорную клавишу *Сохранить*.

#### **Настройки Wi-Fi**

Для изменения параметров беспроводных сетей перейдите в *Настройки – Беспроводные сети – Wi-Fi – Опции – Дополнительные функции.* 

# *Параметр Назначение*

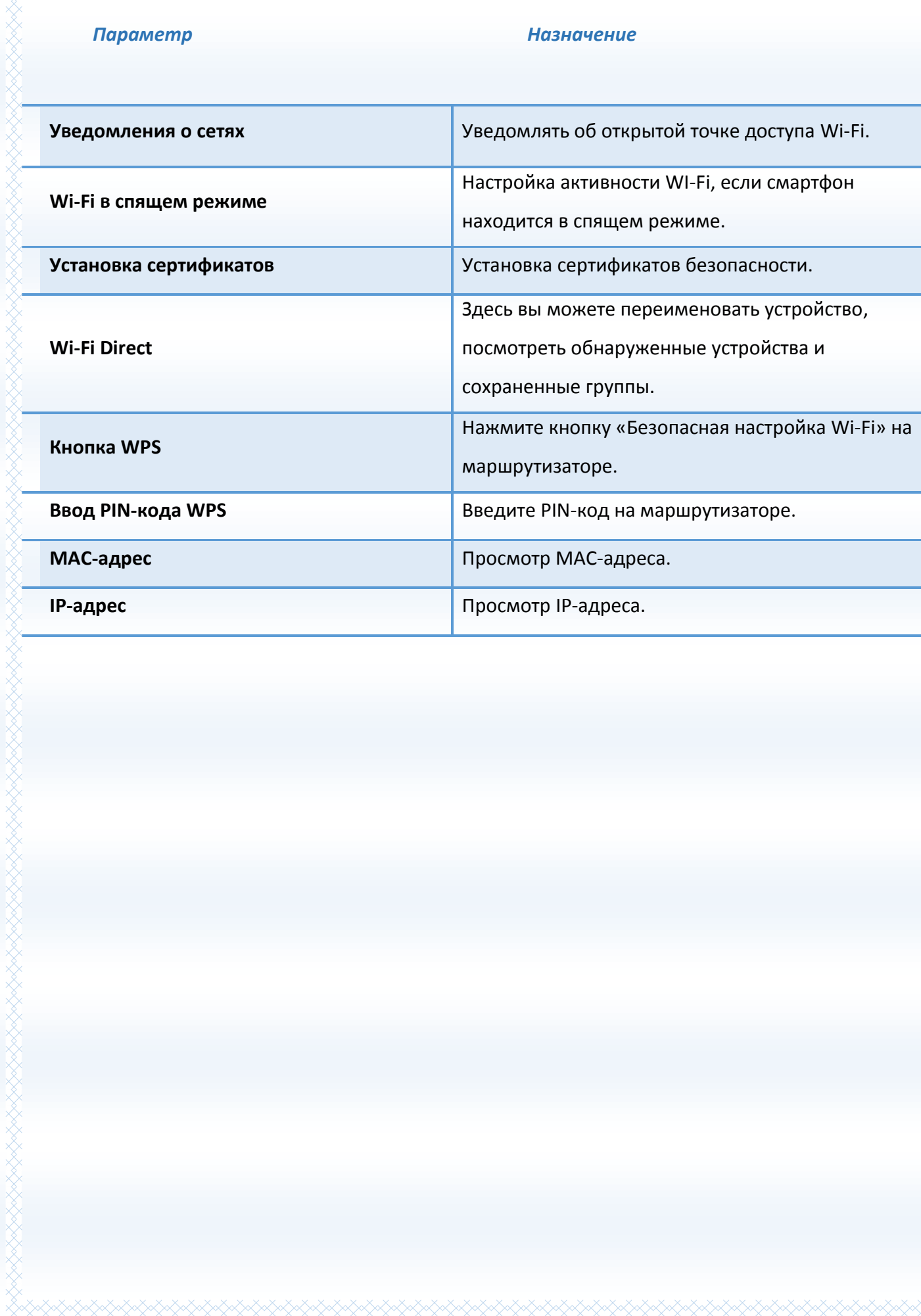

K<br>K

Режим модема вашего смартфона позволяет «раздавать» Интернет-соединение на другие мобильные устройства как с помощью беспроводного соединения, так и посредством USB и Bluetooth-подключения.

#### **Портативная точка доступа Wi-Fi**

Вы можете использовать смартфон в качестве портативной точки доступа Wi-Fi, благодаря чему можно обеспечить выход в Интернет другим устройствам (планшет, ноутбук и т.д.). Для этого перейдите в *Настройки – Беспроводные сети – Еще – Режим модема – Точка доступа Wi-Fi.* Затем выберите свою сеть на другом устройстве и введите пароль. После установления соединения вы сможете использовать Интернет-соединение на подключенном устройстве.

*Примечание:* при включении опции *Точка доступа Wi-Fi* функция Bluetooth должна быть выключена.

#### **USB-модем**

Подключите смартфон к ноутбуку или компьютеру с помощью микро-USB кабеля. Перейдите в *Настройки – Беспроводные сети – Еще – Режим модема – USB-модем* и передвиньте ползунок вправо. На панели уведомлений вы увидите всплывающее сообщение «Включен режим модема». Выберите новое соединение в списке подключений на компьютере/ноутбуке.

*Внимание! Для использования устройства в качестве модема, установите подключение по GPRS/EDGE или 3G в сотовой сети вашего оператора связи. Тарификация трафика происходит согласно расценкам провайдера.*

Ваш смартфон может выступать не только источником раздачи мобильного Интернета на другие устройства, но и его получателем. Это происходит, когда требуется воспользоваться скоростным интернетом, который имеется на компьютере, а скорость 3G не позволяет вам выполнять текущие задачи. Для этого подключите смартфон к ноутбуку или компьютеру с помощью

микро-USB кабеля. Потяните панель уведомлений вниз - Нажмите на значок соединений – *Передача файлов*, выберите версию ОС на вашем компьютере и следуйте подсказкам на экране.

### **Bluetooth-модем**

Перед использованием смартфона в качестве Bluetooth-модема, активируйте функцию Bluetooth на компьютере/ноутбуке. Затем перейдите в *Настройки – Беспроводные сети – Еще – Режим модема – Bluetooth-модем* и передвиньте ползунок вправо. Добавьте устройство Bluetooth на компьютере/ноутбуке и подключитесь к нему с использованием точки доступа.

*Внимание! Для использования устройства в качестве модема, установите подключение по GPRS/EDGE или 3G в сотовой сети вашего оператора связи. Тарификация трафика происходит согласно расценкам провайдера.*

Если вы хотите подключиться к устройству с целью использования его для доступа к Интернету, перейдите в *Настройки – Беспроводные сети – Bluetooth* и передвиньте ползунок вправо. Затем откройте пункт меню и произведите поиск устройств. Выберите необходимое устройство и подключитесь к нему.

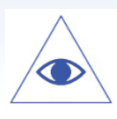

*Более подробная информация об установлении Bluetooth-подключения представлена на страницах 94-96 данного руководства.*

Нажмите клавишу настроек **14** справа от подключенного устройства и перейдите в *Профили – Интернет-доступ*.

Ваш смартфон оснащен системой глобального позиционирования GPS, которая использует сигналы спутников для определения местоположения. Благодаря GPS вы можете с точностью определять ваше местоположение на карте, пользоваться навигационными приложениями и просматривать ситуацию пробок на дорогах в режиме реального времени.

*Внимание! Для использования функции GPS не перекрывайте антенну и выйдите под открытое небо. Внутри зданий, автомобилей и в подземных помещениях сигнал GPS может быть слабым или отсутствовать.*

Для включения службы GPS перейдите в *Настройки – Личные данные – Местоположение – Режим* и выберите одну из опций:

**По всем источникам** – использовать GPS, Wi-Fi и мобильные сети для определения местоположения.

**По координатам сети** – использовать Wi-Fi и мобильные сети для определения местоположения.

**По спутникам GPS** – использовать GPS для определения местоположения.

Virtual Private Network (VPN), или Виртуальная Частная Сеть, – это соединение, которое устанавливается поверх уже созданной сети, например, домашней локальной сети или сети Интернет. Виртуальная частная сеть помогает предотвратить кражу данных путем шифрования информации, также снижается риск заражения вирусами и установки вредоносных приложений.

Для создания виртуального подключения перейдите в *Настройки – Беспроводные сети – Еще – VPN* и нажмите клавишу *Добавить* . Введите название и тип связи, соответствующие серверу. Введите адрес VPN-сервера, включите шифрование и нажмите сенсорную клавишу *Сохранить*.

*Внимание! Для получения информации об адресе VPN-сервера обратитесь к поставщику услуг.*

Затем выберите созданное вами VPN-соединение и введите имя пользователя и пароль. Нажмите сенсорную клавишу *Подключиться*.

*Примечание:* для создания частной виртуальной сети необходимо установить блокировку экрана.

*Более подробная информация о блокировке экрана представлена на страницах 34-35 данного руководства.*

### **Информация о памяти**

В пункте меню *Настройки – Устройство – Память* вы можете просмотреть информацию об общем объеме памяти телефона и карты памяти. Для вашего удобства приведена линейная диаграмма занятого места с разбивкой по категориям.

### **Память приложений**

Для просмотра памяти, занимаемой приложениями, перейдите в *Настройки – Устройство – Приложения*.

Для очистки данных приложения выберите приложение и нажмите клавишу *Хранилище – Стереть данные* и/или *Очистить кэш*.

*Внимание! При очистке данных приложения вся информация будет удалена без возможности восстановления.*

### **Безопасность и коды доступа**

#### **Блокировка SIM-карты**

Если вы хотите установить пароль на использование SIM-карты, то перейдите в *Настройки – Личные данные – Безопасность – Блокировка SIM-карты – Настроить блокировку – Выберите SIM1/SIM2 – Блокировка SIM-карты* и установите флажок. Ввод пароля потребуется при каждом включении устройства.

Для изменения пароля SIM-карты перейдите в *Настройки – Личные данные – Безопасность – Блокировка SIM-карты – Настроить блокировку – Выберите SIM1/SIM2 – Изменение PIN SIMкарты.*

### **Коды доступа**

Во избежание несанкционированного использования телефона используются коды доступа. Описание данных кодов приводится ниже.

#### **҉ PIN (4 ̶8 символов)**

PIN (Персональный Идентификационный Номер) -код защищает SIM-карту от несанкционированного использования. PIN-код SIM-карты определяется оператором связи. Если опция запроса PIN-кода активирована, то при каждом включении телефона необходим ввод PIN.

#### **҉ PIN2 (4 ̶8 символов)**

PIN2-код используется для доступа к специальным функциям, доступность которых зависит от возможностей SIM-карты и поддержки их оператором.

#### **҉ PUK (4 ̶8 символов)**

При неверном трехкратном вводе PIN, SIM-карта блокируется. Для изменения заблокированного PIN-кода используется PUK (Персональный Антиблокировочный Ключ). PUK–код предоставляется оператором сотовой связи.

# **҉ PUK2 (4 ̶8 символов)**

PUK2-код необходим для изменения заблокированного PIN2. PUK2-код предоставляется оператором сотовой связи.

#### **Отображение пароля**

Для отображения вводимых символов при запросе пароля/PIN-кода и исключения возможности совершения ошибки при вводе активизируйте опцию отображения пароля: *Настройки – Безопасность – Пароли – Показывать пароли.*

RARAMAN KANAN KANAN KANAN KANAN KANAN KANAN KANAN KANAN KANAN KANAN KANAN KANAN KANAN KANAN KANAN KANAN KANAN

# **Резервное копирование и сброс настроек**

#### **Резервное копирование**

Резервное копирование – это процесс создания копии данных для последующего их восстановления в случае повреждения или удаления на исходном носителе. Для выполнения резервного копирования данных перед сбросом настроек вы можете воспользоваться синхронизацией данных с Google-аккаунтом или скопировать их посредством USB-подключения через режим «Передача файлов».

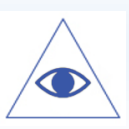

*Подробная информация о режиме подключения «Передача файлов» приведена на странице 23 данного руководства.*

### **Синхронизация с Google**

#### **҉ Создание аккаунта**

Ваше устройство работает на платформе Android, разработанной компанией Google. На смартфоне предустановлены различные приложения и службы Google, например, почтовый клиент Gmail, карты Google, YouTube и Google Play. Для полноценного доступа к данным сервисам введите данные своего аккаунта или создайте новую учетную запись Google.

Для создания нового Google-аккаунта перейдите в *Настройки – Аккаунты – Добавить аккаунт – Google*. Следуйте указаниям мастера настройки.

*Примечание:* при первом включении смартфона появится мастер настройки Setup Wizard, с помощью которого вы можете сразу создать учетную запись Google.

Благодаря данной функции вы можете синхронизировать электронную почту, телефонную книгу и календарь с учетной записью Google, а также загружать и устанавливать приложения из Google Play.

#### **҉ Автосинхронизация аккаунта**

Для автоматической синхронизации данных с Google-аккаунтом перейдите в *Настройки – Аккаунты – Опции – Автосинхронизация данных.*

*Примечание:* при отключении данной опции вам необходимо синхронизировать аккаунт вручную.

#### **Резервное копирование на Google-аккаунт**

Для резервного копирования данных и синхронизации их с Google-аккаунтом перейдите в *Настройки – Личные данные – Восстановление и сброс – Резервирование данных*.

Чтобы добавить Google-аккаунт для копирования и сохранения данных, перейдите в *Настройки – Личные данные – Восстановление и сброс – Резервное копирование и восстановление – Аккаунт для резервирования.* 

*Примечание:* для добавления Google-аккаунта становите флажок на пункте *Резервирование данных*.

Для автоматической синхронизации контактов с Google-аккаунтом, перейдите в *Контакты – Опции – Аккаунты – Опции – Автосинхронизация данных.*

Если вы хотите, чтобы при возврате к заводским настройкам происходило автоматическое восстановление резервной копии настроек и данных, активируйте пункт меню *Автовосстановление: Настройки – Личные данные – Восстановление и сброс – Автовосстановление*.

### **Сброс настроек телефона**

#### **҉ Перезагрузка телефона (программный сброс)**

Если ваш смартфон работает медленнее, чем обычно, зависает или ведет себя некорректно, попробуйте его перезапустить. Для этого выключите устройство (*долгое удержание клавиши включения/выключения (блокировки) – Отключить питание*), а затем снова включите (*долгое удержание клавиши включения/выключения (блокировки))*.

#### **҉ Восстановление заводских настроек (аппаратный сброс)**

Если смартфон перестал отвечать на ваши действия, есть проблема, не решаемая программным сбросом, или вы отдаете его кому-либо, вы можете выполнить полный сброс настроек. Это действие вернет устройство в заводское состояние. Для этого перейдите в *Настройки – Личные данные – Восстановление и сброс – Сброс настроек*.

*Внимание! Все данные и пользовательские настройки будут удалены. Перед сбросом настроек не забудьте выполнить резервирование необходимых данных и файлов! Сброс настроек не удаляет данные с карты памяти.*

# **Официальная информация**

Все наименования установленных сторонних приложений являются зарегистрированными торговыми марками. Все авторские права и товарные знаки являются собственностью их владельцев. Android, Google™, Google Mail™ и др. являются товарными знаками Google, Inc. Bluetooth® является зарегистрированным товарным знаком Bluetooth SIG, Inc. Сервисы третьих лиц, установленные на устройстве, могут запрашивать доступ к личной информации. Возможна отправка служебных данных посредством мобильных сетей. Данная информация может использоваться для активации гарантии и лицензий на программное обеспечение. Внимательно изучите политику конфиденциальности сторонних приложений. Ответственность за использование и загрузку дополнительного содержимого возлагается на владельца смартфона.

Внешний вид смартфона и аксессуаров комплекта поставки может отличаться от изображенного на упаковке и в инструкции пользователя. Некоторые функции, заявленные изготовителем, могут оставаться недоступными в связи с ограничением услуг, предоставляемых оператором мобильной связи.

Мобильное устройство Fly FS506 Cirrus 3 соответствует международным требованиям к уровню облучения в радиочастотном диапазоне. Предельное значение удельного коэффициента поглощения (SAR) не превышает 2,0 Вт/кг. Данные нормы допустимых границ безопасного облучения были разработаны независимой научно-исследовательской организацией ICNIRP и исключают возможность нанесения угроз здоровью человека.

Дата изготовления изделия Fly FS506 Cirrus 3 (ТУ 6571-010-78369120-2016) указана на наклейке, которая находится под аккумуляторной батареей. Она представлена в виде шестизначного кода, где первые две цифры – дата, следующие две цифры – месяц, а две последние – год производства. Дата изготовления комплектующих указывается на наклейке в виде четырехзначного кода, где первые две цифры – месяц, а последующие две – год производства. Срок службы оборудования составляет один год.

*Внимание! Производитель оставляет за собой право вносить изменения в комплектацию, техническое и программное обеспечение телефона без предварительного уведомления. Несоблюдение данной инструкции может привести к выходу телефона из строя и снятию его с дальнейшего гарантийного обслуживания.*

**™Fly является зарегистрированной торговой маркой. Все права защищены.**